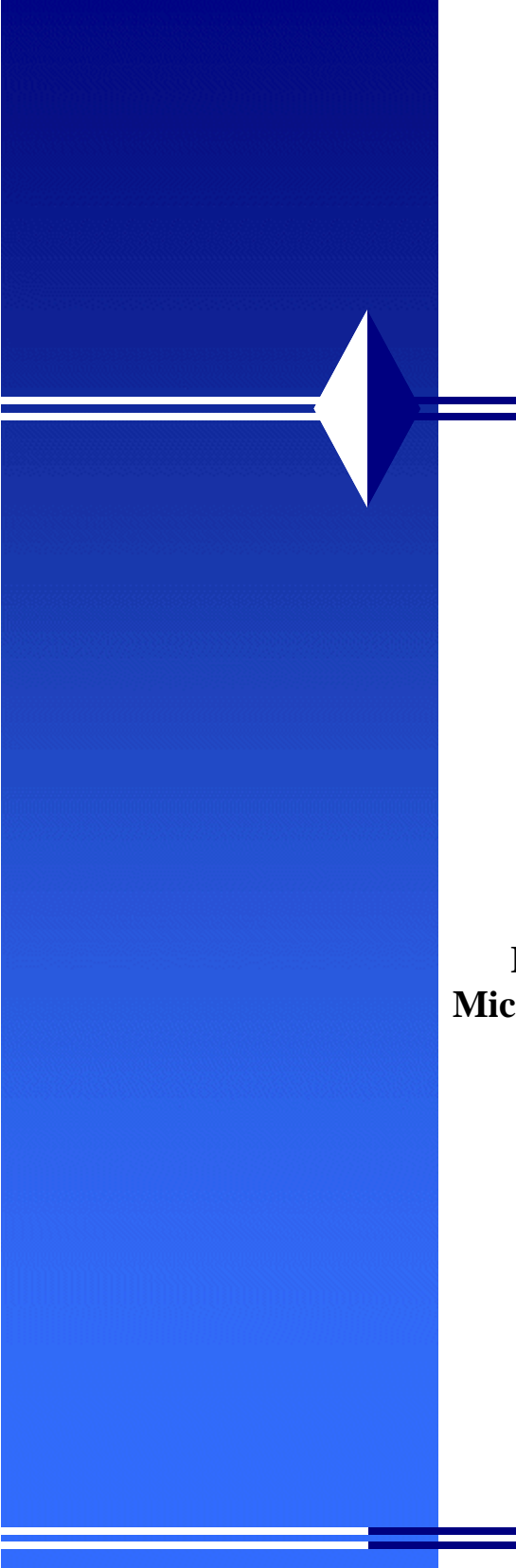

# **Defense Security Service** Office of the Designated Approving Authority

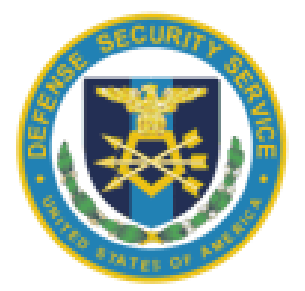

**Baseline Technical Security Configuration of Microsoft Windows 7 and Microsoft Server 2008 R2**

> Version 1.0 July 2013

Title Page

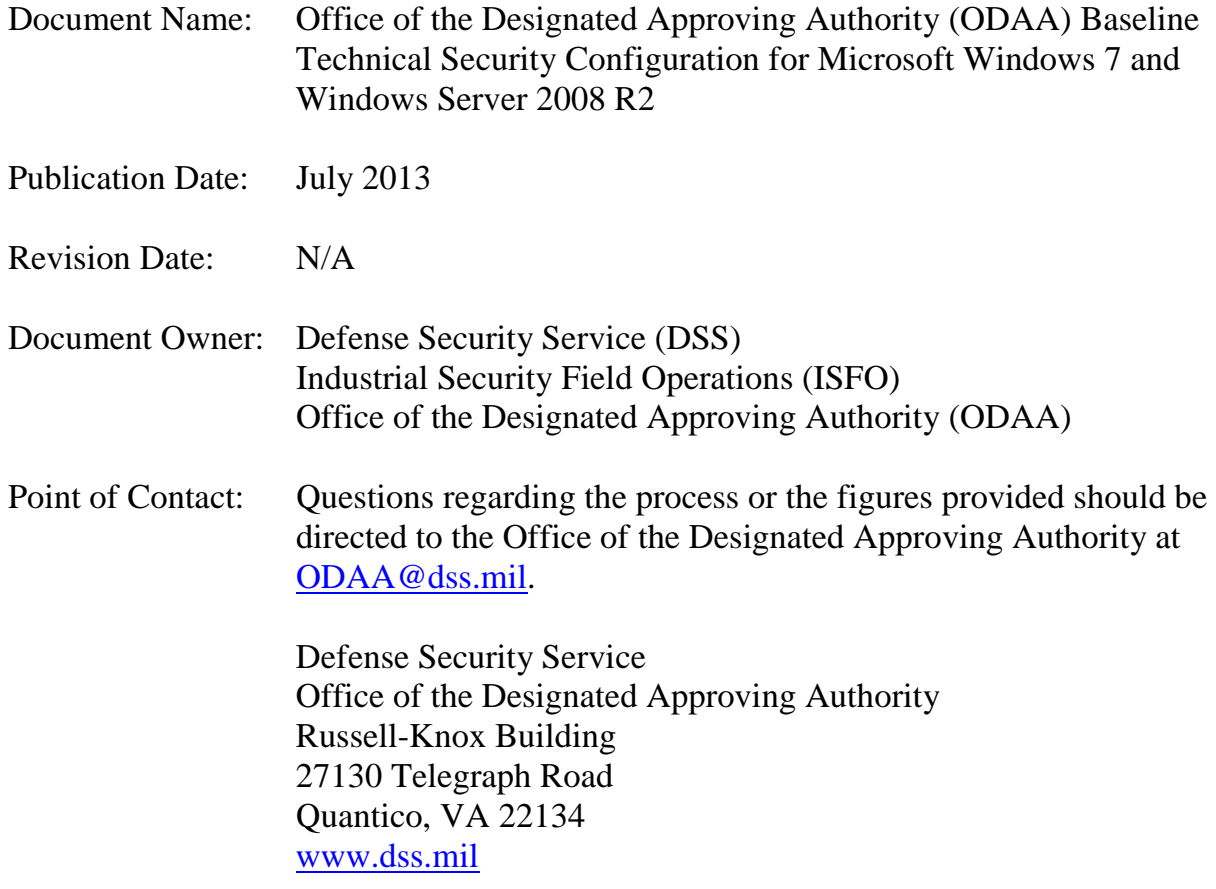

# **Table of Contents**

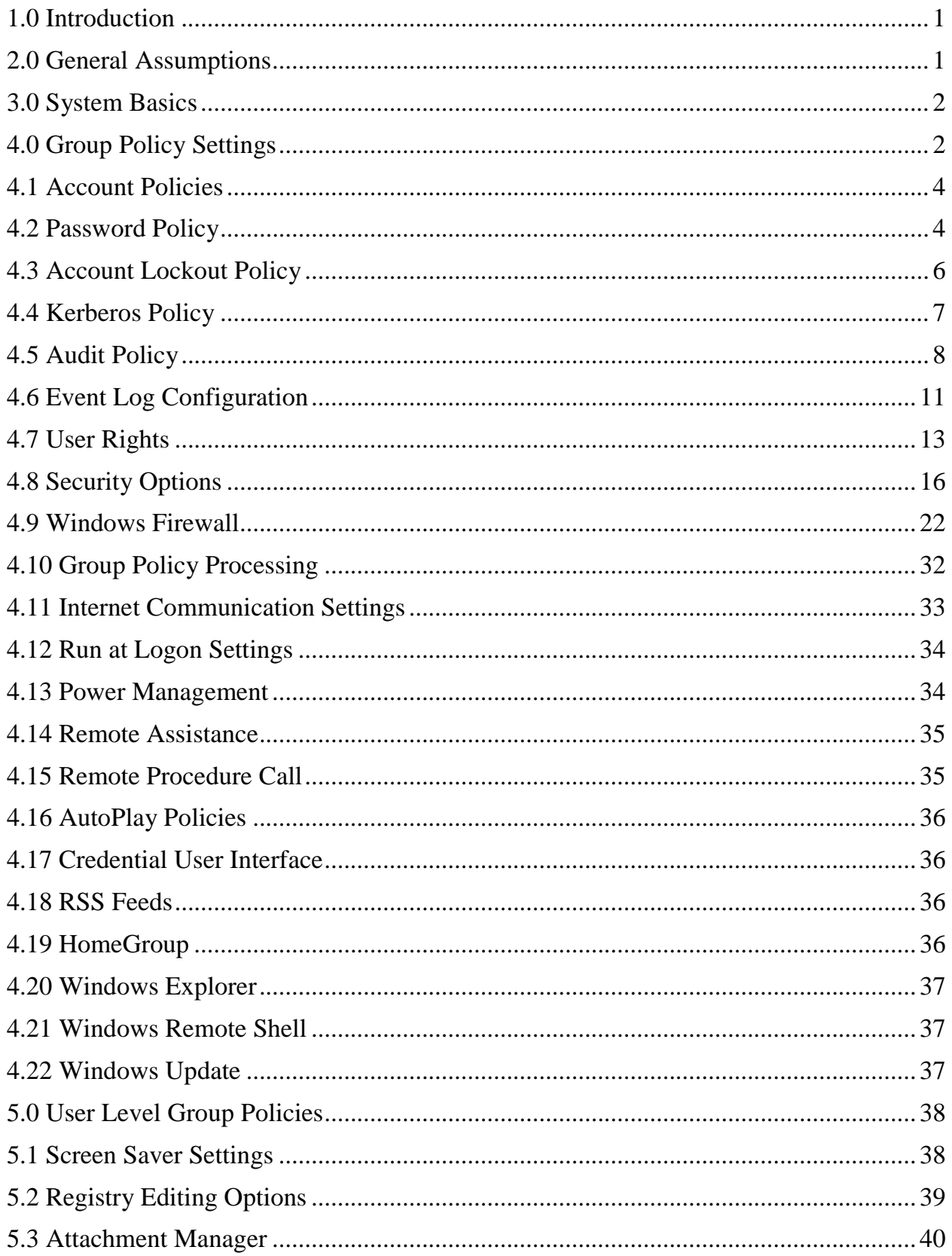

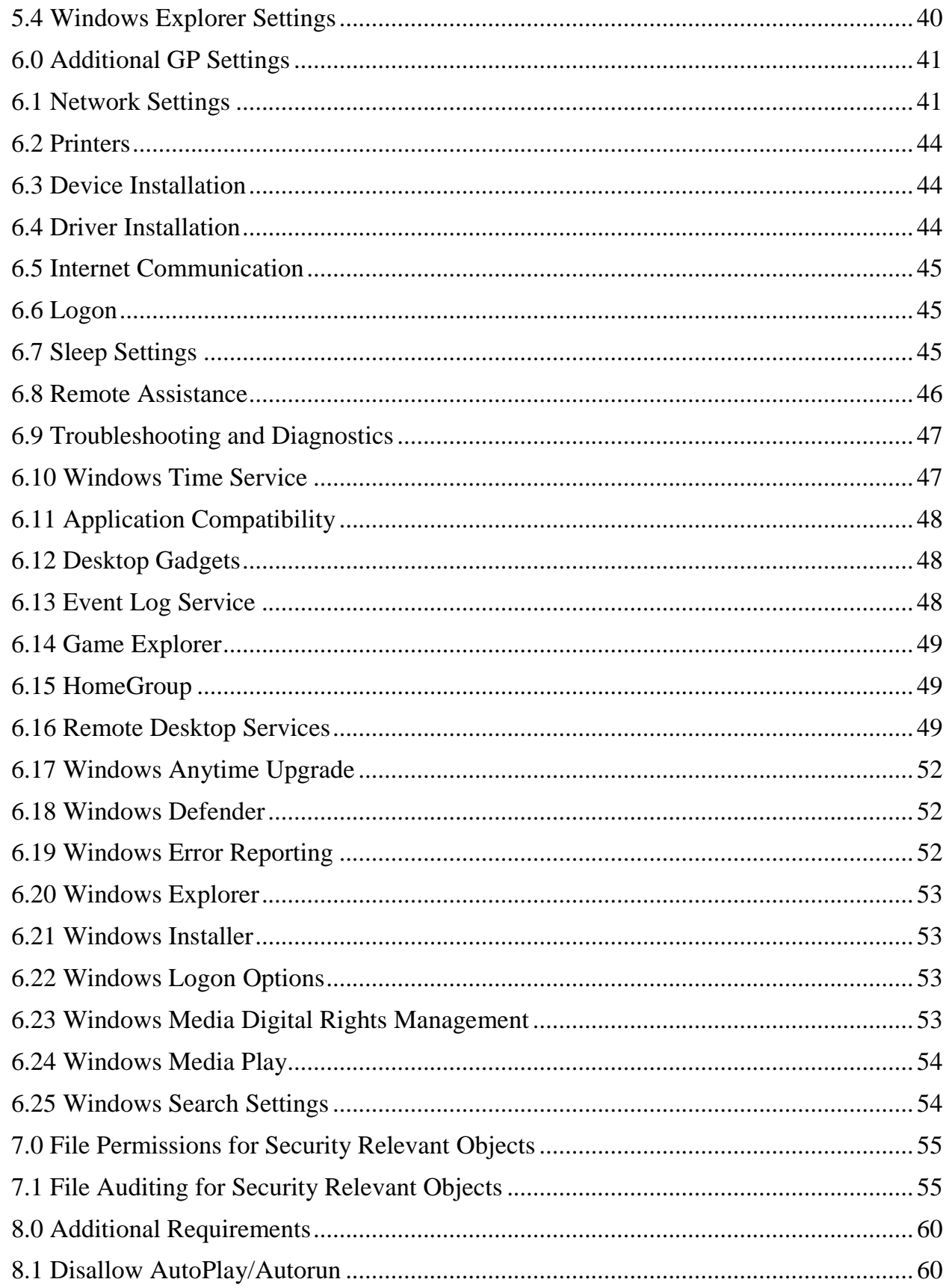

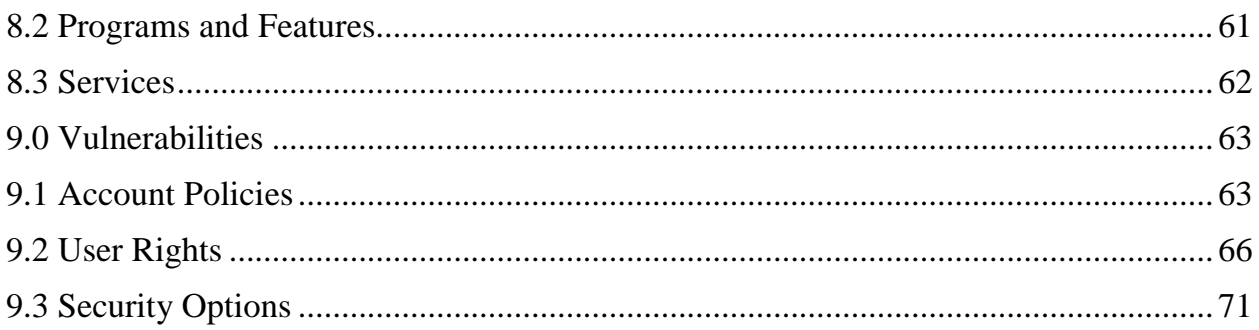

## <span id="page-5-0"></span>1.0 Introduction

The purpose of this document is to establish baseline technical configuration settings for securing the Microsoft Windows 7® and Microsoft Server 2008 R2 ® Operating Systems (OS) used in information systems (IS) accredited by the Defense Security Service (DSS) under the National Industrial Security Program (NISP). The protection of classified information maintained, hosted, or processed within IS necessitates the need for strong technical security controls to the maximum extent possible. The configuration settings described in this document are based on National Industrial Security Program Operating Manual (NISPOM) standards and on review and consideration by DSS of settings recommended by the Defense Information System Agency (DISA), National Institute of Standards and Technology (NIST), National Security Agency (NSA), Microsoft, Center for Internet Standards (CIS).

The use of the DSS baseline standards will strengthen system security controls and expedite DSS certification and accreditation (C&A) documentation reviews, as well as on-site verifications.

Although this document establishes the DSS recommended baseline configuration for Microsoft Windows 7® and Microsoft Server 2008 R2, DSS understands that due to unique operational environments some security controls or configuration settings may not be able to meet the baseline requirements found in this document, in which case contractors should address mitigation actions in the system security plan, or bring the matter to the attention of the assigned DSS Information System Security Professional (ISSP) to determine whether a valid variance exists or not and the need for pursuing a Risk Acceptance Letter (RAL).

<span id="page-5-1"></span>2.0 General Assumptions

- Servers and Workstations are physically secured.
- General users do not have local administrative access.
- Every administrator (each person) has a separate account, i.e., no shared administrator accounts.
- Installation and patching is done OFF the network (to ensure a server is not exploited prior to patching.
- All drives are formatted NTFS.
- Routine functions and normal operating tasks (e.g. reading email) are not accomplished using privileged accounts.
- Remote access software will not be installed. Windows Terminal Services in application mode can be employed if non-administrators require remote console access.

• No account will be logged in at the console continuously. Most processes can be configured to run as a service. Processes that must be run from the console and not as a service require a locked console.

If these assumptions are not true, contractor IS security personnel should document the reason for the exceptions in order to facilitate DSS staff performing certification and accreditation (C&A).

## <span id="page-6-0"></span>3.0 System Basics

- When assigning permissions to files and folders, replace Everyone Access Control Lists (ACL) with Authenticated Users, Domain Users, or a more restrictive group. Web browsing from a server is a security risk due to browser security issues. If browsing is required, server-based browsers should be vigilantly patched, and if possible, restrictions on use should be employed.
- Any service or application that requires a service account shall be documented in the Master System Security Plan (MSSP). Should the server be compromised, these accounts can easily be used to further compromise other domain systems. Pre-built code, easily obtainable on the Internet, can grab the password for service accounts (given a system level compromise). Service accounts must be set to fifteen characters and set to expire annually.
- IPSec is strongly encouraged for enhanced security if all client operating systems are capable.
- Consider implementing SMB signing and secure channel encryption if all clients have an Active Directory (AD) client.
- Systems shall be maintained at a Service Pack level supported by vendor with current security updates.

## <span id="page-6-1"></span>4.0 Group Policy Settings

The following discusses those Group Policy (GP) settings that are applied at the Local and Domain Level. The built-in Default Domain Controller policy includes default setting values for these policies, which are collectively referred to as Account Policies.

The Group Policy settings can be created and edited by using the Group Policy Management Console (GPMC). The screen shots throughout the document represent examples of how to configure a system's local GPMC. Client/Server environments will be enforced at the appropriate Organization Unit (OU) level.

The baseline standards and settings provide a high level of security for Windows 7 systems when used in conjunction with a sound and comprehensive local security policy and other relevant security controls.

## 4.0.1 Launching Local Group Policy Editor

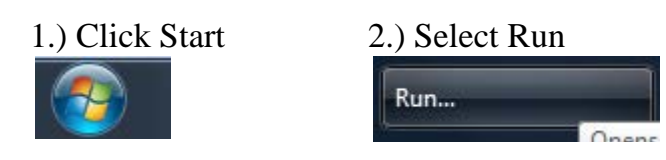

## 3.) Type "gpedit.msc" Click OK

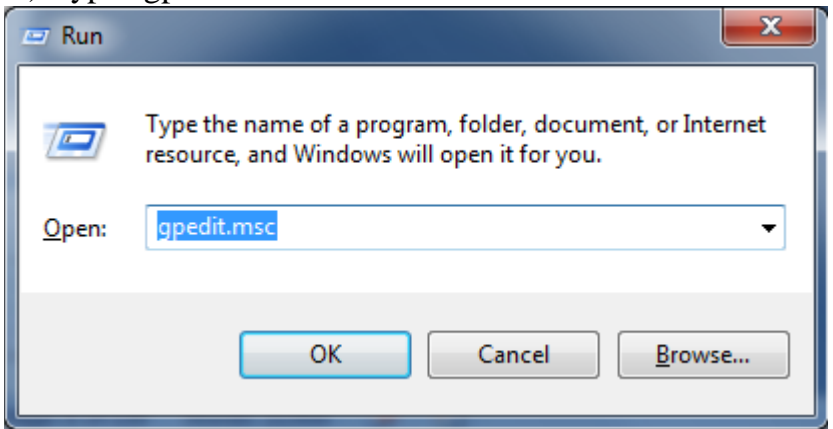

#### Local Group Policy Editor

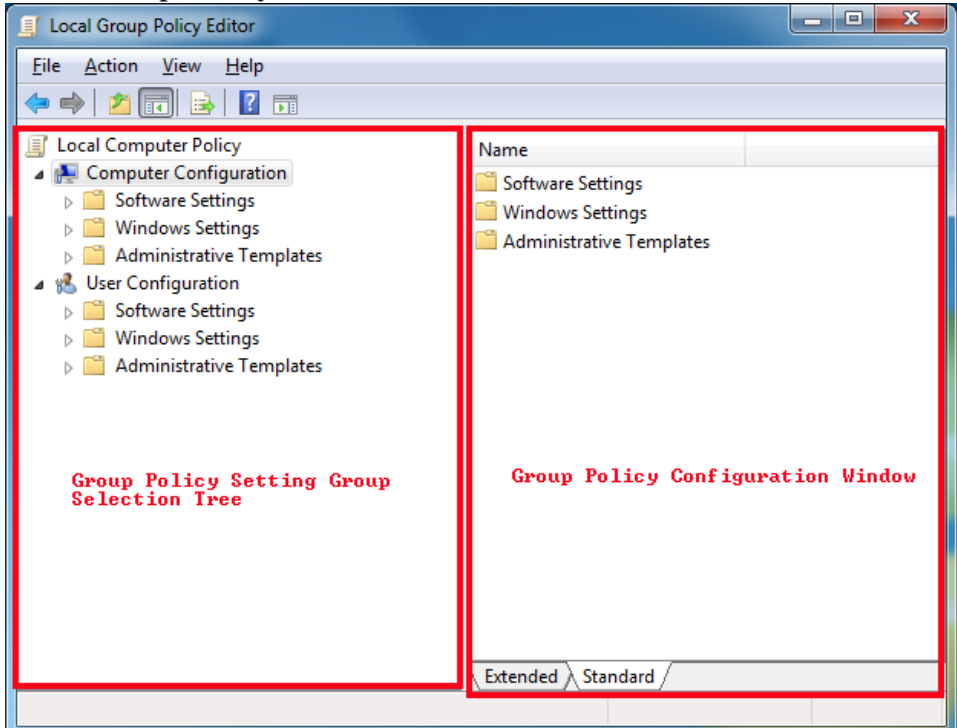

## 4.1 Account Policies

<span id="page-8-0"></span>There are three different types of account policies: password policies, account lockout policies, and Kerberos authentication policies. A single Microsoft Server 2008 domain may have one of each of these policies. If these policies are set at any other level in AD, only local accounts on member servers will be affected.

The account policy settings in GP are applied at the domain level. Default values are present in the built-in Default Domain Controller policy for password policies, account lockout policies, and Kerberos policies. When configuring these policies in the AD directory service, remember that Microsoft Windows only allows one domain account policy – the account policy that is applied to the root domain of the domain tree. The domain account policy will become the default account policy of any Windows computer that is a member of the domain.

The only exception to this rule is when another account policy is defined for an OU. The account policy settings for the OU will affect the local policies on any computers that are contained in the OU. For example, if an OU policy defines a screen saver that differs from the domain-level account policy, the OU policy will only be applied and enforced when users log on to the local computer. Only default local computer policies will apply to computers that are in a workgroup or in a domain where neither an OU account policy, nor a domain policy apply.

<span id="page-8-1"></span>The settings for each of these policy types are discussed throughout this document.

# 4.2 Password Policy

In Microsoft Windows and many other OS, the most common method to authenticate a user's identity is to use a secret passphrase or password. A secure network environment requires all users to use strong passwords. These passwords help prevent the compromise of user accounts and administrative accounts by unauthorized people who use either manual methods or automated tools to guess weak passwords. Strong passwords that are changed regularly reduce the likelihood of a successful password attack. (More detailed information about strong passwords is provided in the "Passwords must meet complexity requirements" section later in this document.)

An appropriate password policy can enforce the use of strong passwords. Password policy settings control the complexity and lifetime of passwords. This section discusses each specific password policy account setting.

If groups exist that require separate password policies, they should be segmented into another domain or forest based on any additional requirements. Another option is to create fine-grained password policies by using Password Settings Object

#### GROUP POLICY : PASSWORD POLICY

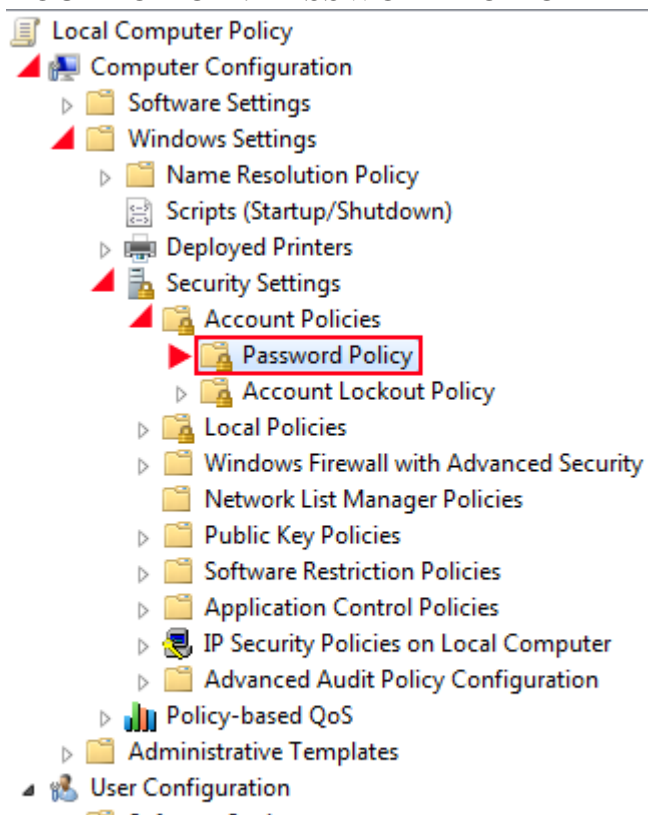

- Software Settings
- **Nindows Settings**
- Administrative Templates

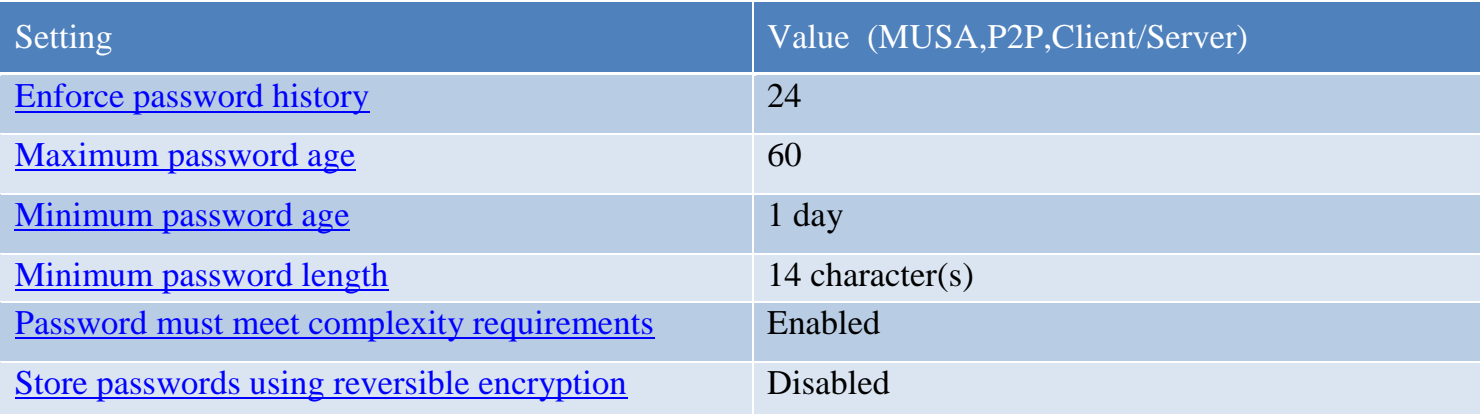

## 4.3 Account Lockout Policy

<span id="page-10-0"></span>More than a few unsuccessful password submissions during an attempt to logon to a computer might represent an attacker's attempts to determine an account password by trial and error. The OS can be configured to disable the account for a preset period of time after a specified number of failed attempts. Account lockout policy settings control the threshold for this response and what action to take after the threshold is reached.

This setting will slow down a dictionary attack in which thousands of well-known passwords are tried. If the account is locked out after each invalid attempt to logon, the hacker must wait until the account is enabled again. If an account is locked out, the administrator can reset it using Active Directory Users and Computers for domain accounts, or Computer Management for local accounts, instead of waiting the allotted lockout duration.

## GROUP POLICY : ACCOUNT LOCKOUT POLICY

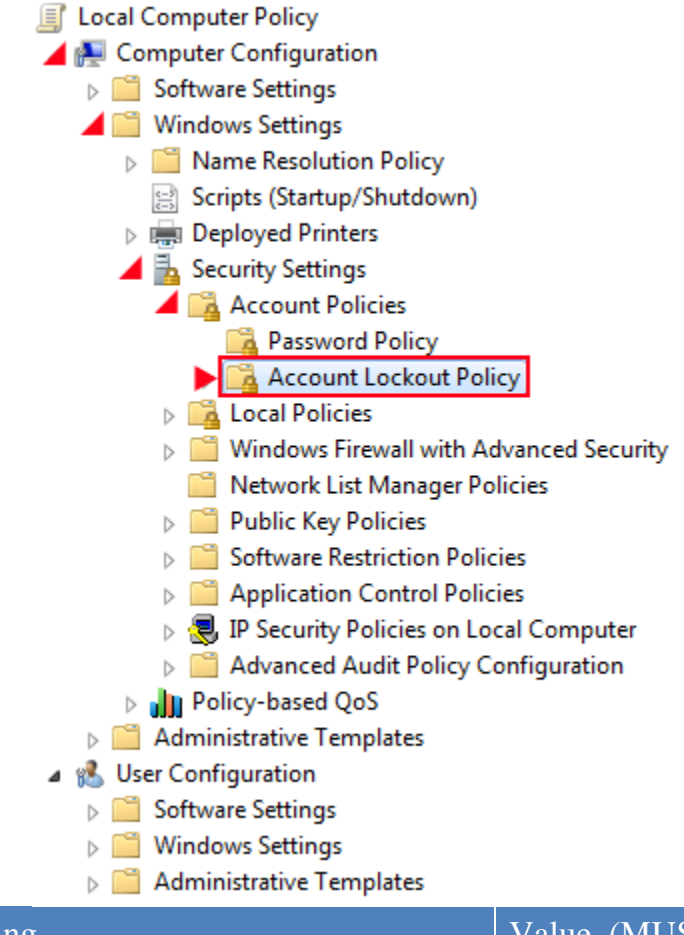

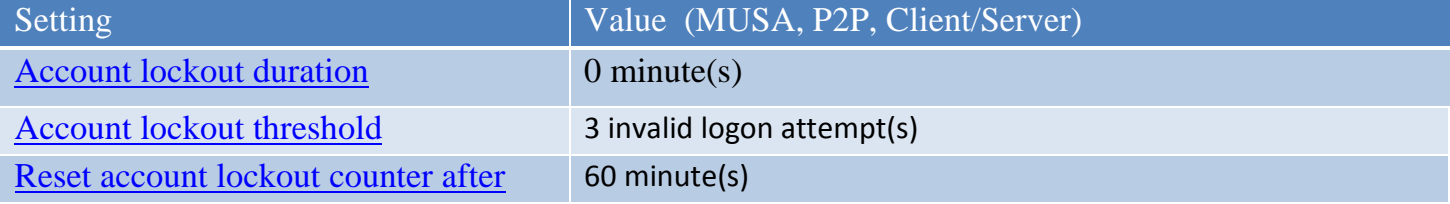

# <span id="page-11-0"></span>4.4 Kerberos Policy

The Kerberos authentication protocol provides the default mechanism for domain authentication services and the authorization data that is necessary for a user to access a resource and perform a task on that resource. If the lifetime of Kerberos tickets is reduced, the risk of a legitimate user's credentials being stolen and successfully used by an attacker decreases. However, authorization overhead increases.

In most environments, the Kerberos policy settings should not need to be changed. These policy settings are applied at the domain level, and the default values are configured in the Default Domain Policy in a default installation of a Windows Server AD domain.

Since AD is necessary for Kerberos authentication, the Kerberos policies will not be defined in this document.

## 4.5 Audit Policy

<span id="page-12-0"></span>An audit log records an entry whenever users perform certain specified actions. For example, the modification of a file or a policy can trigger an audit entry that shows the action that was performed, the associated user account, and the date and time of the action. Both successful and failed attempts at actions can be audited.

The state of the OS and applications on a computer is dynamic. For example, security levels may be temporarily be changed to enable immediate resolution of an administration or network issue. However, such changes are often forgotten about and never undone. If security levels are not properly reset, a computer may no longer meet the requirements for enterprise security.

Regular security analyses enable administrators to track and determine that adequate security measures are in effect for each computer as part of an enterprise risk management program. Such analyses focus on highly specific information about all aspects of a computer that relate to security, which administrators can use to adjust the security levels. More importantly, this information can help detect any security flaws that may occur on the computer over time.

Security audits are extremely important for any enterprise network, because audit logs may provide the only indication that a security breach has occurred. If the breach is discovered some other way, proper audit settings will generate an audit log that contains important information about the breach.

Oftentimes, failure logs are much more informative than success logs because failures typically indicate errors. For example, successful logon to a computer by a user would typically be considered normal. However, if someone unsuccessfully tries to logon to a computer multiple times, it may indicate an attacker's attempt to break into the computer with someone else's account credentials. The event logs record events on the computer, and in Microsoft Windows OS, there are separate event logs for applications, security events, and system events. The security log records audit events. The event log container of GP is used to define attributes that relate to the application, security, and system event logs, such as maximum log size, access rights for each log, and retention settings and methods.

Note: The familiar location for setting auditing in previous versions of Windows OS has changed in Windows 7 and Windows Server 2008 R2.

#### GROUP POLICY : ADVANCED AUDIT POLICIES

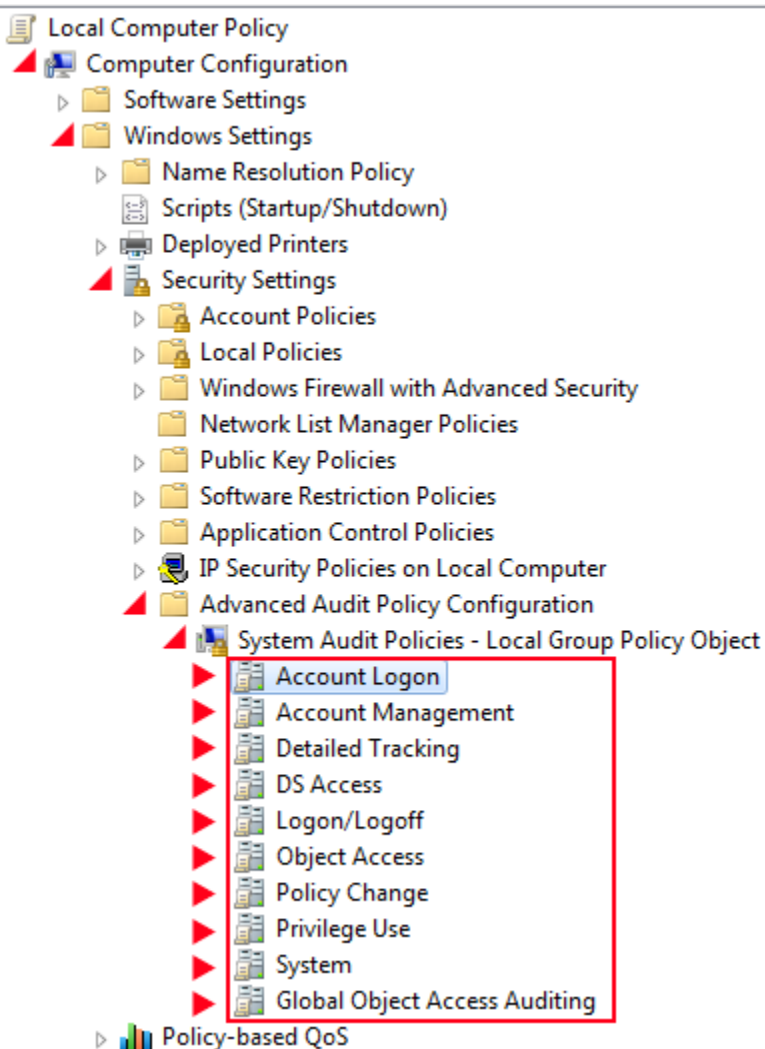

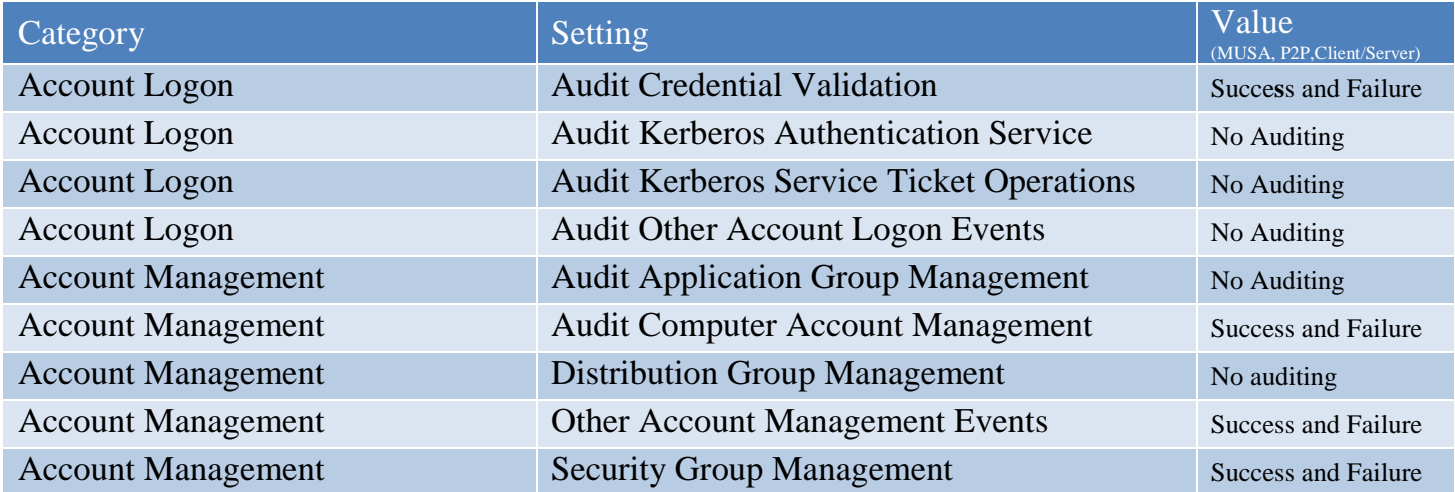

Baseline Technical Security Configuration 9 July 2013

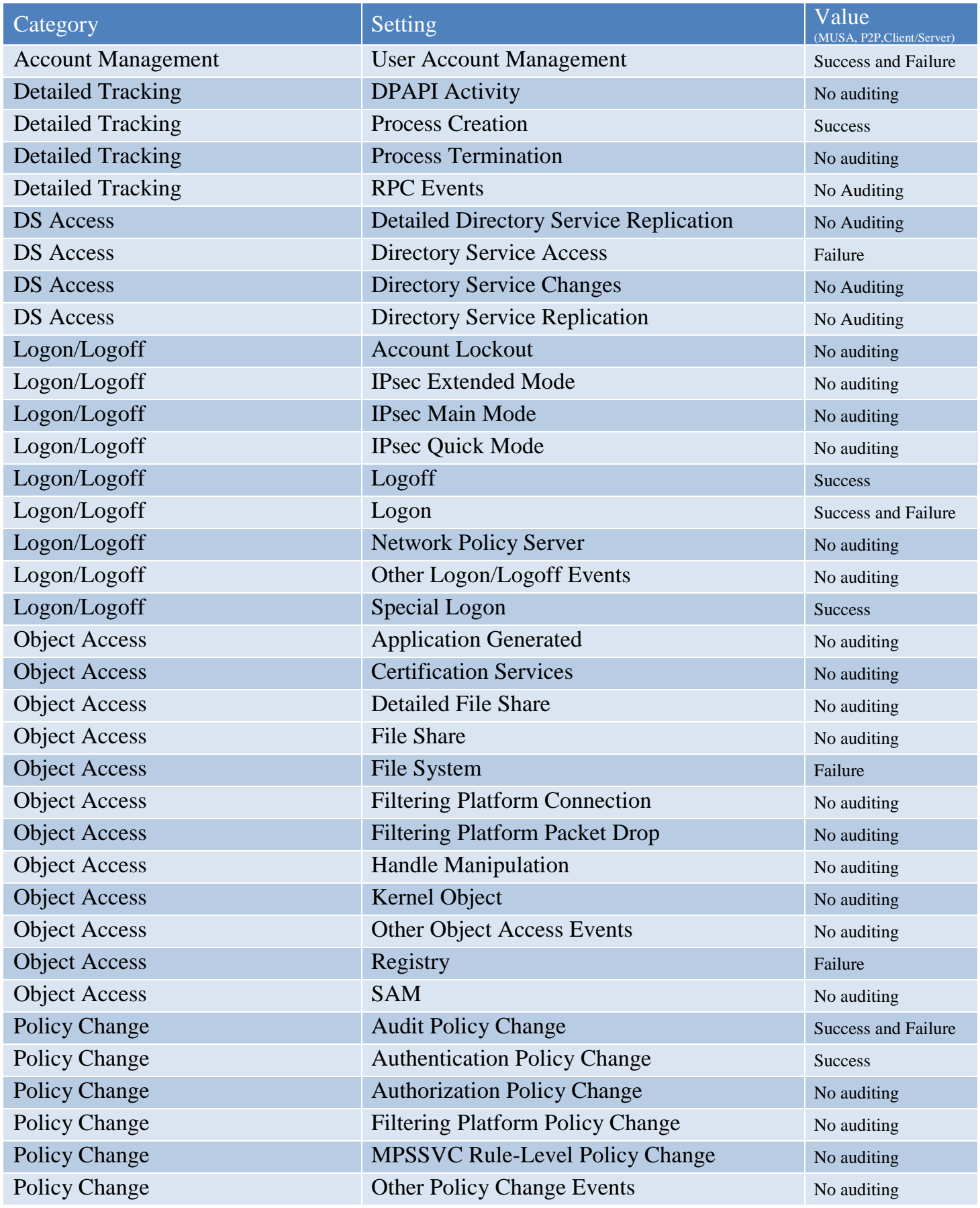

Baseline Technical Security Configuration 10 July 2013

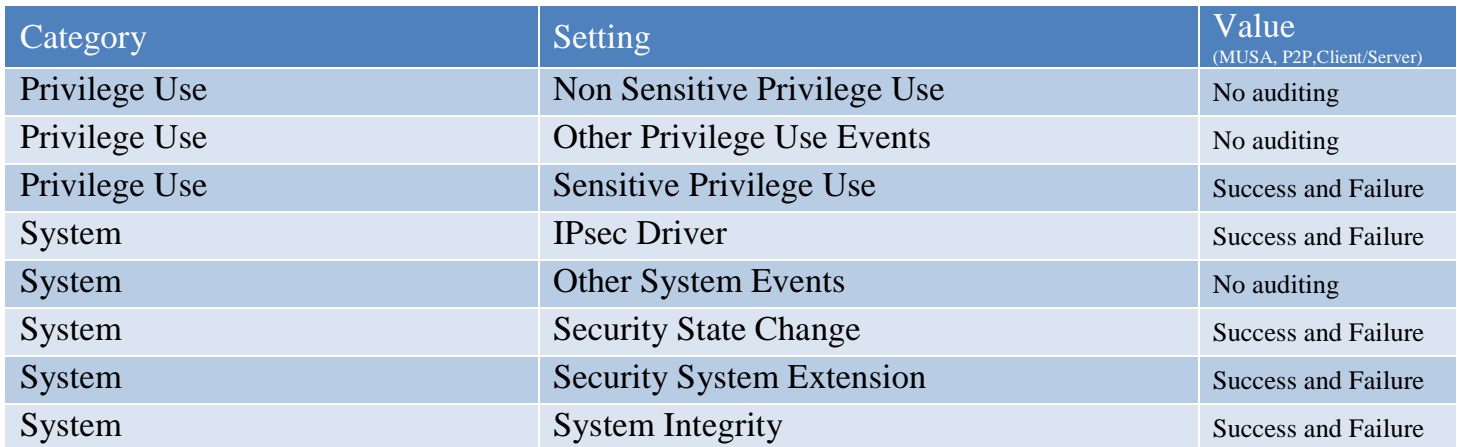

## <span id="page-15-0"></span>4.6 Event Log Configuration

The event log records events on the computer, and the security log records audit events. The event log container of the GP is used to define the attributes that are related to the application, security, and system event logs, such as maximum log size, access rights for each log, and retention settings and methods.

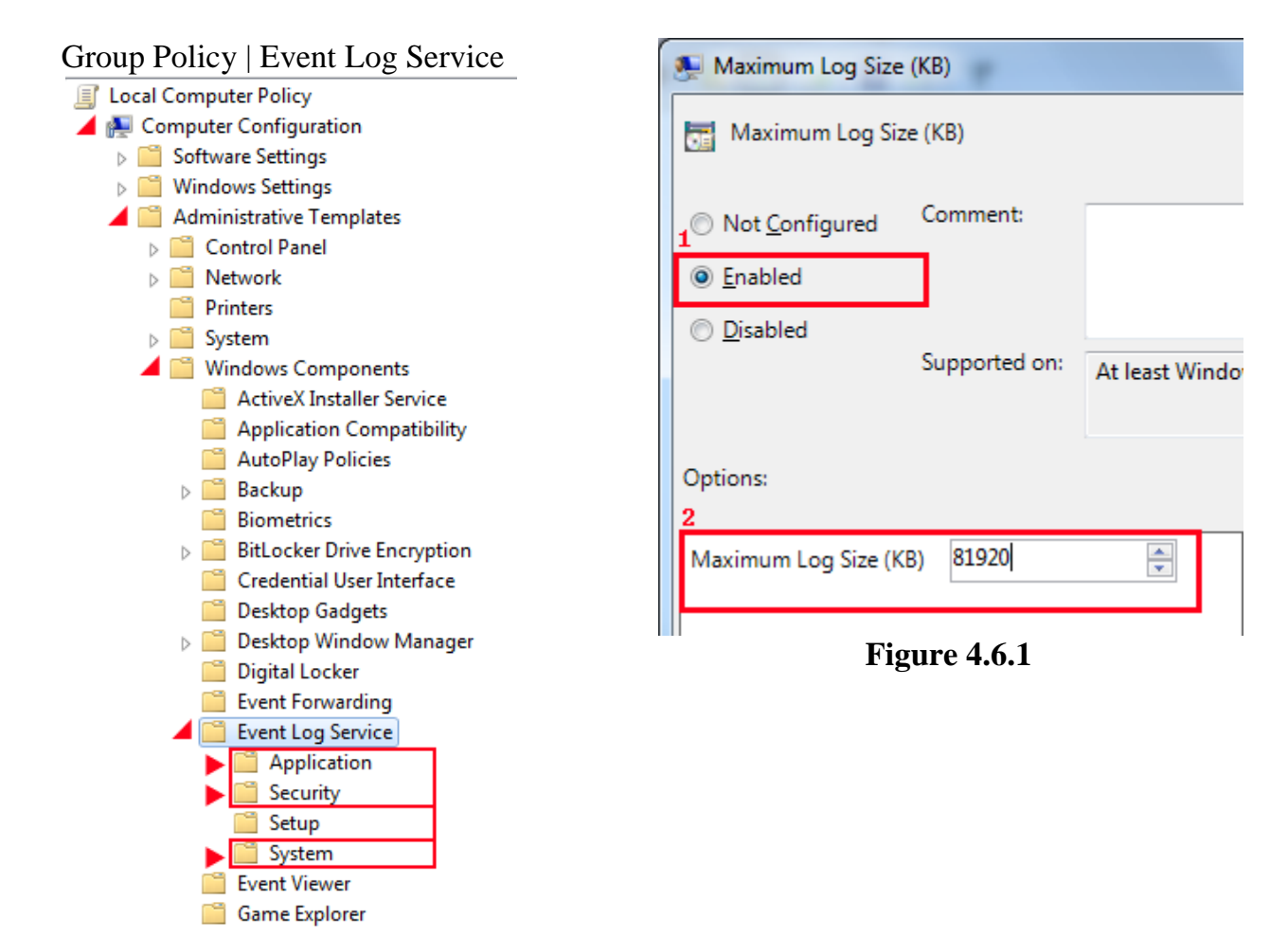

Baseline Technical Security Configuration 11 July 2013

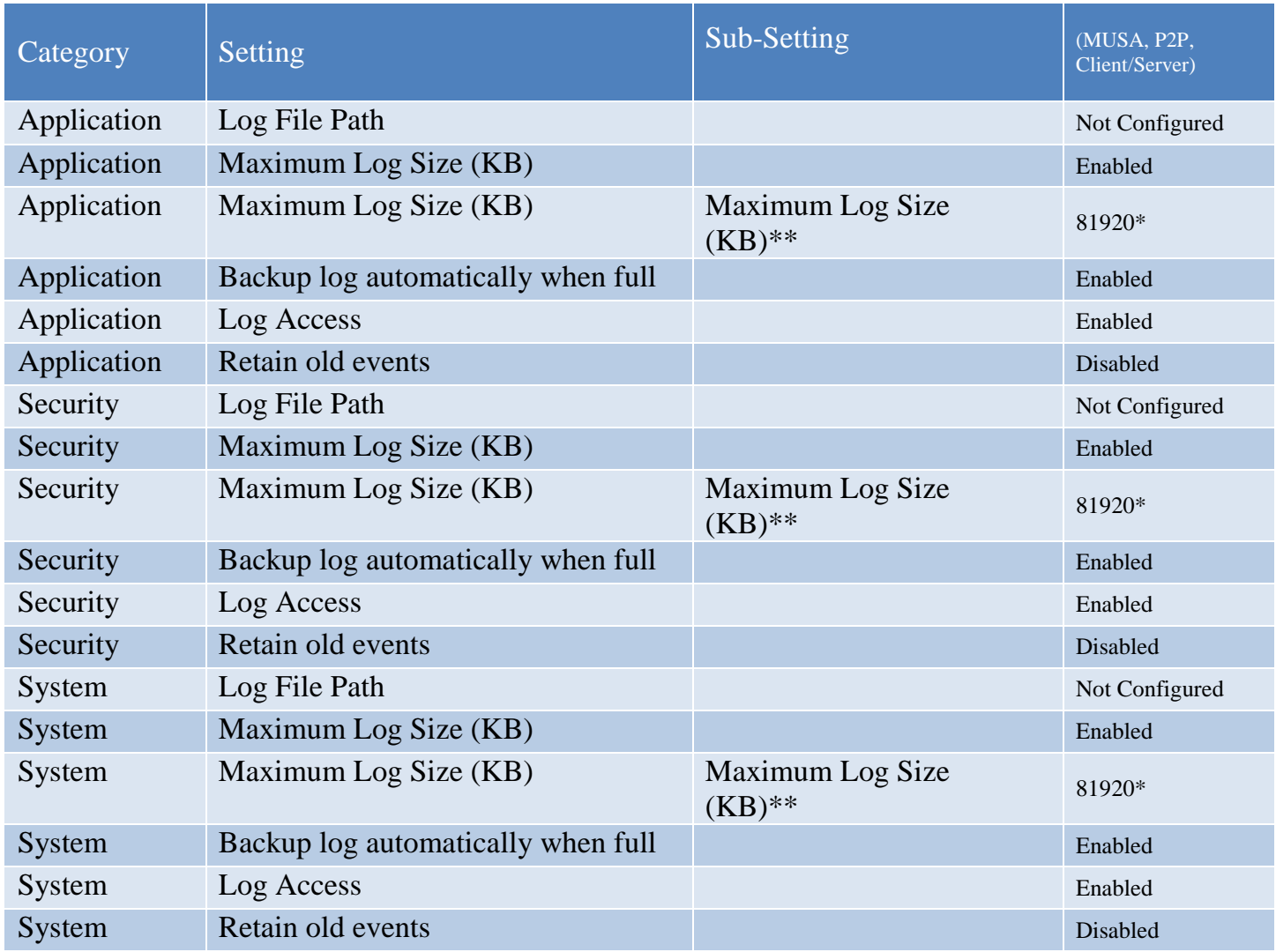

\*Note: Log size may vary due to operational environment. \*\*Note: See Figure 4.6.1

## 4.7 User Rights

<span id="page-17-0"></span>User rights allow users to perform tasks on a computer or a domain. User rights include logon rights and privileges. Logon rights control who is authorized to logon to a computer. Privileges control access to computer and domain resources, and can override permissions that have been set on specific objects.

User rights assignments determine what actions users and groups are allowed to perform. Explicitly-granted user rights supplement implicit abilities of the user or group. Advanced user rights are assigned to Administrators or other trusted groups, who are allowed to run administrative utilities, install service packs, create printers, and install device drivers.

#### Group Policy | User Rights Assignment

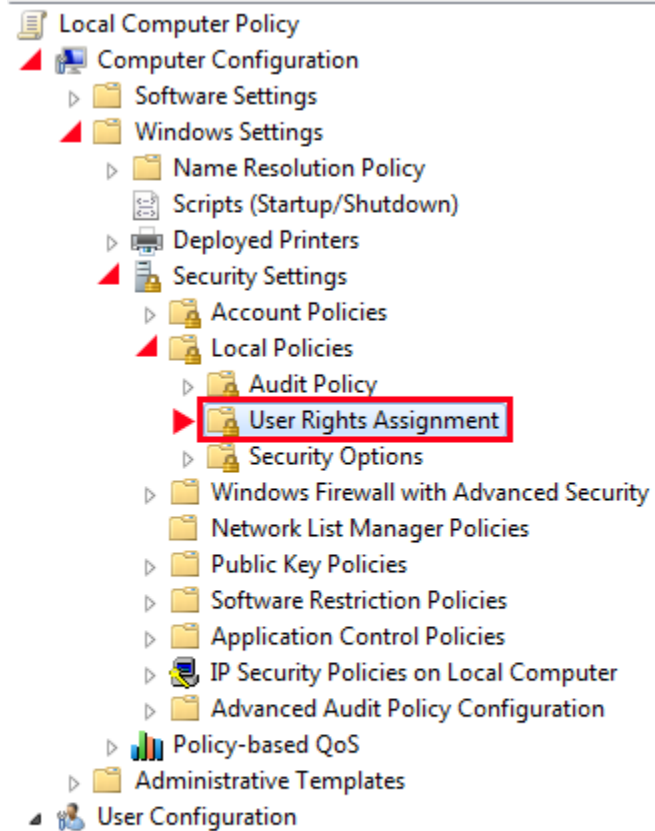

- Software Settings
- $\triangleright$   $\blacksquare$  Windows Settings
- Administrative Templates

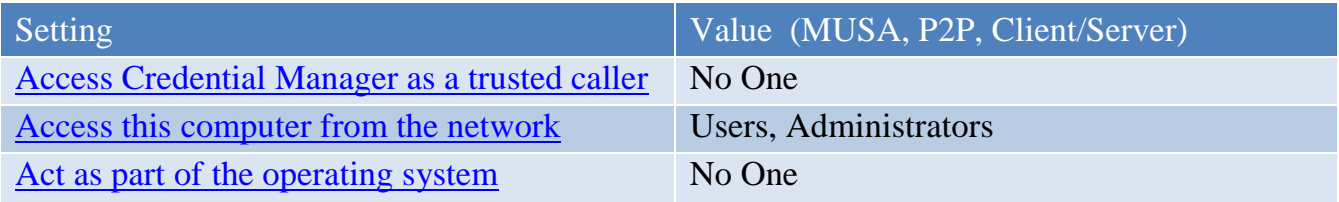

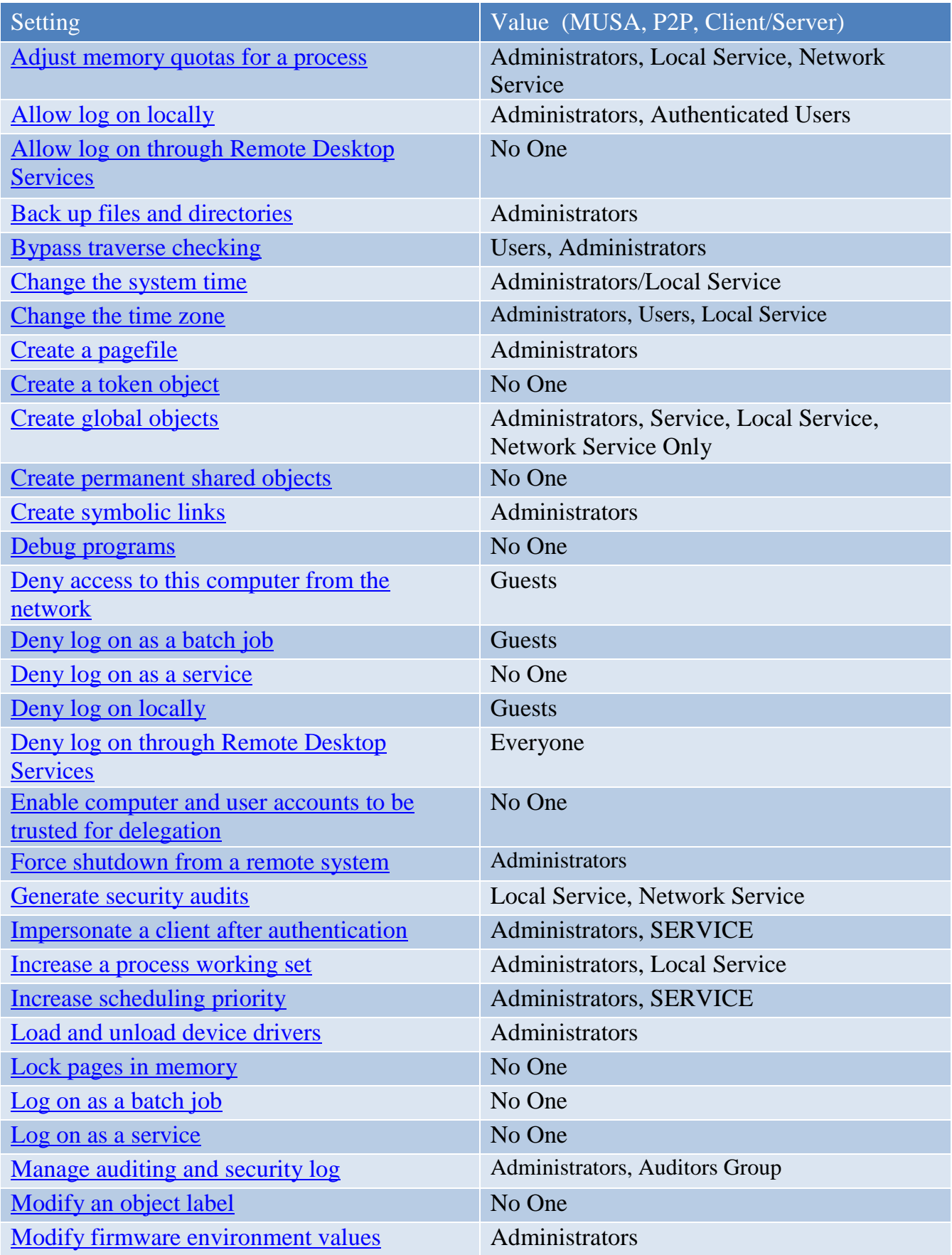

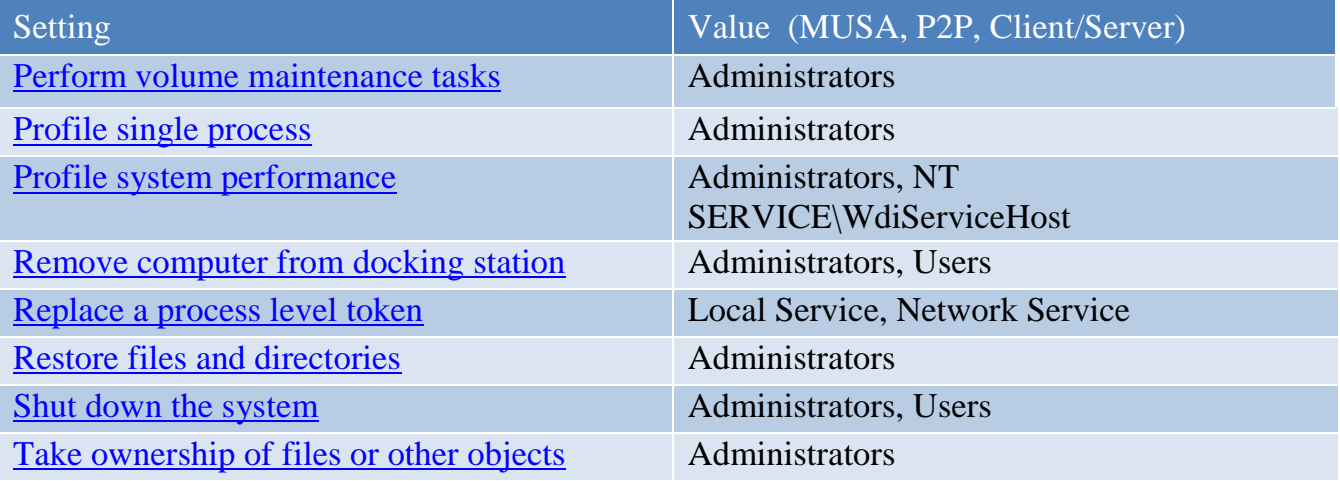

#### 4.8 Security Options

<span id="page-20-0"></span>The security options section of GP enables or disables computer security settings for digital data signatures, Administrator and Guest account names, access to floppy disk and CD-ROM drives, driver installation behavior, and logon prompts.

Group Policy | Security Options

| 1. Local Computer Policy                                  |
|-----------------------------------------------------------|
| ▲ Computer Configuration                                  |
| Software Settings                                         |
| ▲ Windows Settings                                        |
| Name Resolution Policy                                    |
| Scripts (Startup/Shutdown)                                |
| $\triangleright$ $\equiv$ Deployed Printers               |
| Security Settings                                         |
| $\triangleright$ <b>Account Policies</b>                  |
| A <b>D</b> Local Policies                                 |
| Audit Policy                                              |
| User Rights Assignment                                    |
| Security Options                                          |
| Windows Firewall with Advanced Security                   |
| Network List Manager Policies                             |
| Public Key Policies                                       |
| Software Restriction Policies                             |
| Application Control Policies                              |
| $\triangleright$ 優 IP Security Policies on Local Computer |
| Advanced Audit Policy Configuration                       |
| <b>In Policy-based QoS</b>                                |
| <b>Administrative Templates</b>                           |
| <b>&amp;</b> User Configuration                           |
|                                                           |

- Software Settings
- **Nindows Settings**
- $\triangleright$   $\blacksquare$  Administrative Templates

<span id="page-20-1"></span>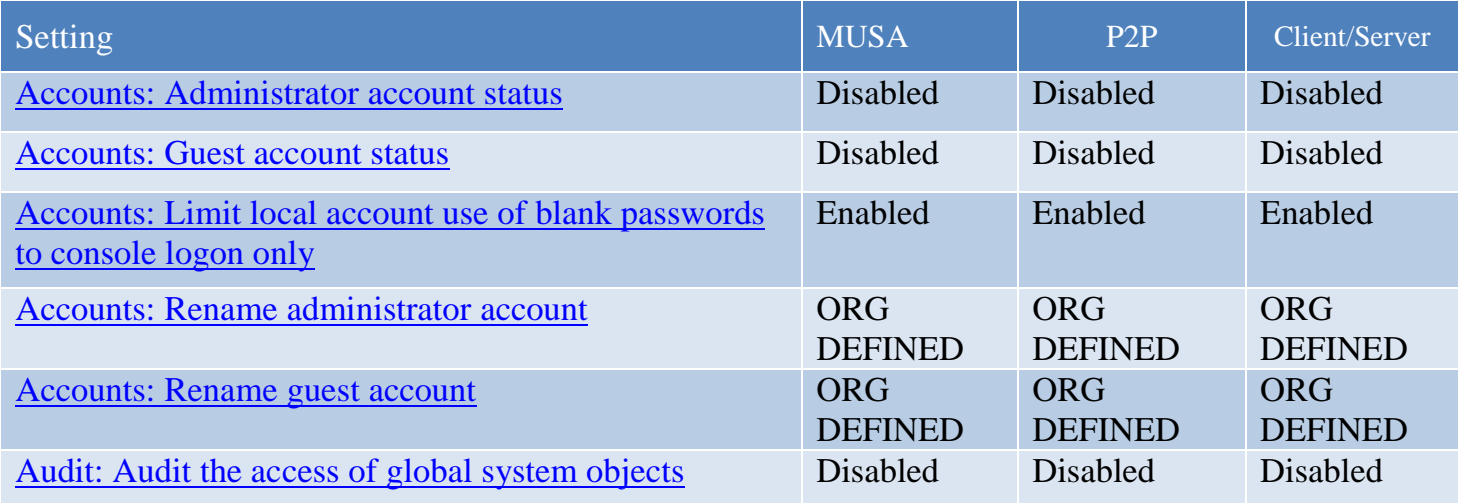

Baseline Technical Security Configuration 16 July 2013

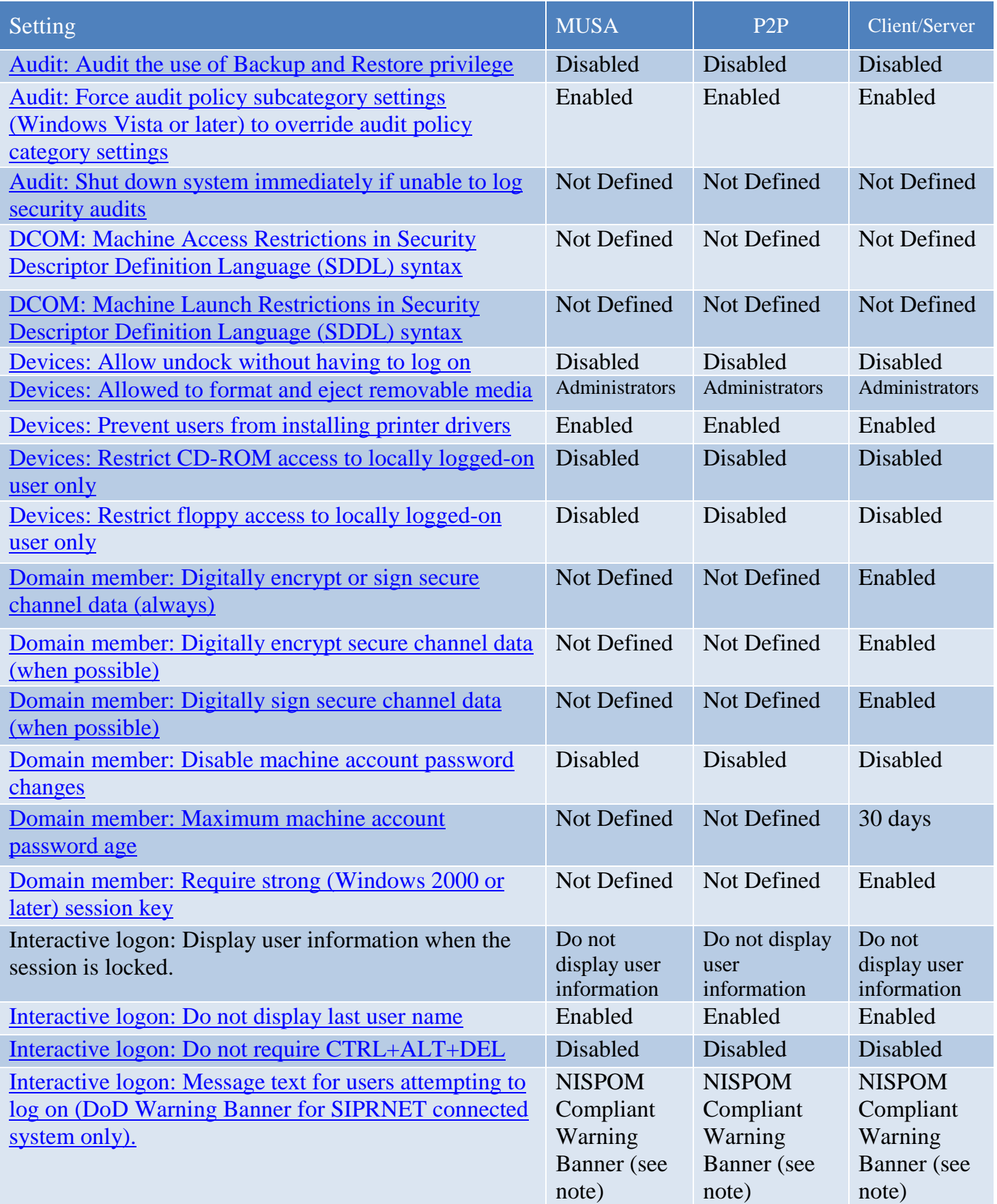

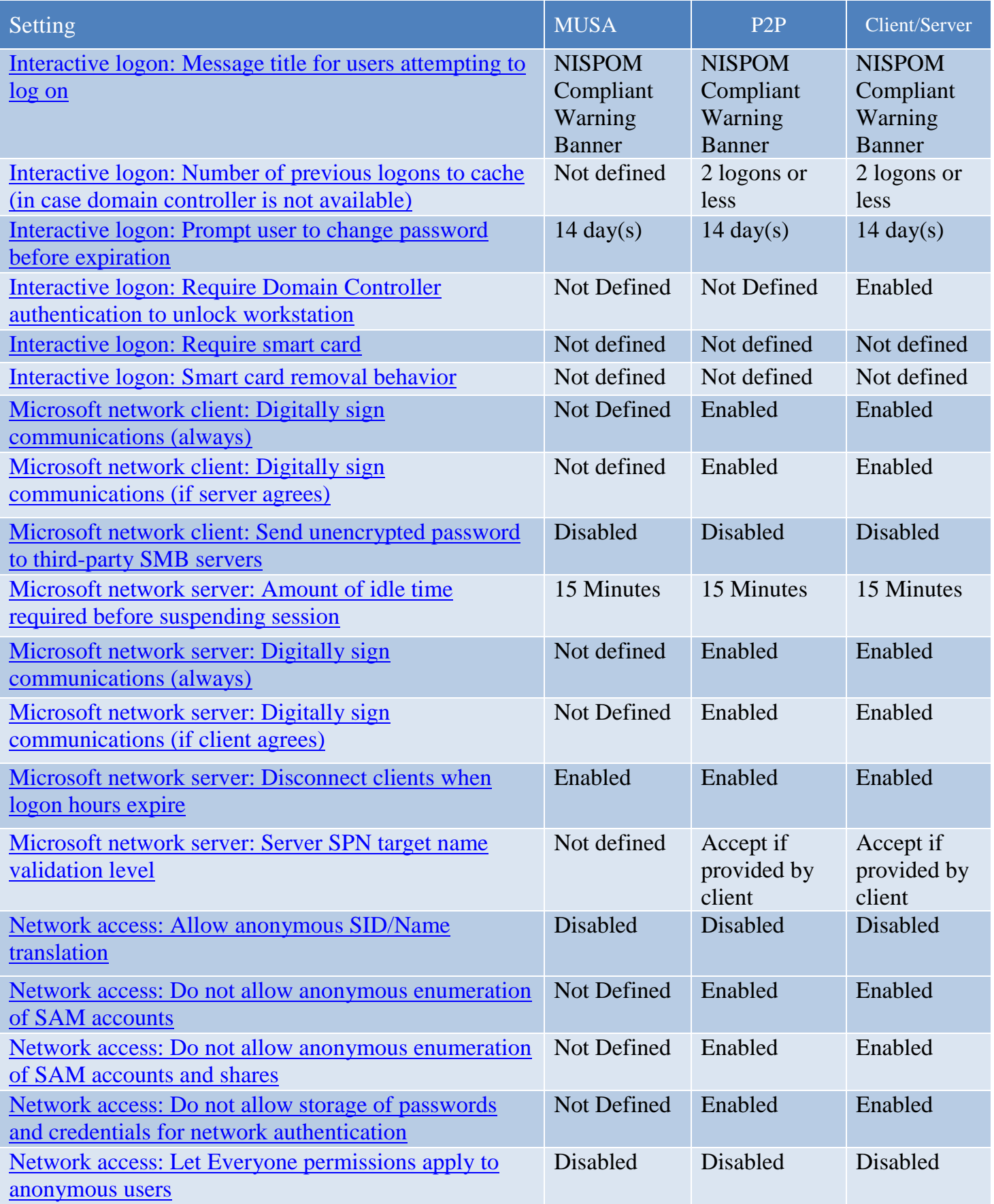

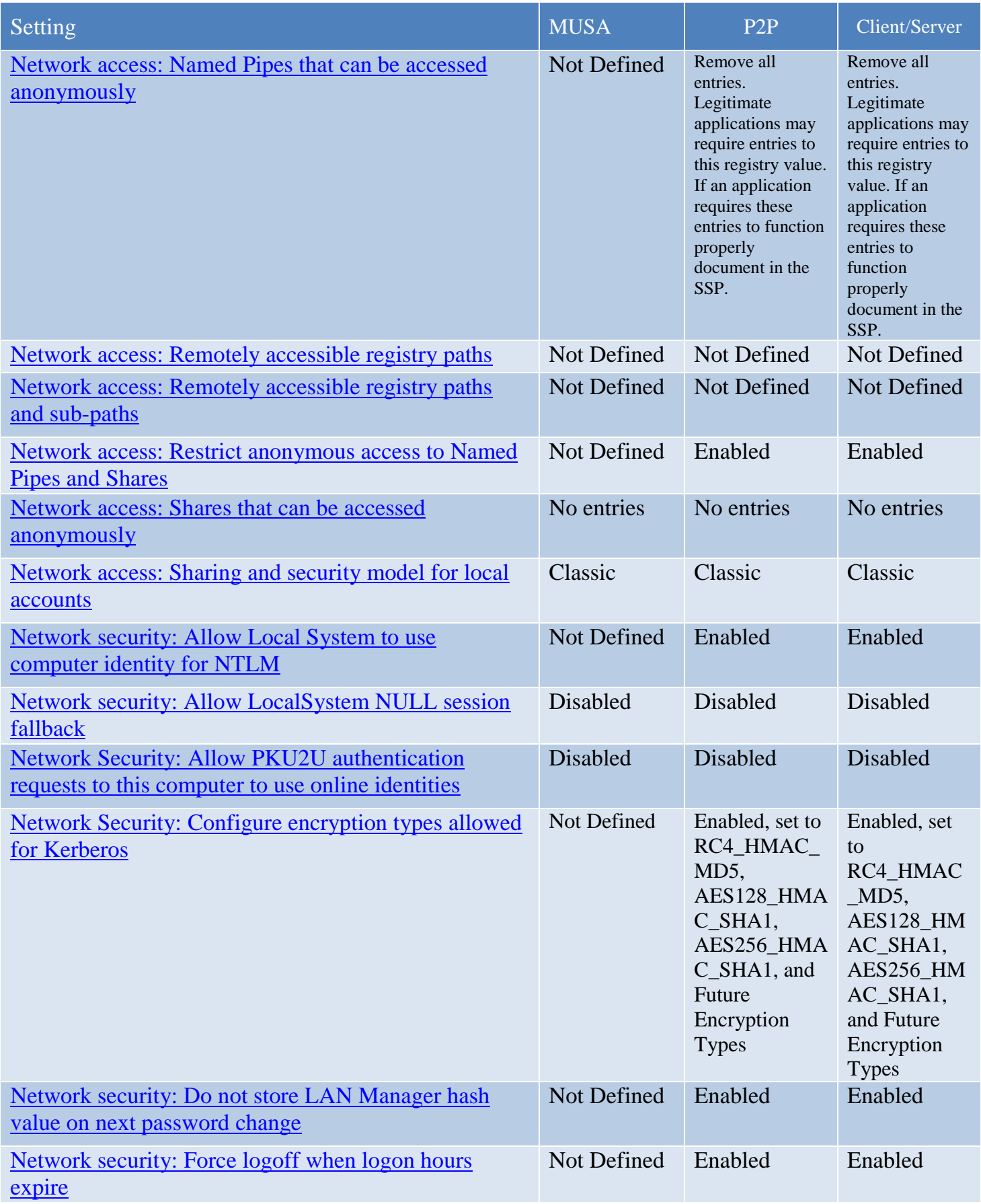

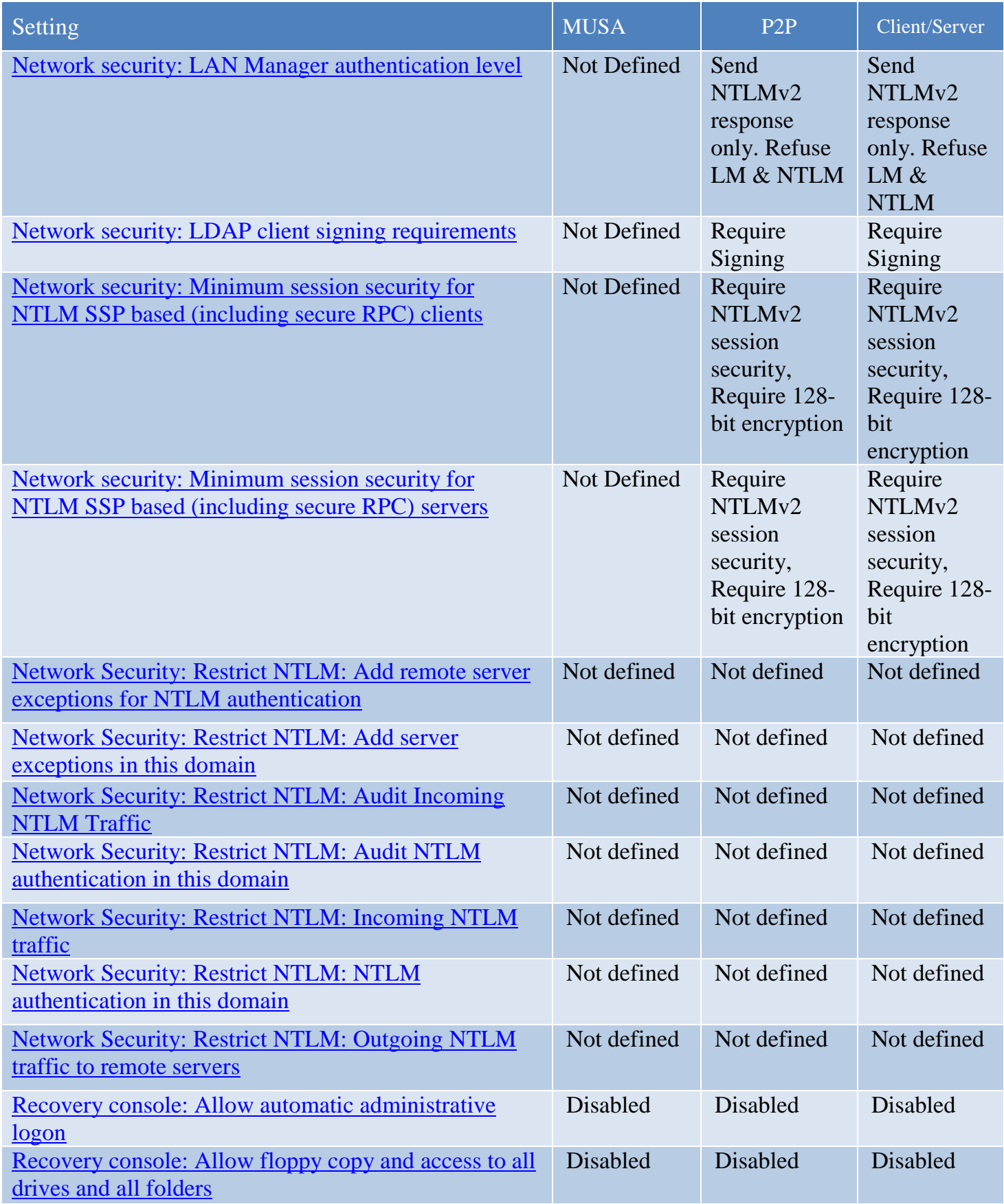

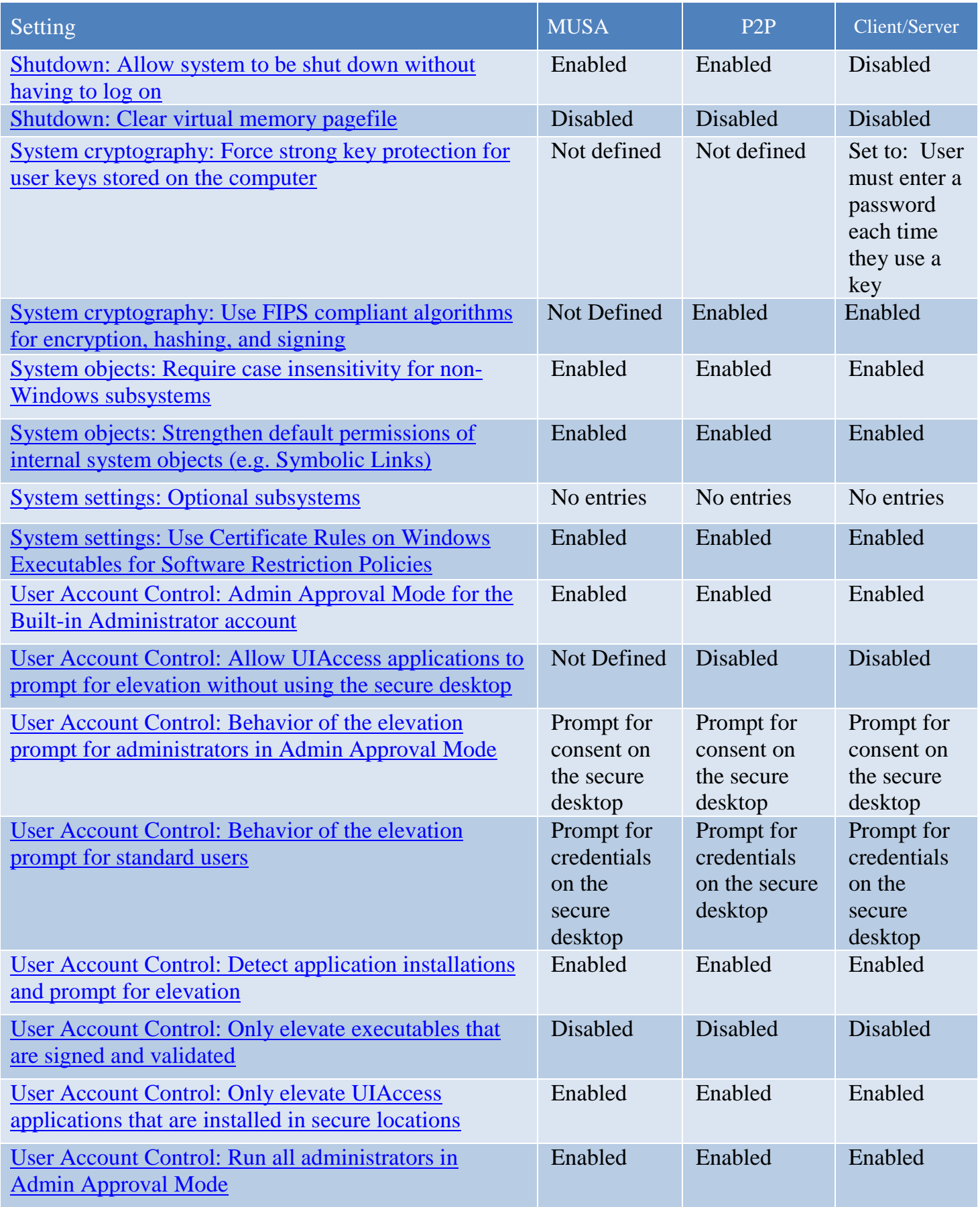

Baseline Technical Security Configuration 21 July 2013

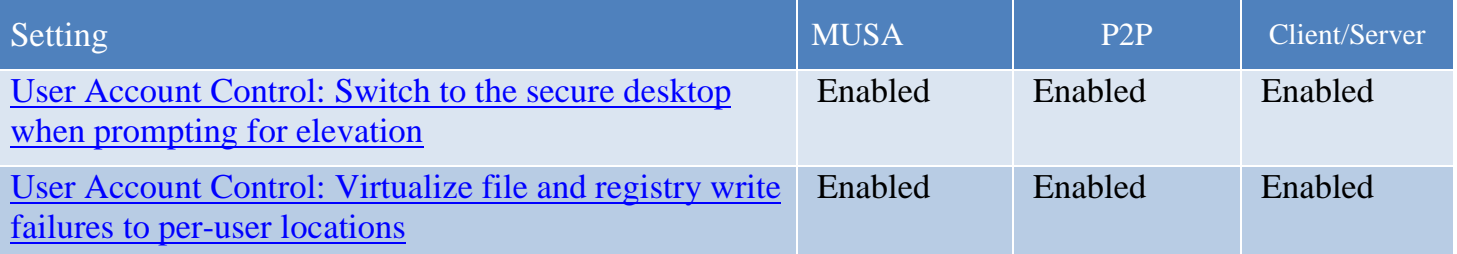

#### <span id="page-26-0"></span>4.9 Windows Firewall

A firewall is software or hardware that checks information coming from the Internet or a network, and then either blocks or allows it to pass through to the computer, depending on the firewall settings.

A firewall can help prevent hackers or malicious software (such as worms) from gaining access to the computer through a network or the Internet. A firewall can also help stop the computer from sending malicious software to other computers.

Group Policy | Windows Firewall

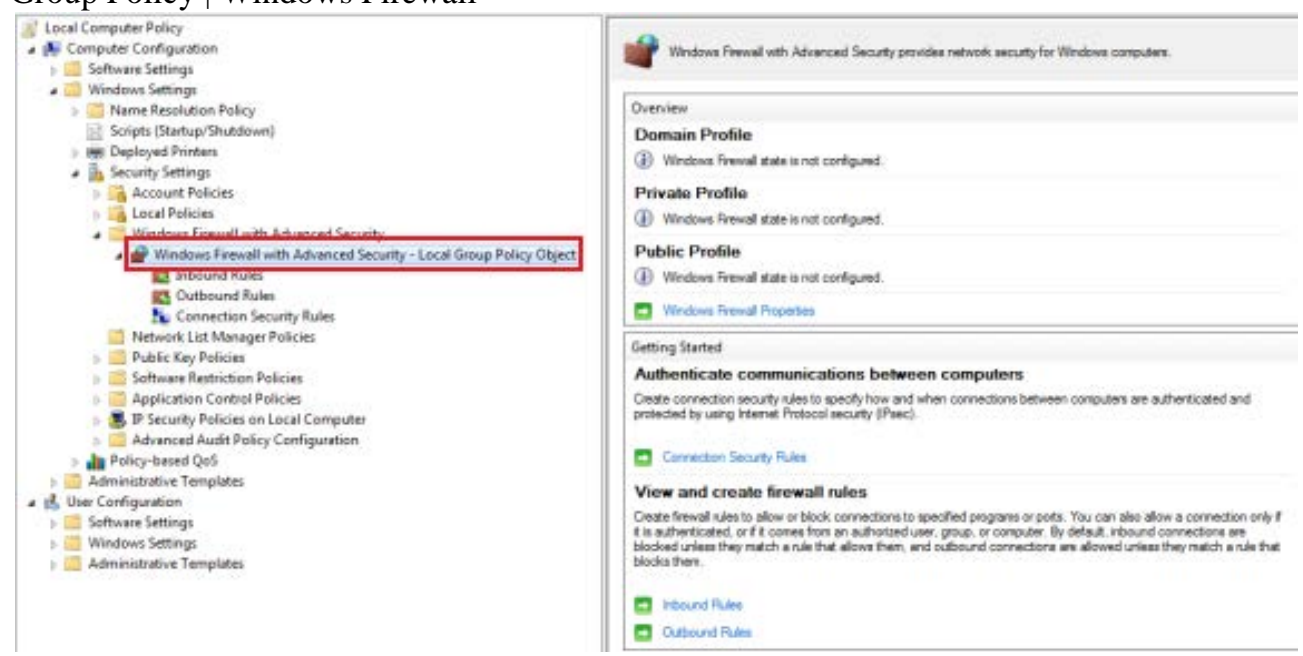

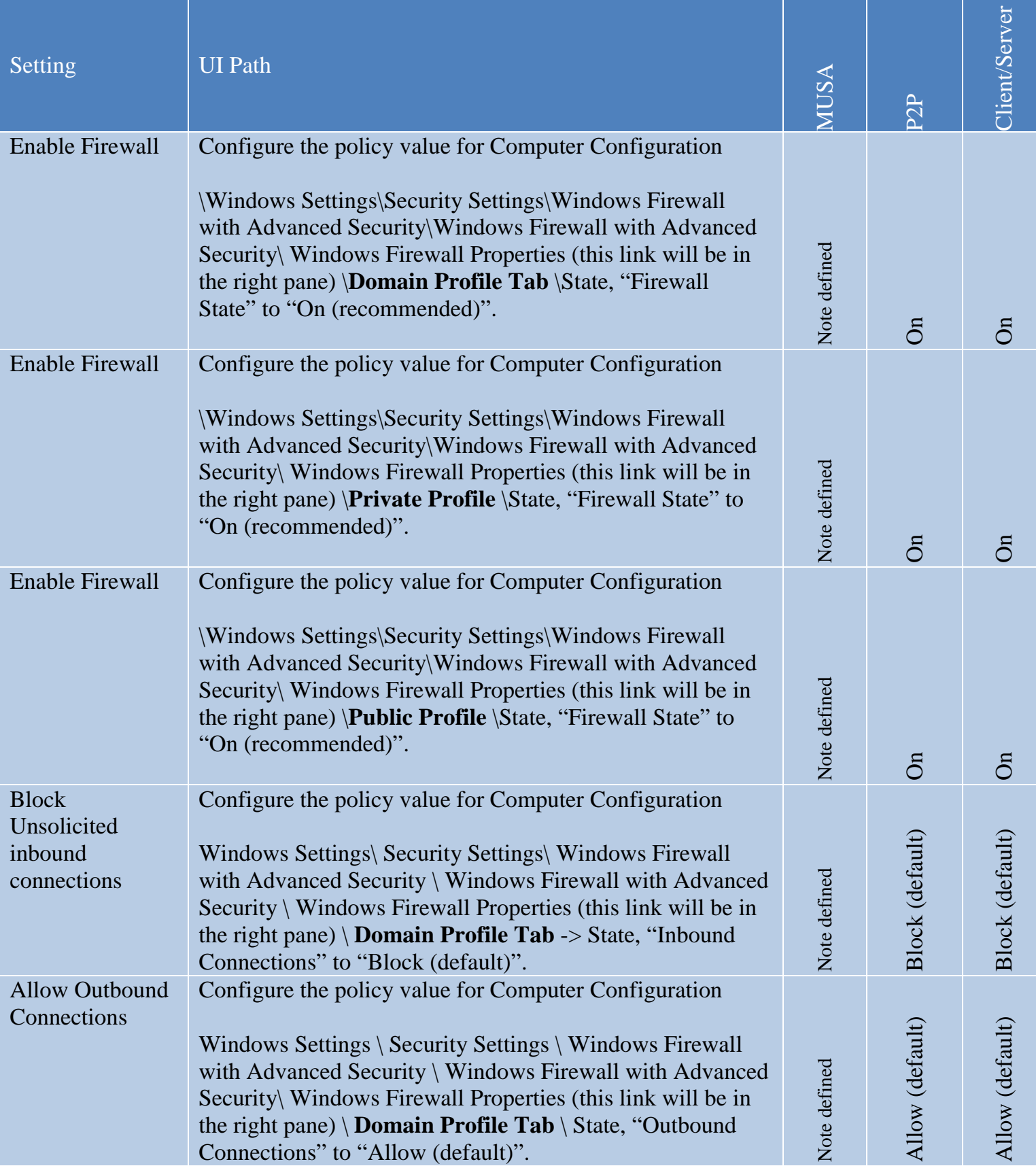

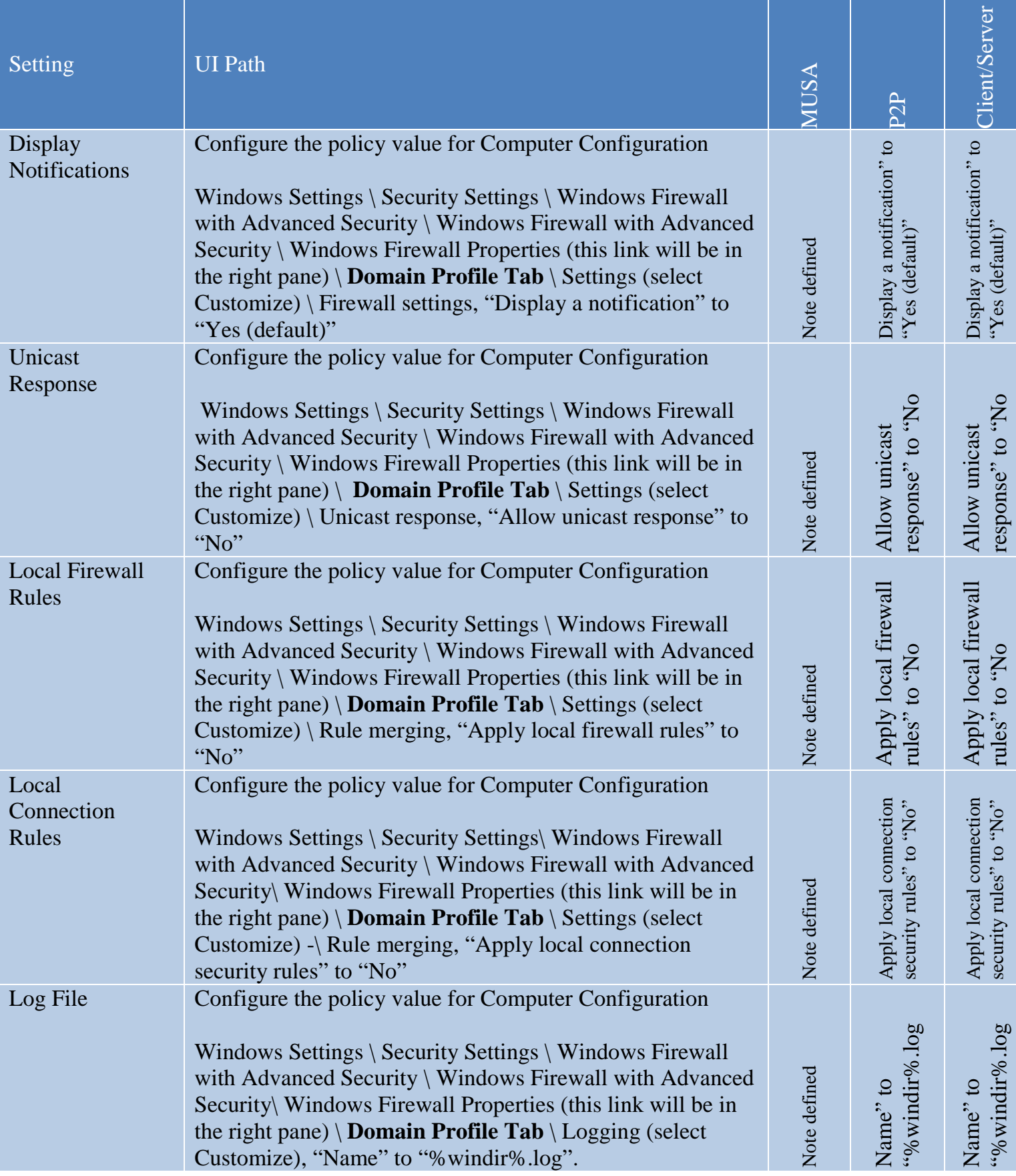

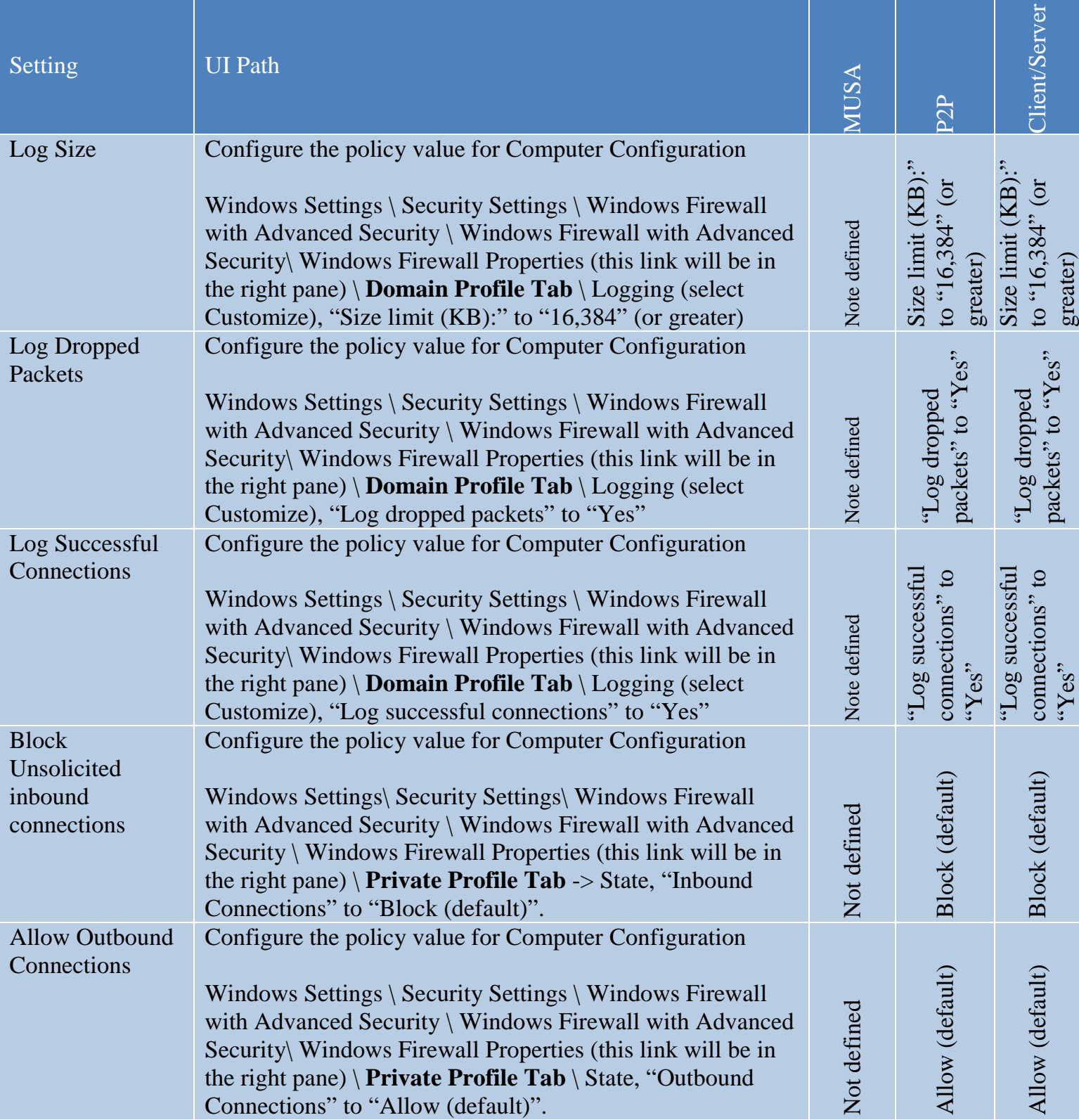

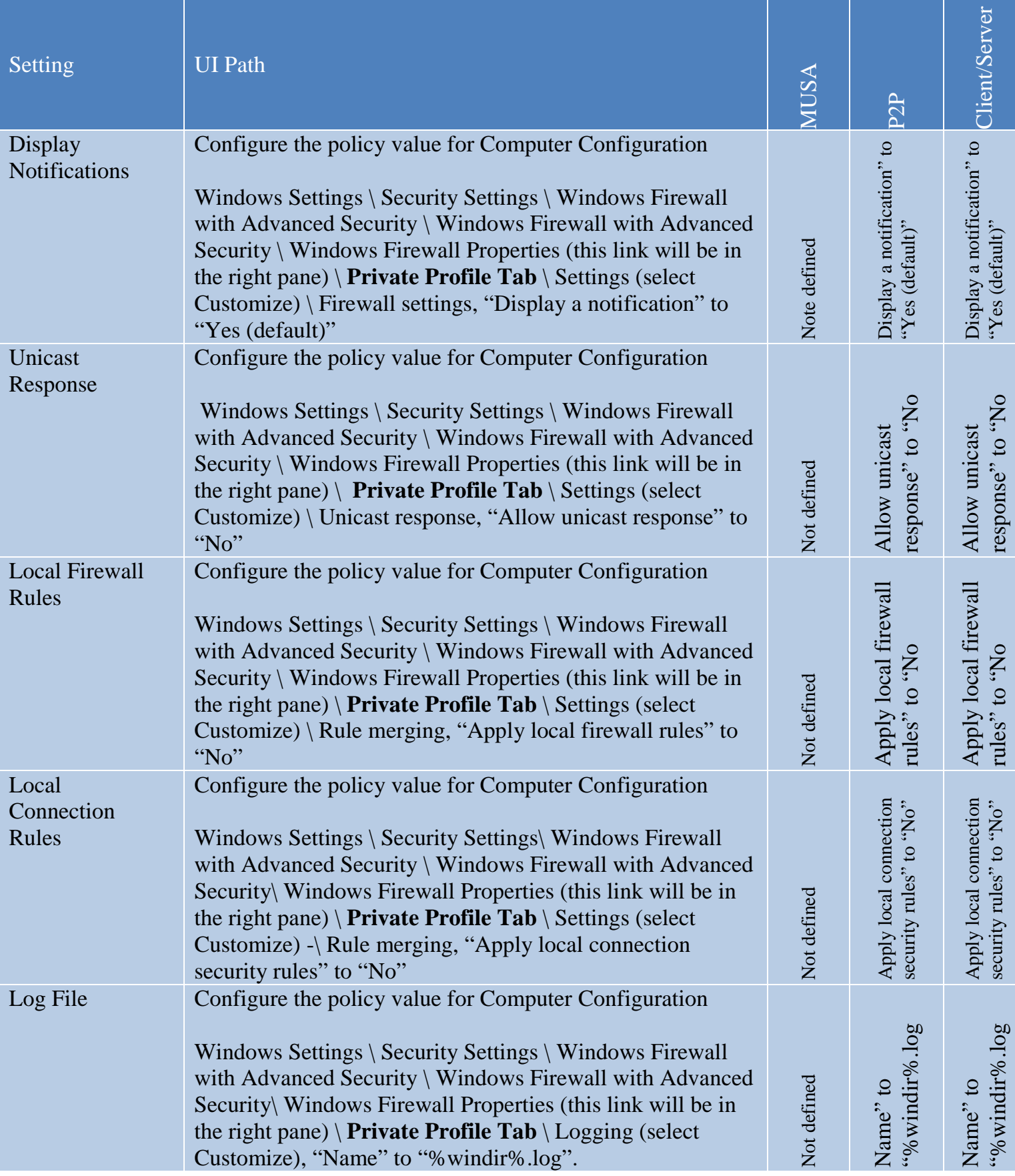

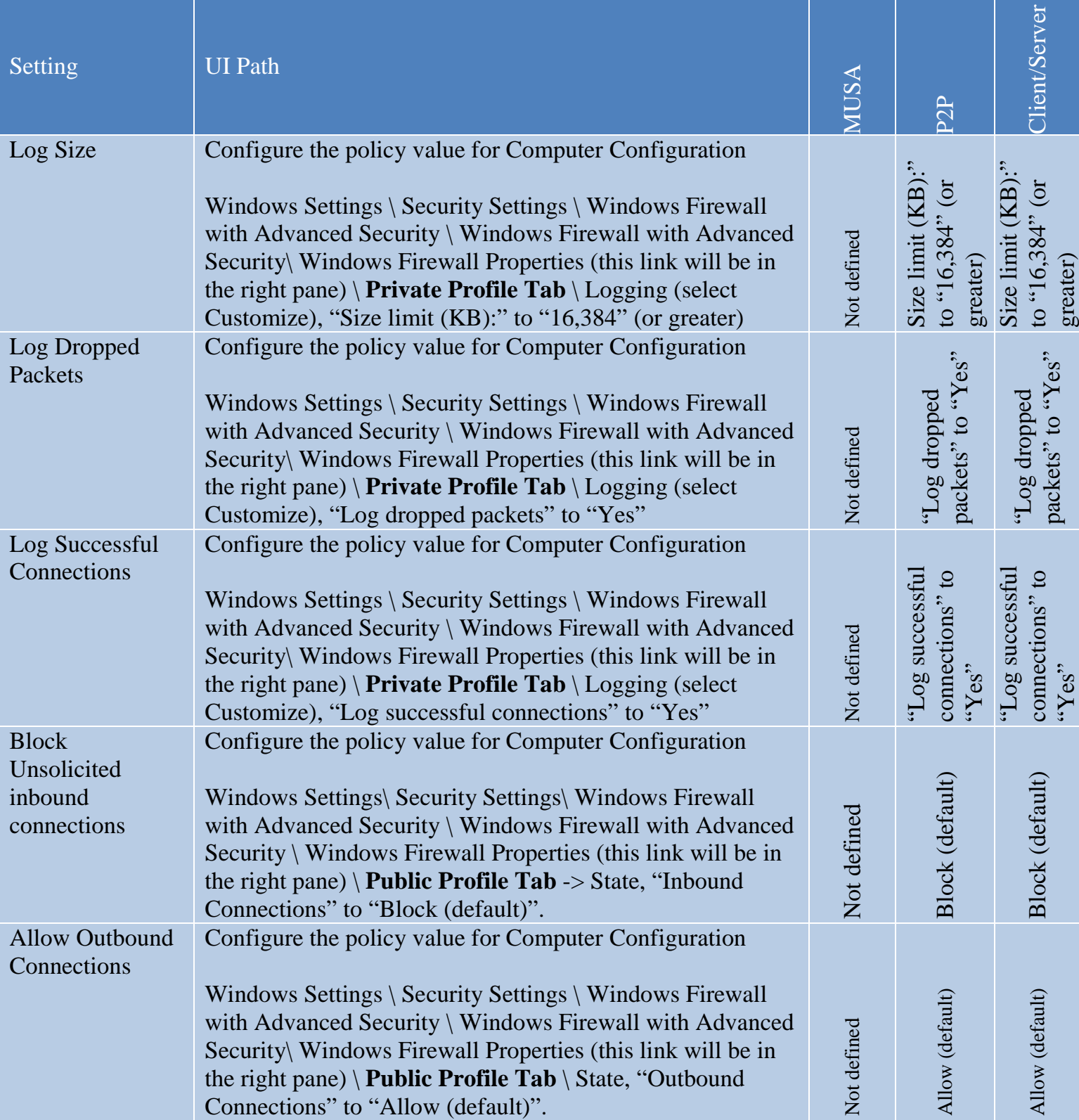

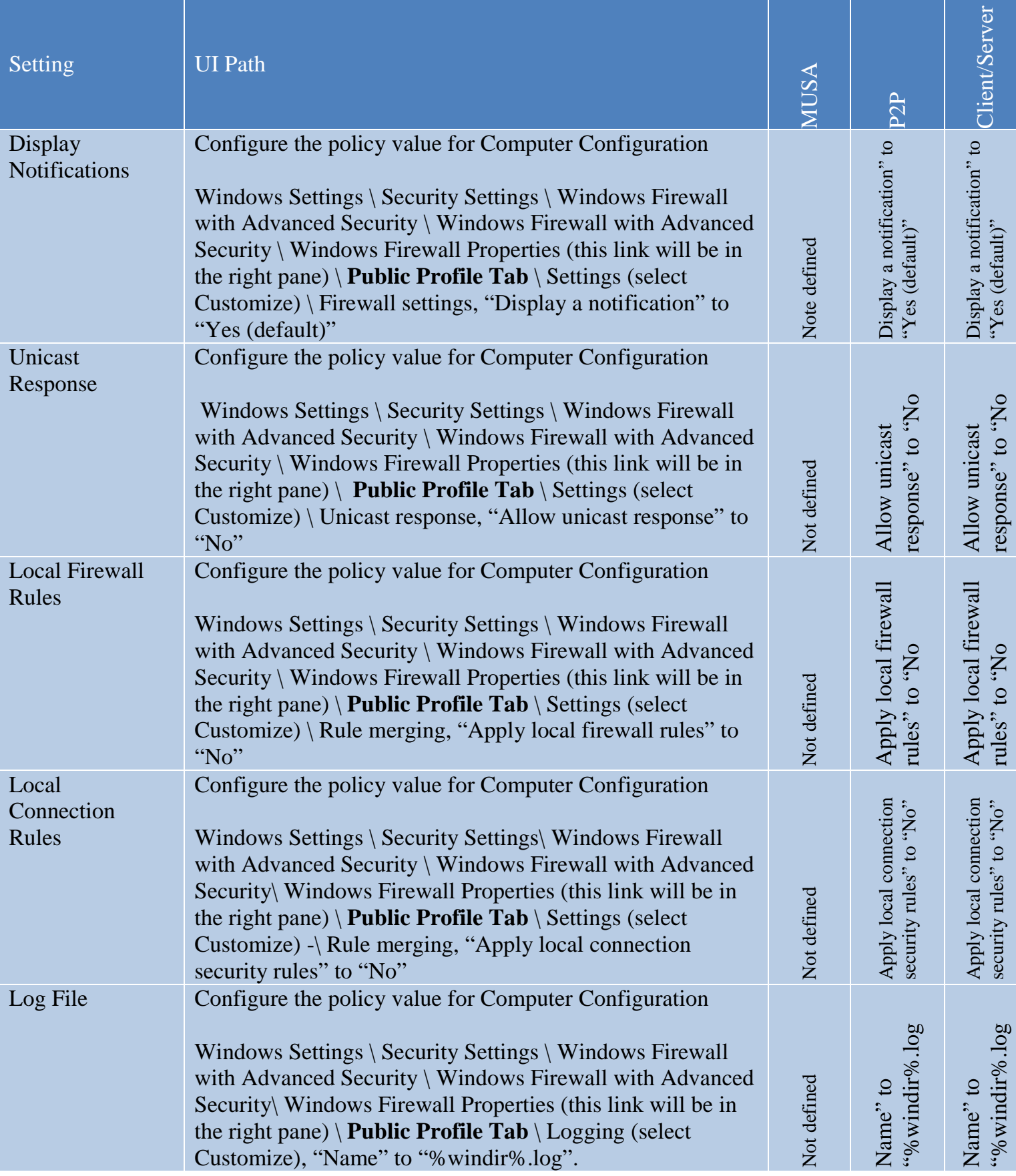

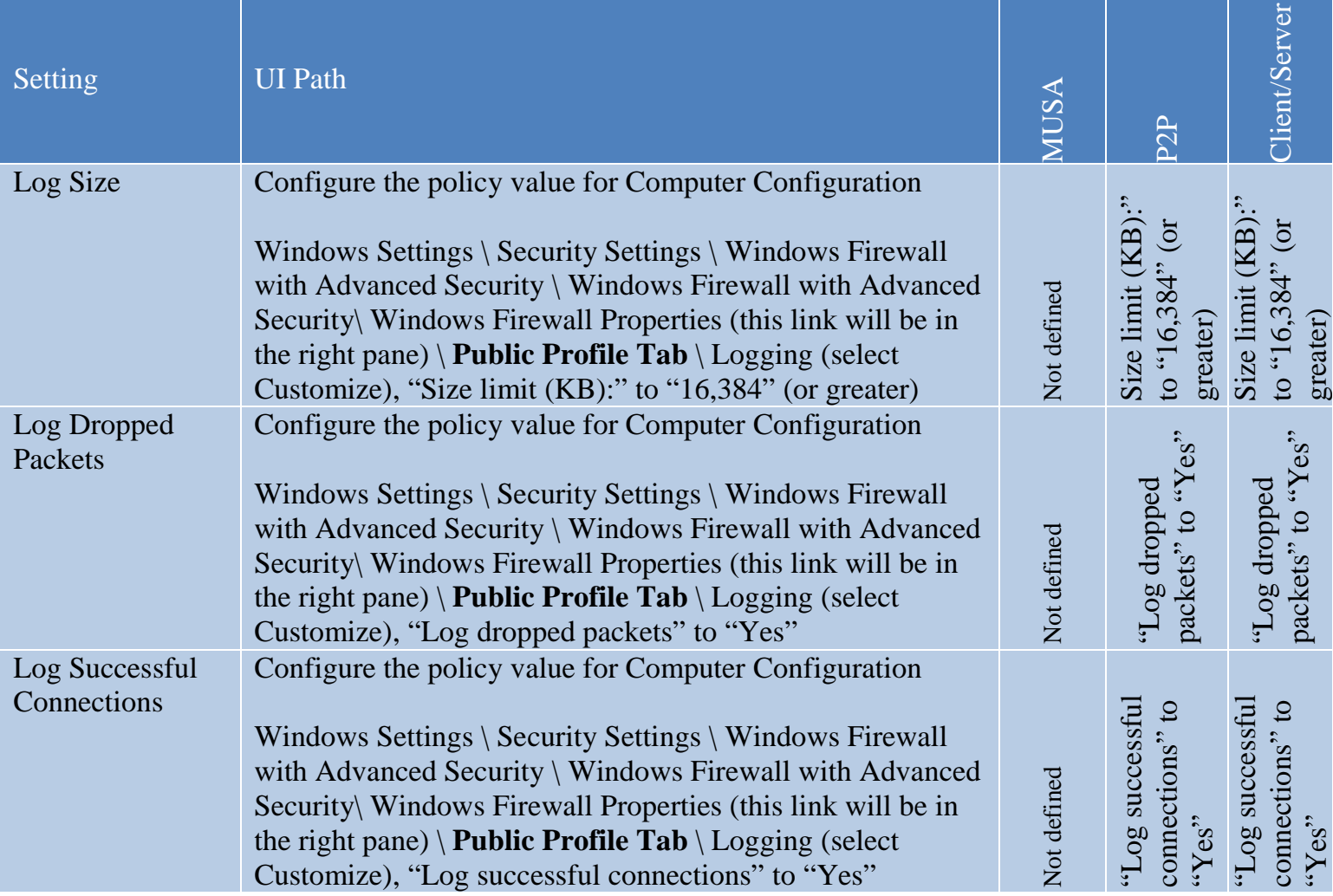

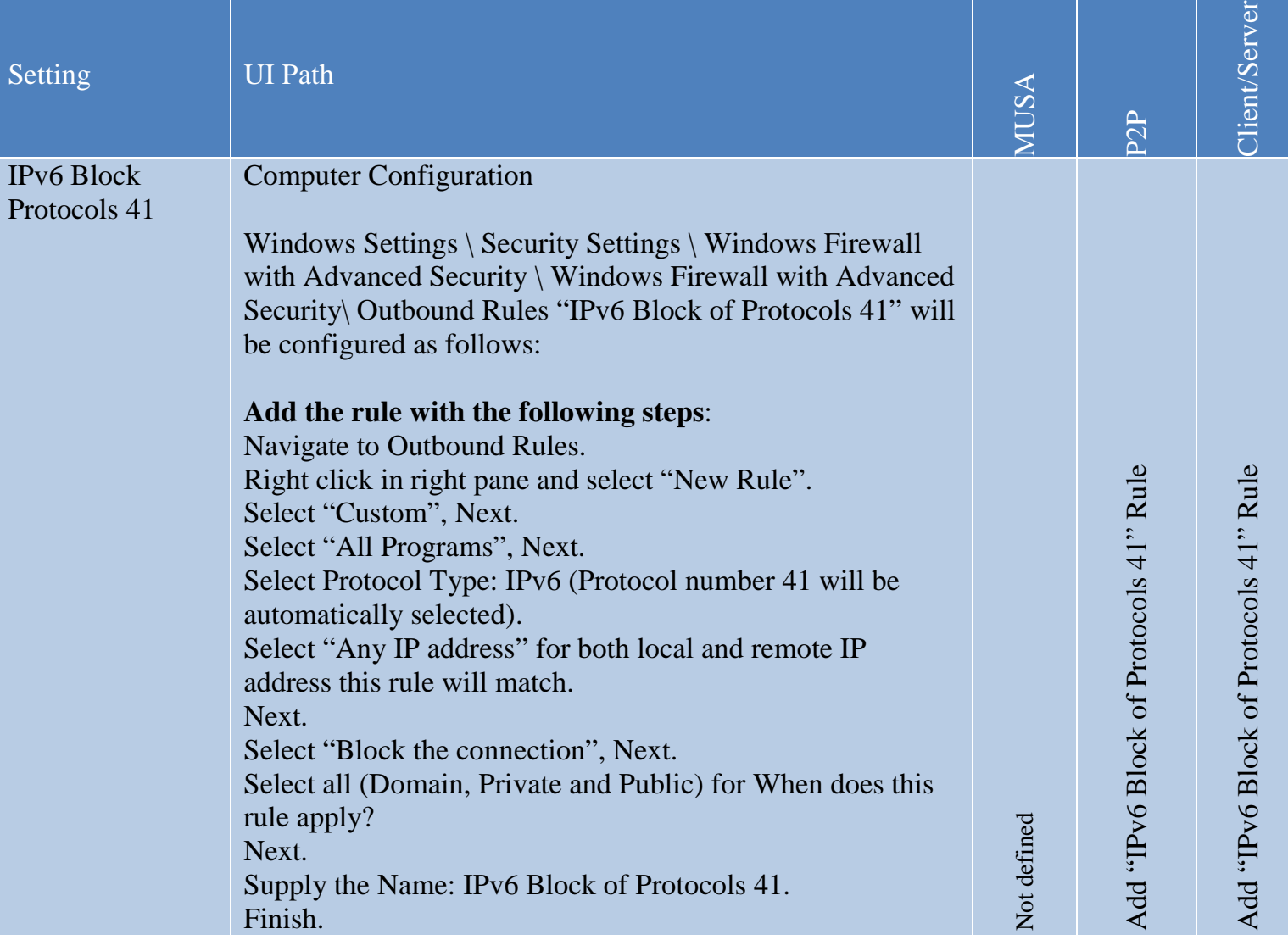

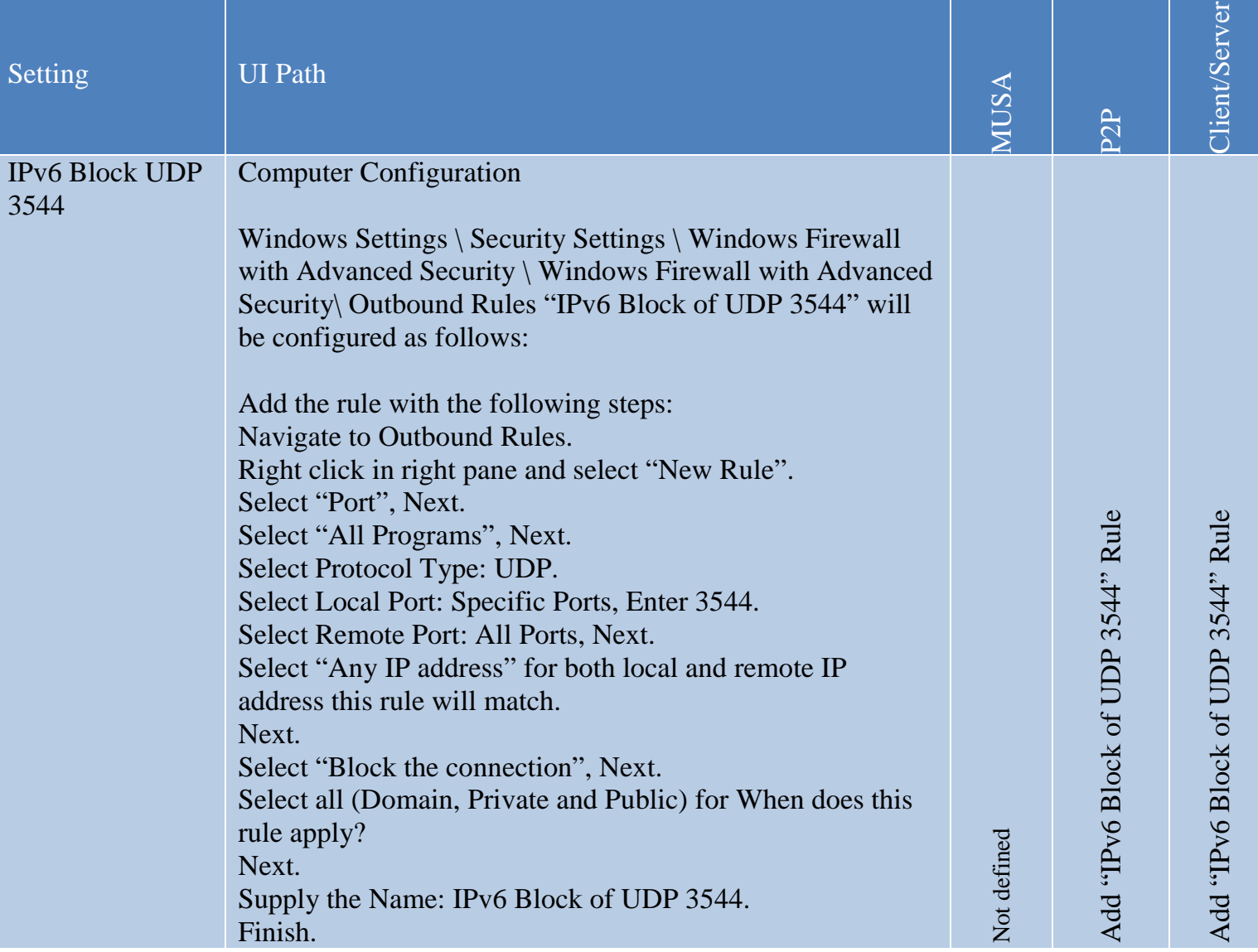
# 4.10 Group Policy Processing

The following section covers group policy processing settings.

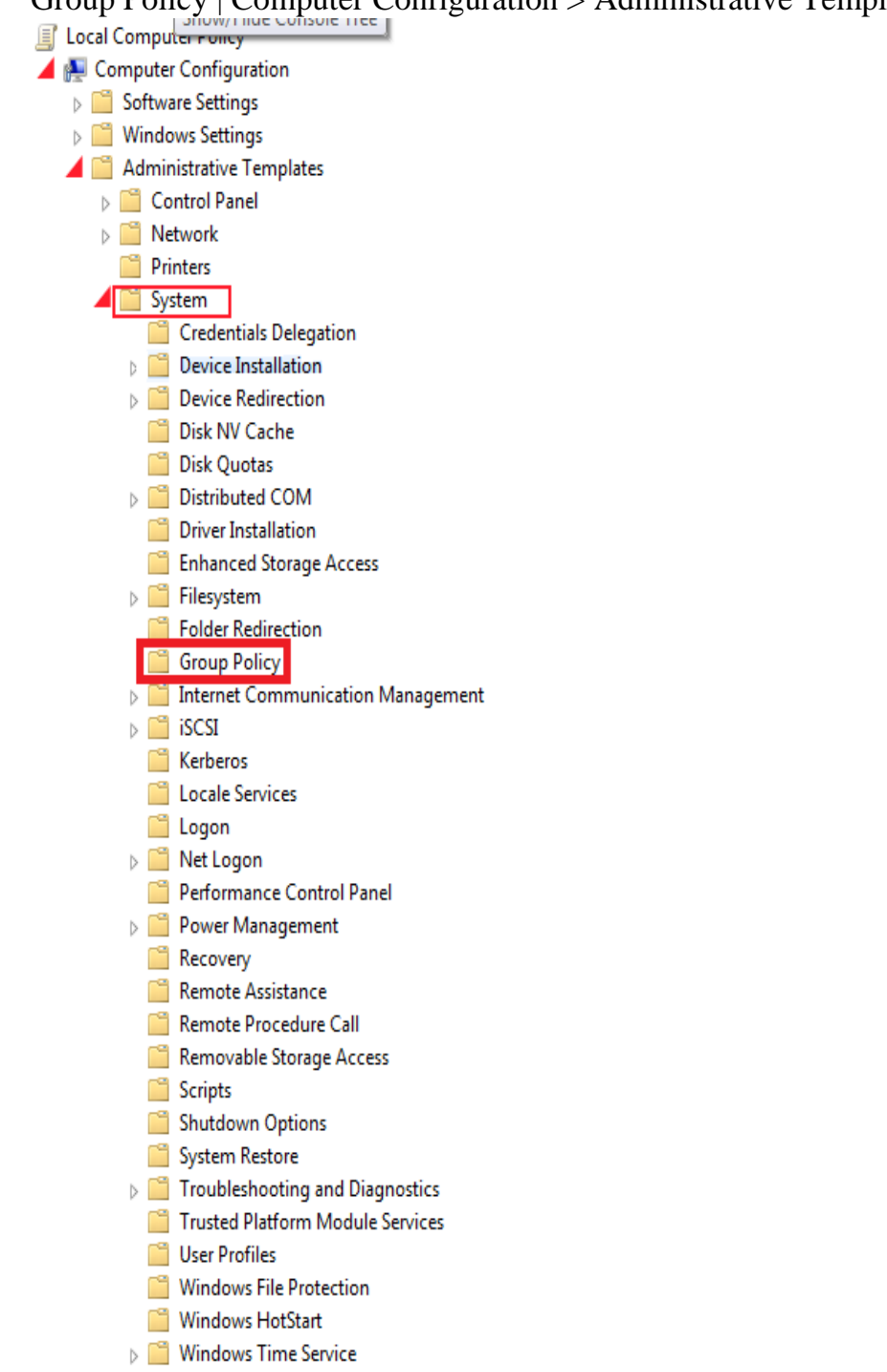

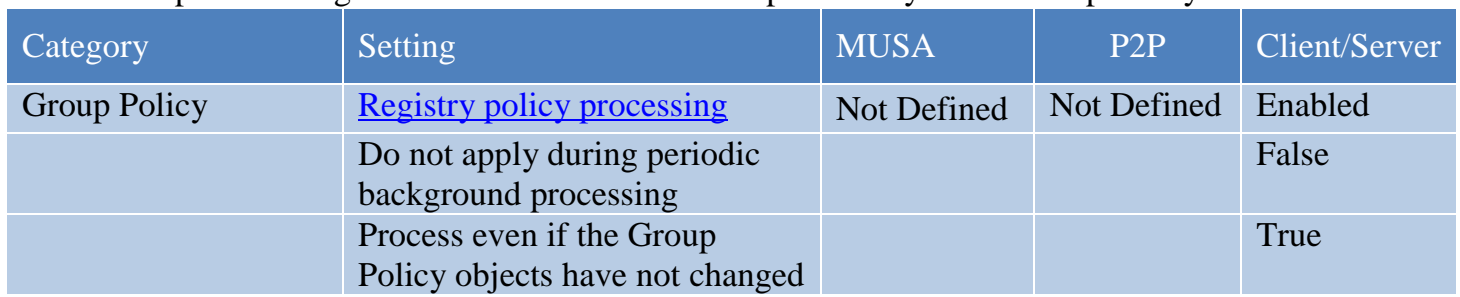

#### Computer Configuration > Administrative Templates > System >Group Policy

# 4.11 Internet Communication Settings

Local Computer Policy Computer Configuration Software Settings **Number** Settings Administrative Templates **Control Panel**  $\triangleright$   $\blacksquare$  Network Printers System Credentials Delegation  $\triangleright$   $\blacksquare$  Device Installation Device Redirection Disk NV Cache **Disk Quotas**  $\triangleright$   $\blacksquare$  Distributed COM Driver Installation Enhanced Storage Access Filesystem Folder Redirection Group Policy Internet Communication Management Internet Communication settings

#### $\triangleright$   $\blacksquare$  iscsl

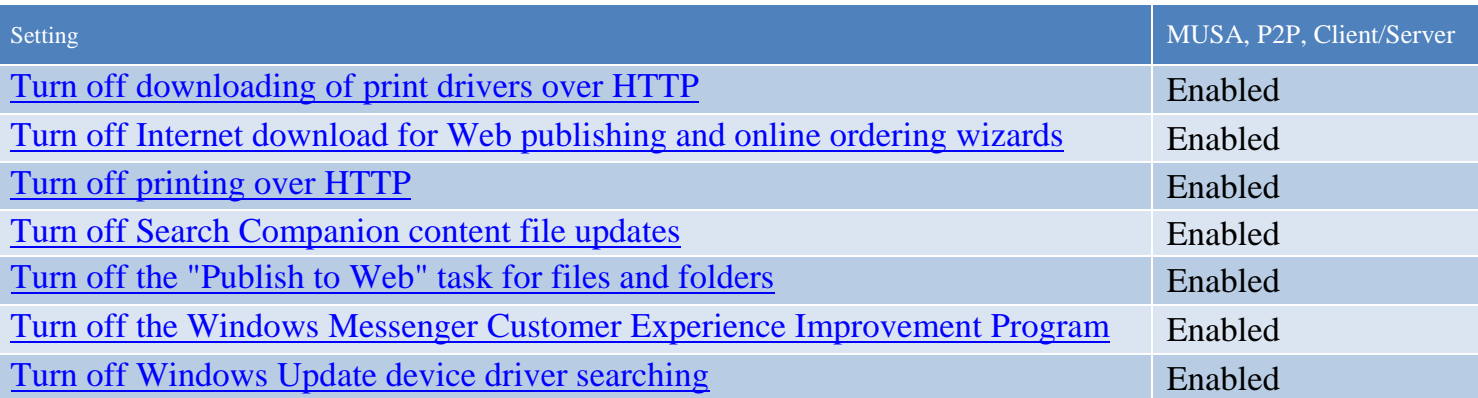

# 4.12 Run at Logon Settings

#### Computer Configuration > Administrative Templates> System > Logon

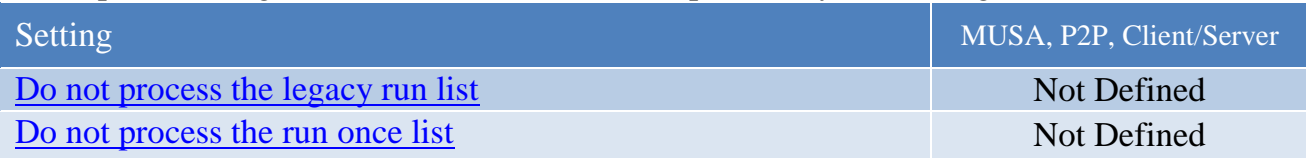

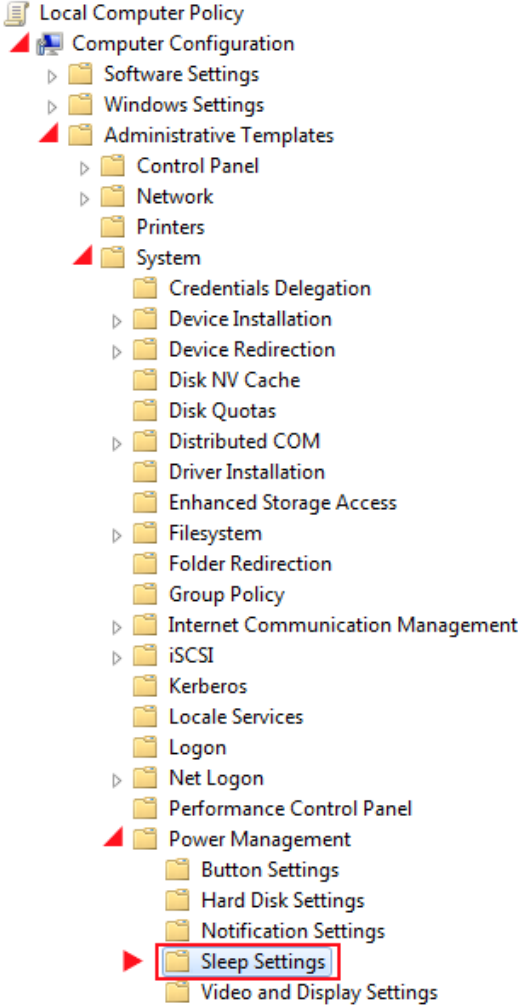

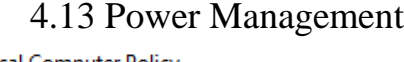

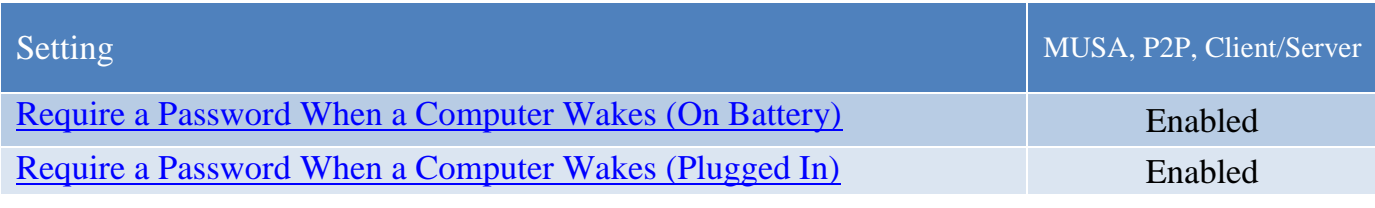

### 4.14 Remote Assistance

The remote assistance settings are discussed in the following section.

#### Computer Configuration > Administrative Templates> System > Remote Assistance

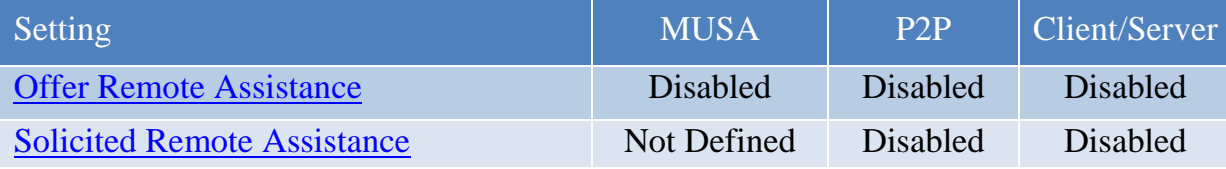

#### 4.15 Remote Procedure Call

#### Computer Configuration > Administrative Templates> System > Remote Procedure Call

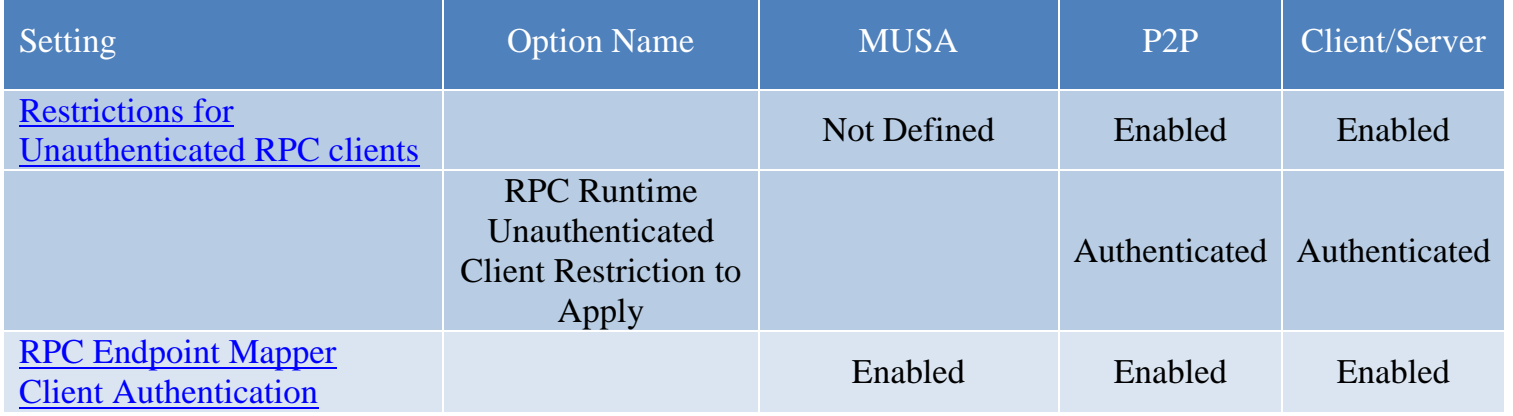

# Group Policy | Computer Configuration > Administrative Templates > Windows Components

Local Computer Policy Computer Configuration Software Settings **Nindows Settings** Administrative Templates Control Panel  $\triangleright$   $\blacksquare$  Network Printers  $\triangleright$   $\blacksquare$  System Windows Components ActiveX Installer Service Application Compatibility AutoPlay Policies  $\triangleright$   $\blacksquare$  Backup

# 4.16 AutoPlay Policies

Computer Configuration > Administrative Templates > Windows Components > AutoPlay Policies

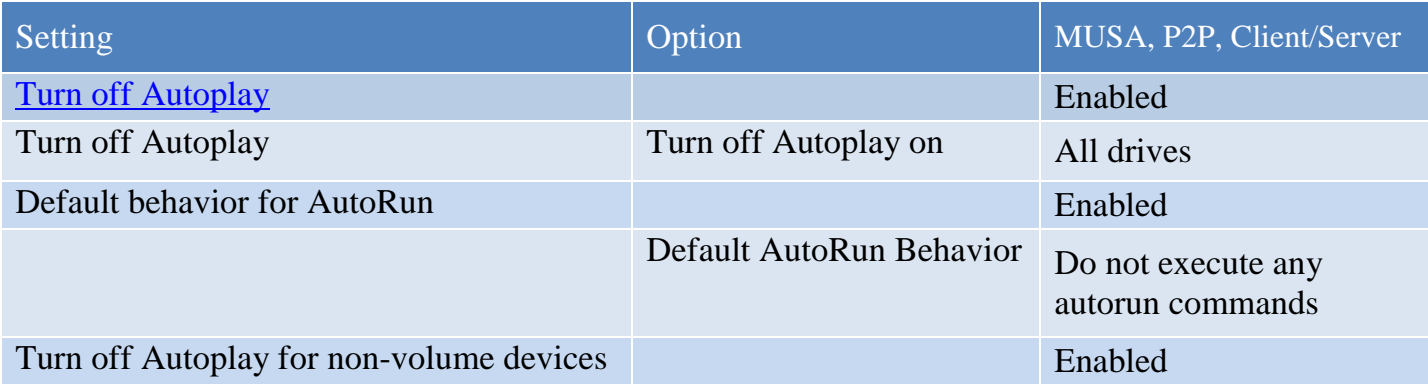

# 4.17 Credential User Interface

Computer Configuration > Administrative Templates > Windows Components > Credential User Interface

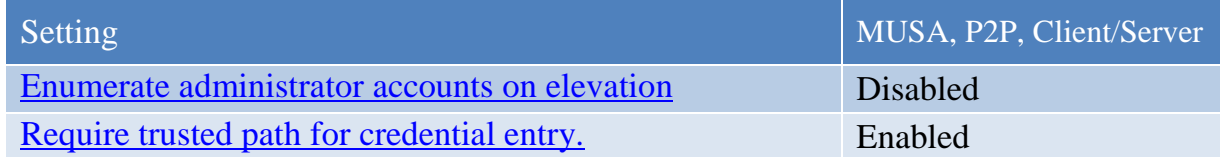

#### 4.18 RSS Feeds

Computer Configuration > Administrative Templates > Windows Components > RSS Feeds

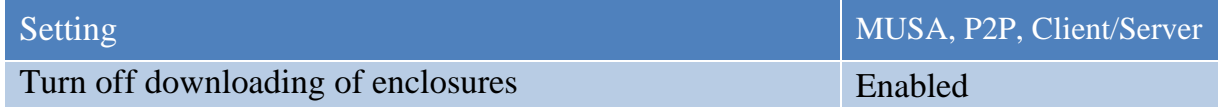

# 4.19 HomeGroup

Computer Configuration > Administrative Templates > Windows Components > HomeGroup

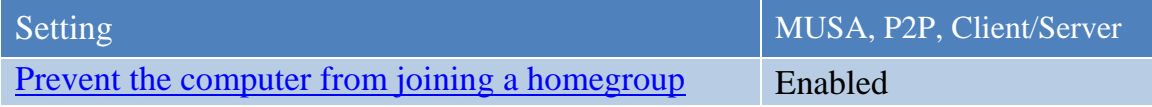

4.20 Windows Explorer

Computer Configuration > Administrative Templates > Windows Components>Windows Explorer

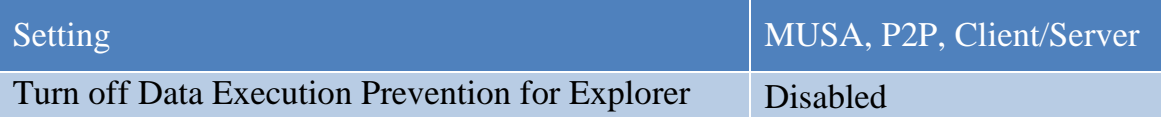

#### 4.21 Windows Remote Shell

Computer Configuration > Administrative Templates > Windows Components > Windows Remote Shell

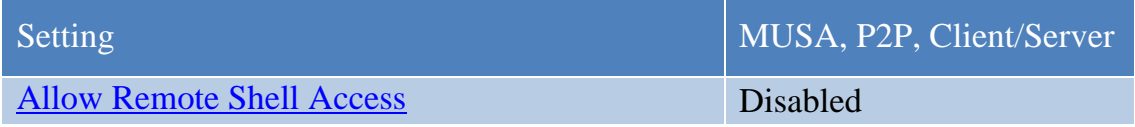

# 4.22 Windows Update

Computer Configuration > Administrative Templates > Windows Components > Windows Update

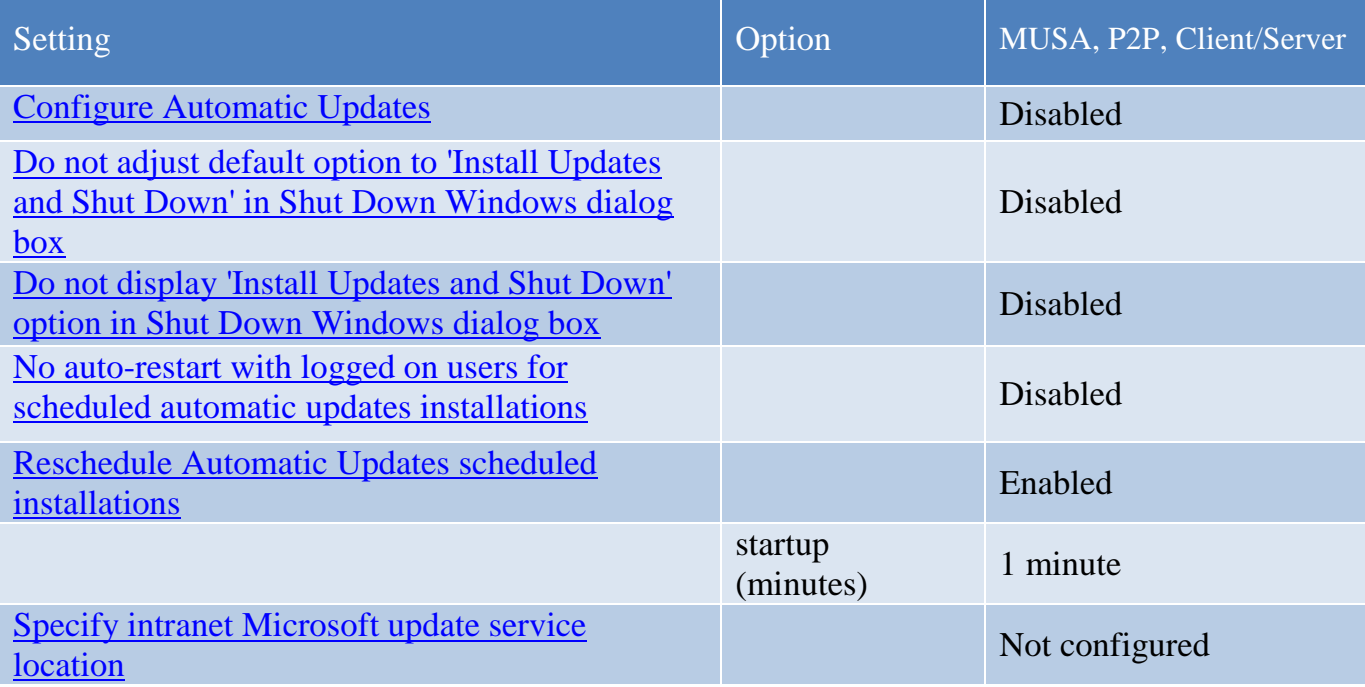

# 5.0 User Level Group Policies

The following section references GP settings that must be made on the User, or Local GP.

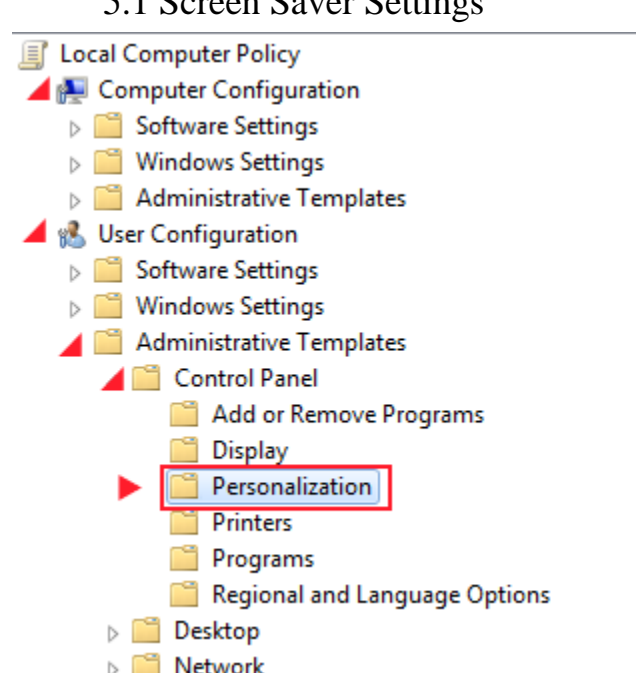

# 5.1 Screen Saver Settings

#### User Configuration>Administrative Templates>Control Panel>Personalization

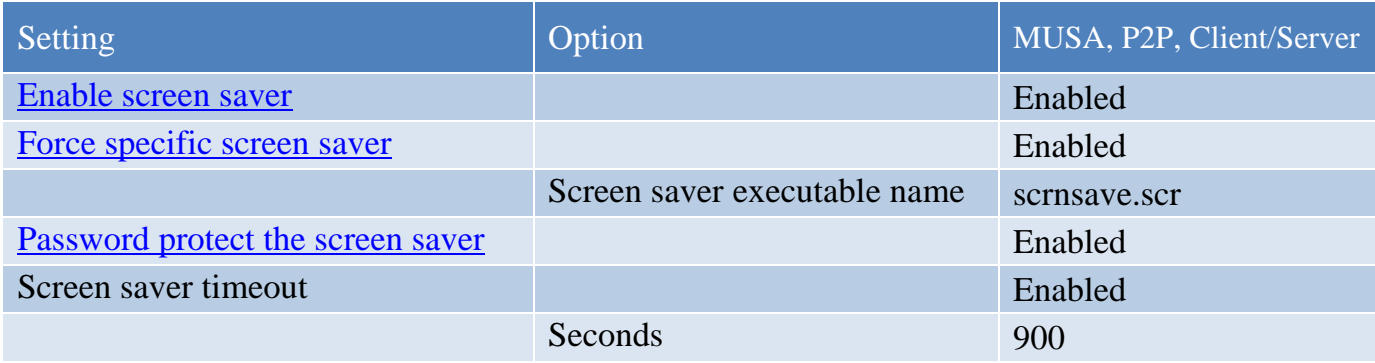

#### 5.2 Registry Editing Options

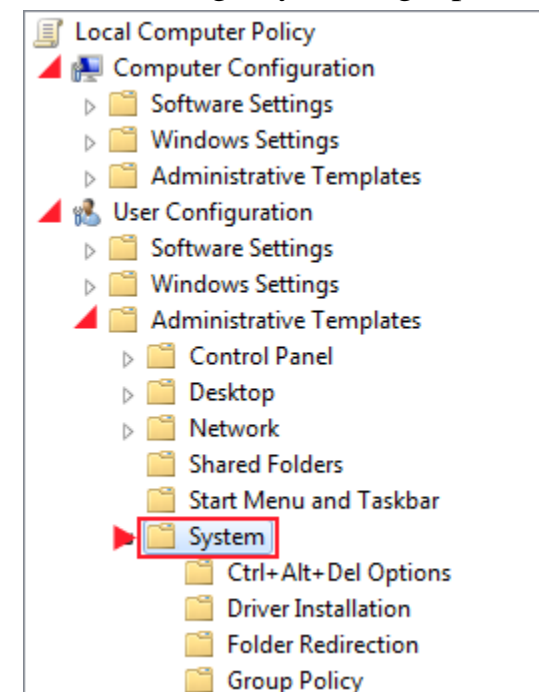

#### User Configuration>Administrative Templates>System

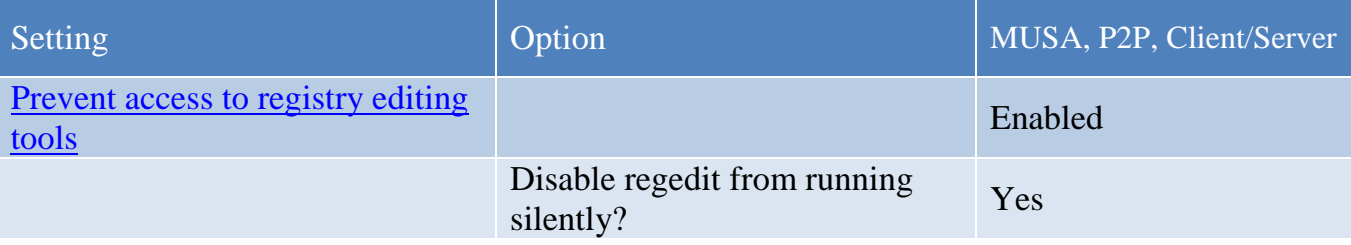

# 5.3 Attachment Manager

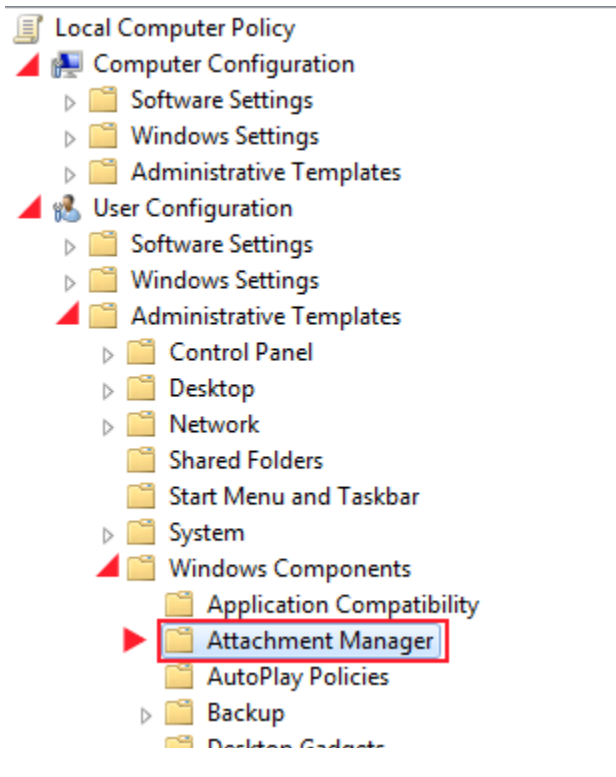

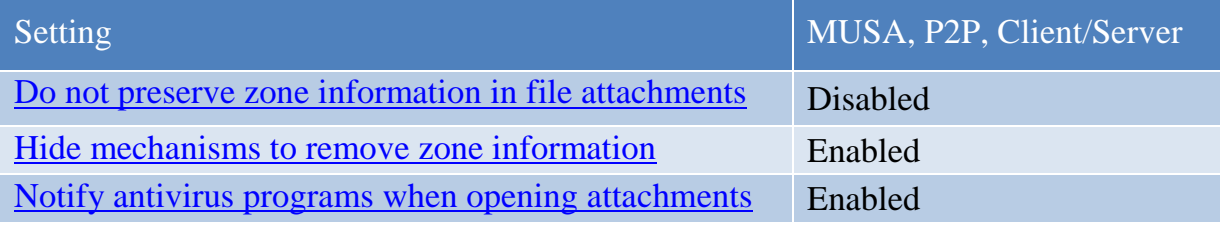

# 5.4 Windows Explorer Settings

# User Configuration>Administrative Templates>Windows Components>Windows Explorer

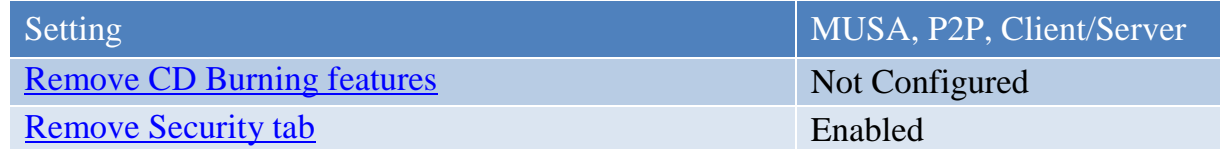

# 6.0 Additional GP Settings

The following section references additional GP settings.

### 6.1 Network Settings

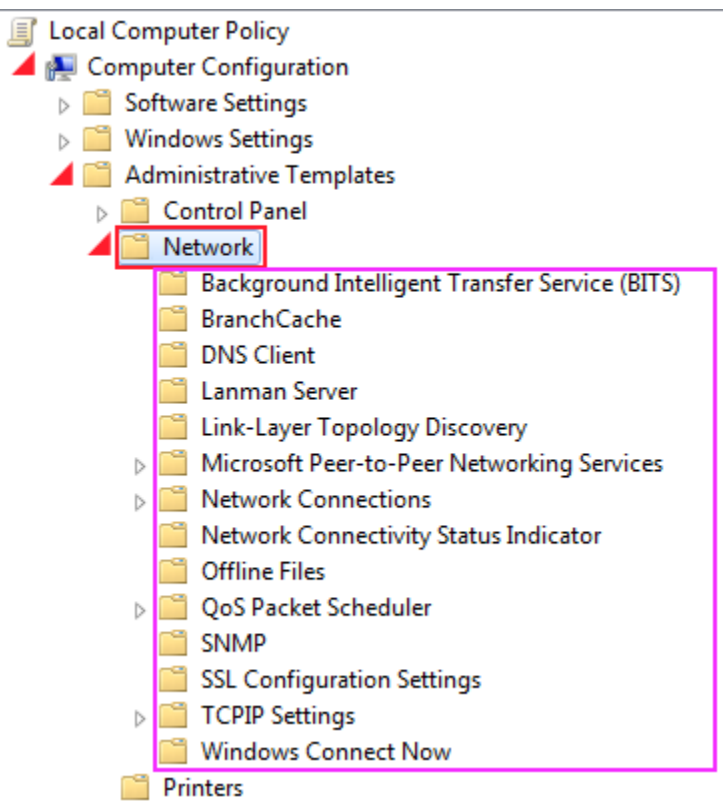

The network settings are configured as follows.

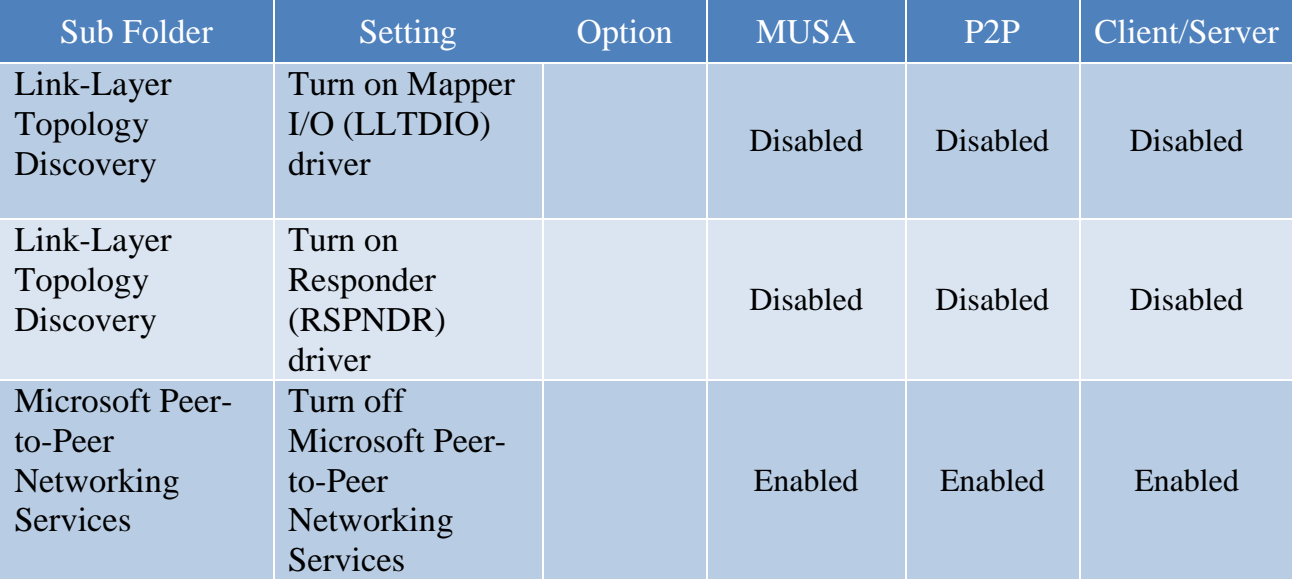

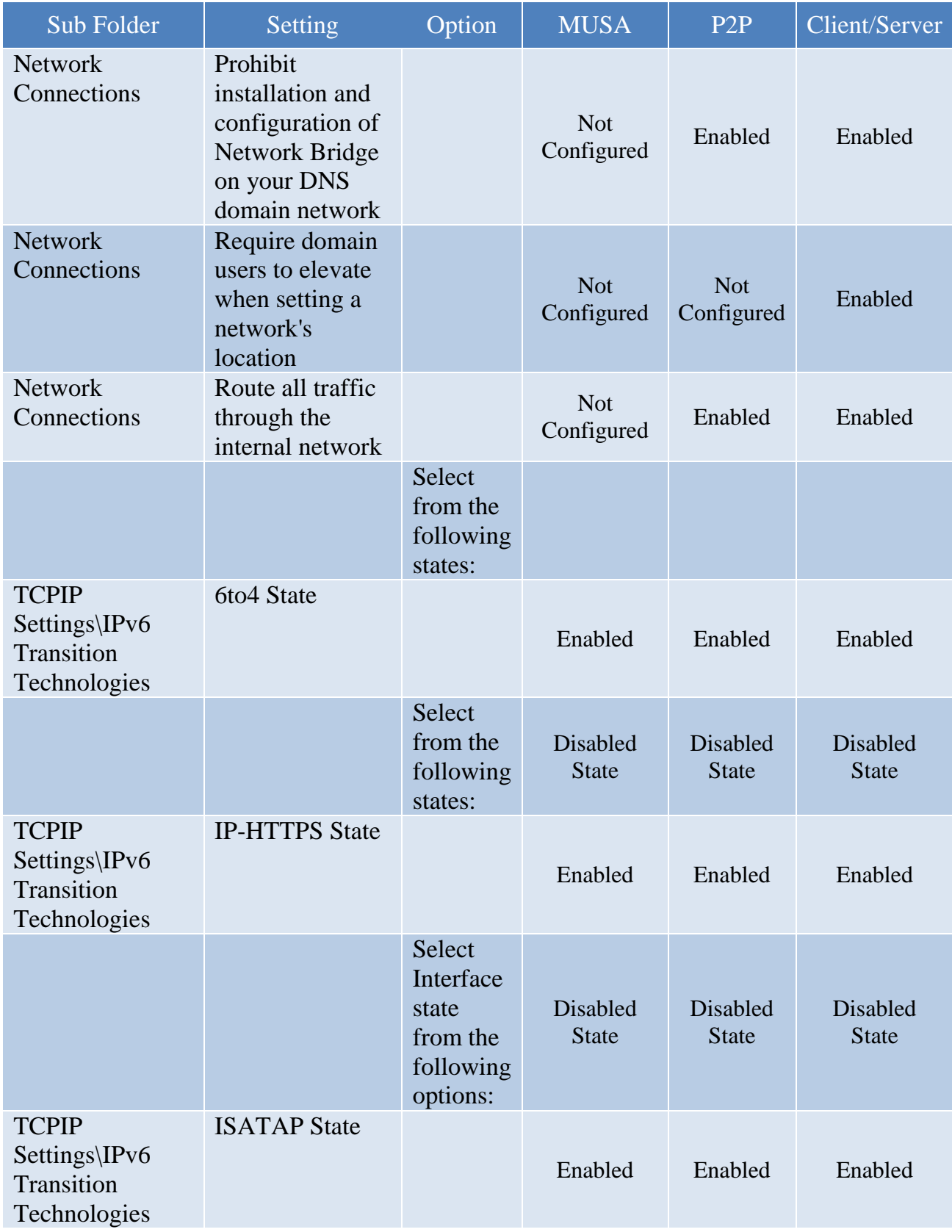

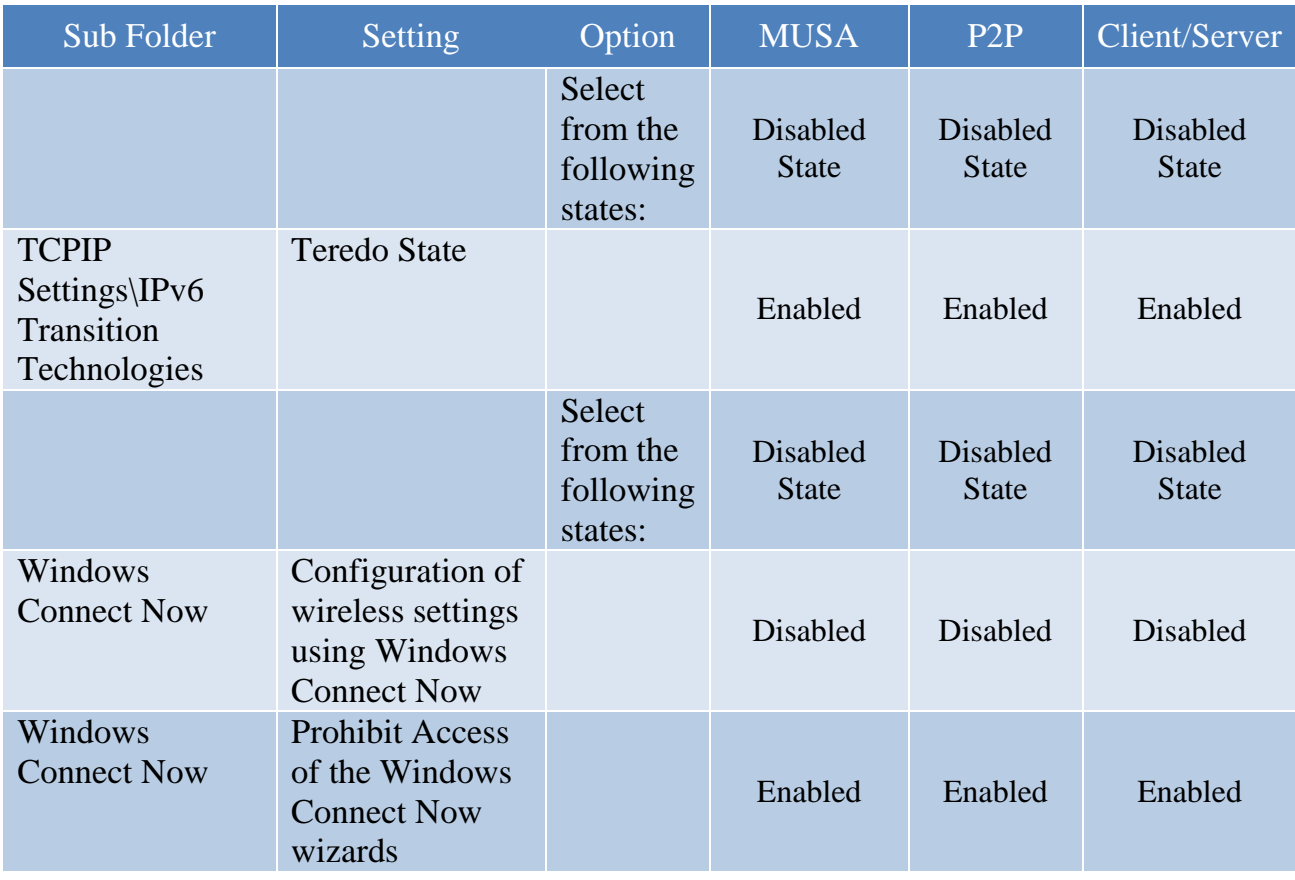

# 6.2 Printers

#### Computer Configuration>Administrative Templates>Printers

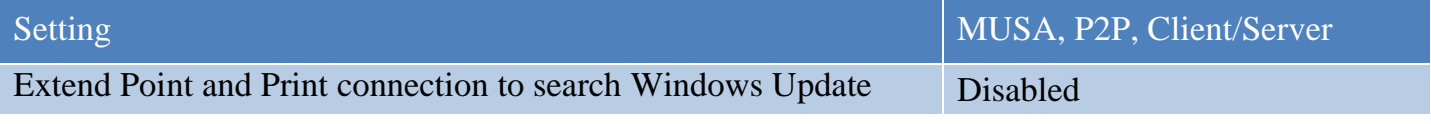

# 6.3 Device Installation

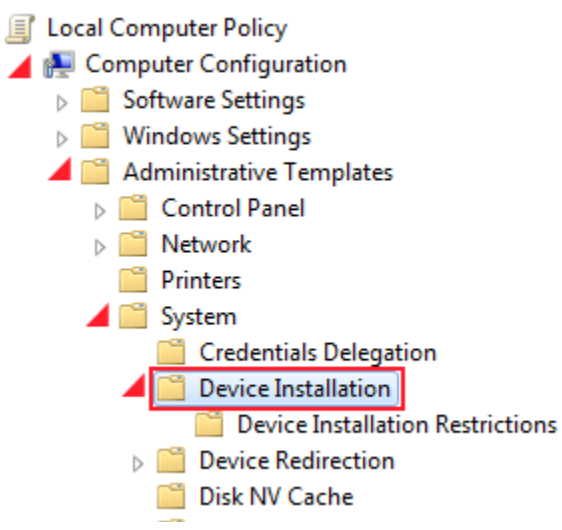

#### Computer Configuration>Administrative Templates>System>Device Installation

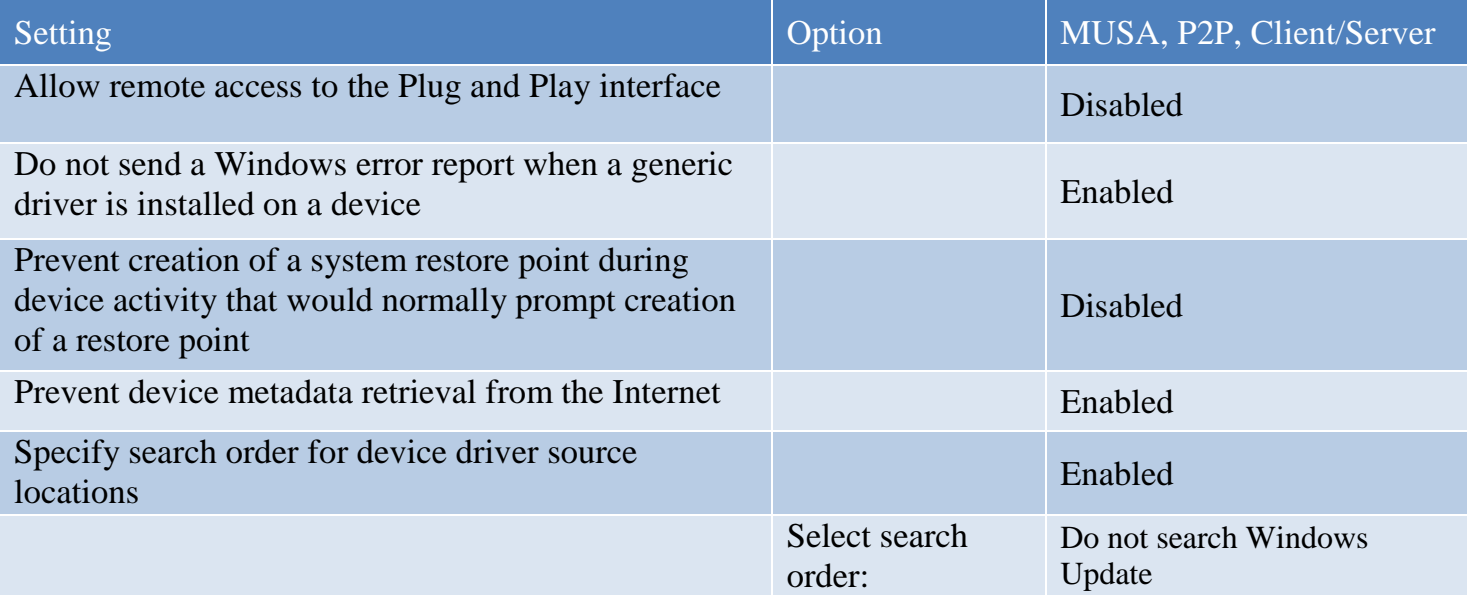

# 6.4 Driver Installation

Computer Configuration>Administrative Templates>System>Driver Installation

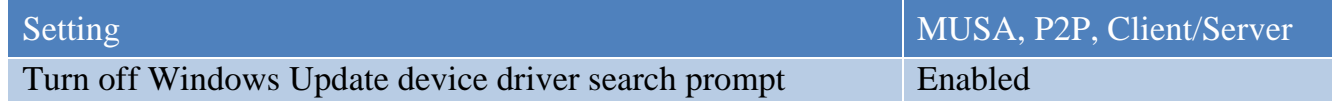

### 6.5 Internet Communication

Computer Configuration>Administrative Templates>System>Internet Communication Management>Internet Communication settings

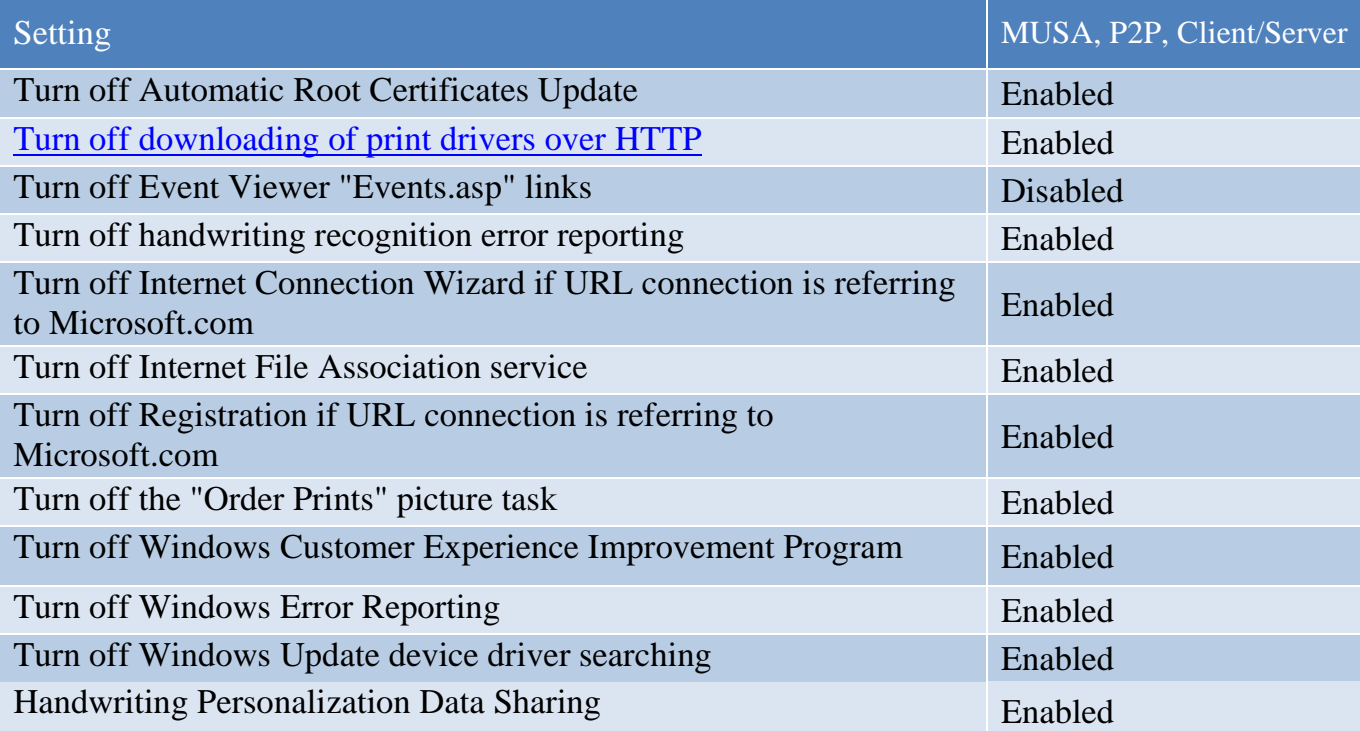

# 6.6 Logon

#### Computer Configuration>Administrative Templates>System>Logon

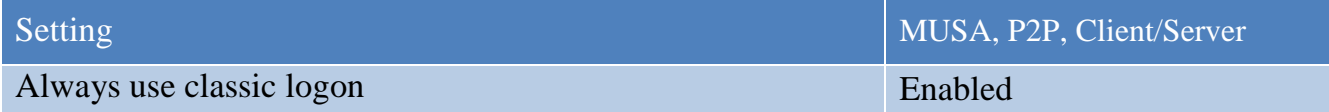

# 6.7 Sleep Settings

Computer Configuration>Administrative Templates>System>Power Management>Sleep Settings

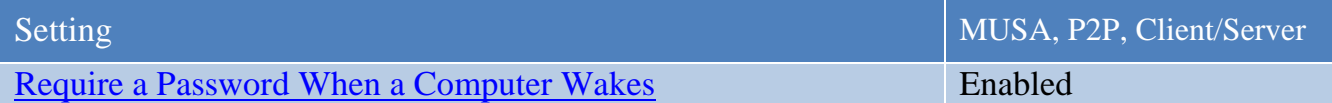

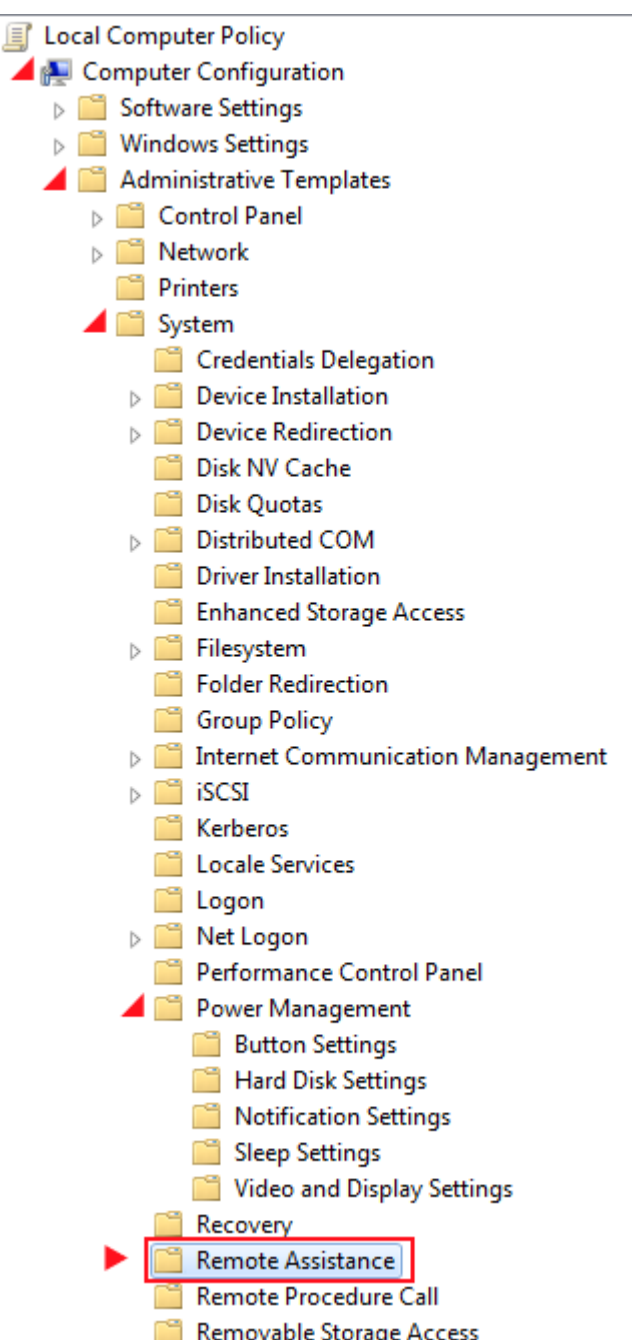

The Remote Assistance settings are configured as demonstrated in the following table.

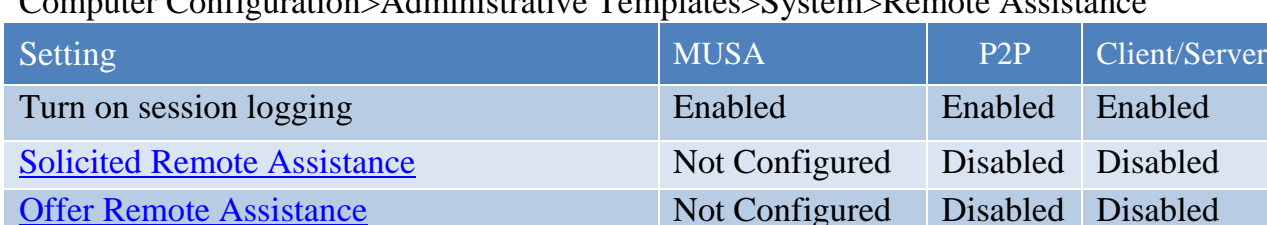

# Computer Configuration>Administrative Templates>System>Remote Assistance

# 6.9 Troubleshooting and Diagnostics

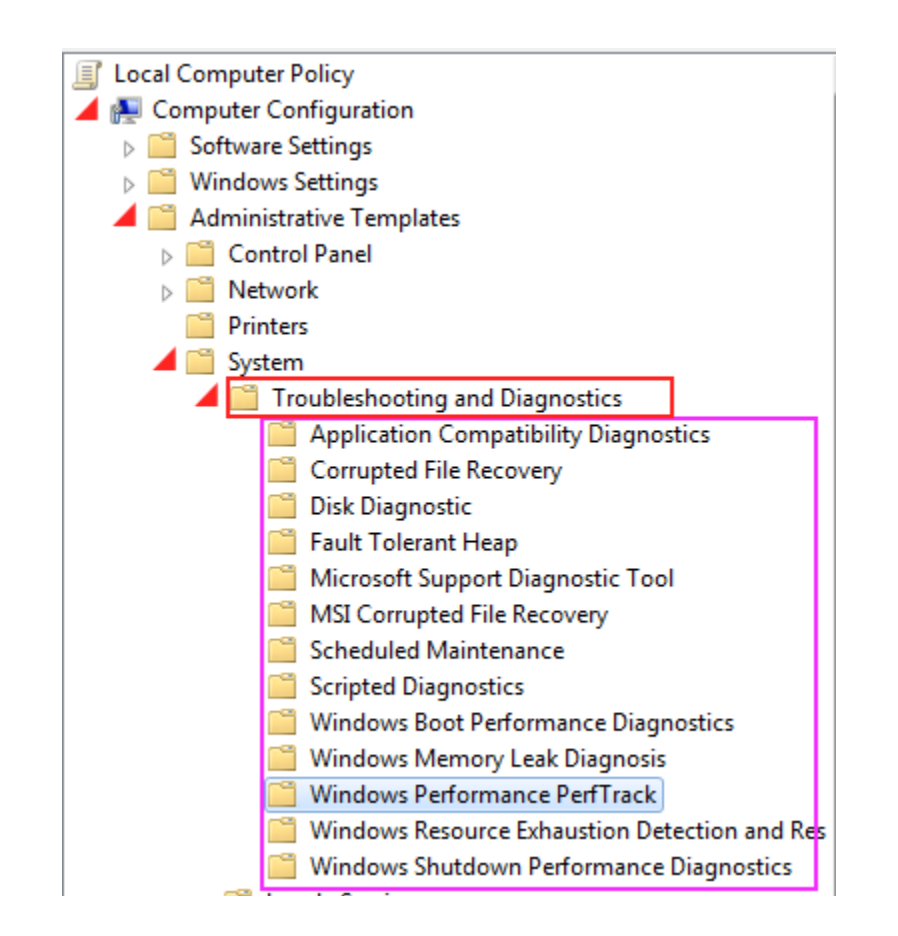

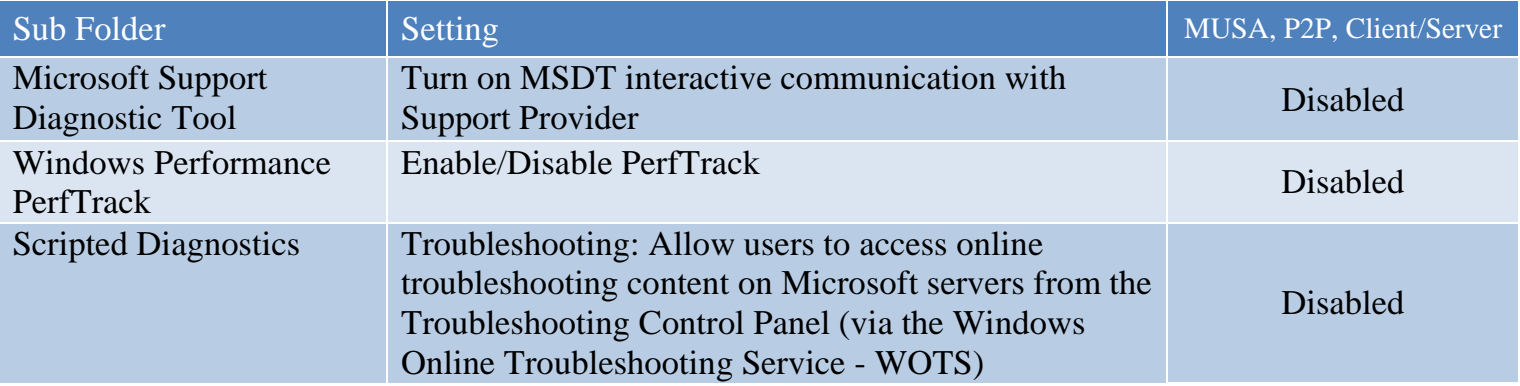

#### 6.10 Windows Time Service

Computer Configuration>Administrative Templates>System\Windows Time Service>Time Providers

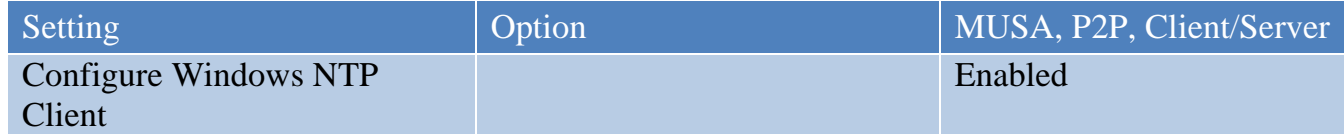

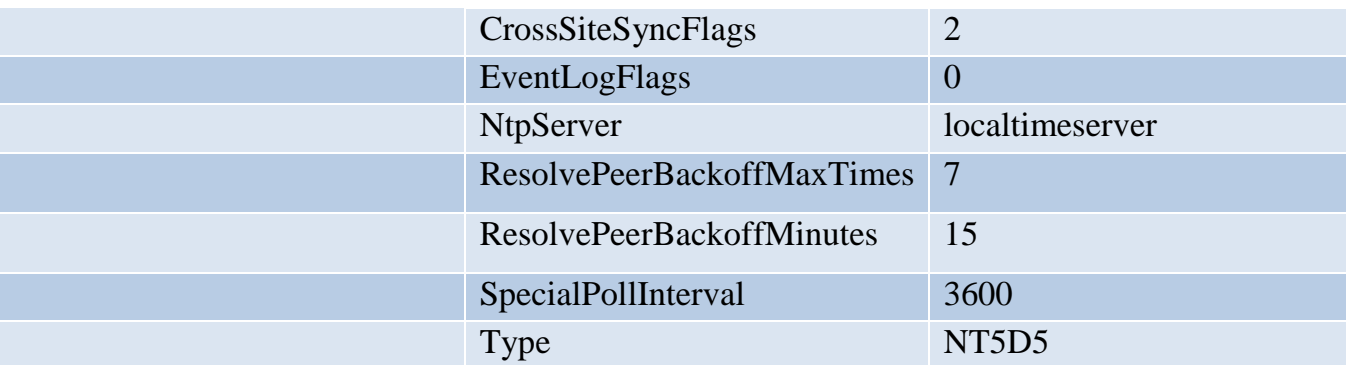

# 6.11 Application Compatibility

The Application Compatibility settings are configured as follows.

Computer Configuration>Administrative Templates>Windows Components>Application Compatibility

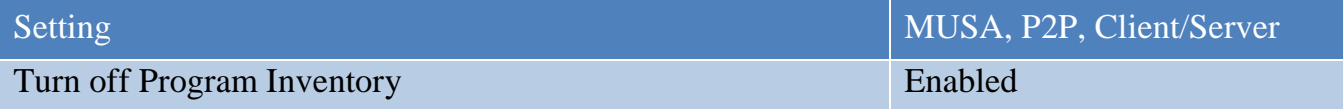

# 6.12 Desktop Gadgets

The desktop gadgets settings are configured as follows.

Computer Configuration>Administrative Templates>Windows Components>Desktop Gadgets

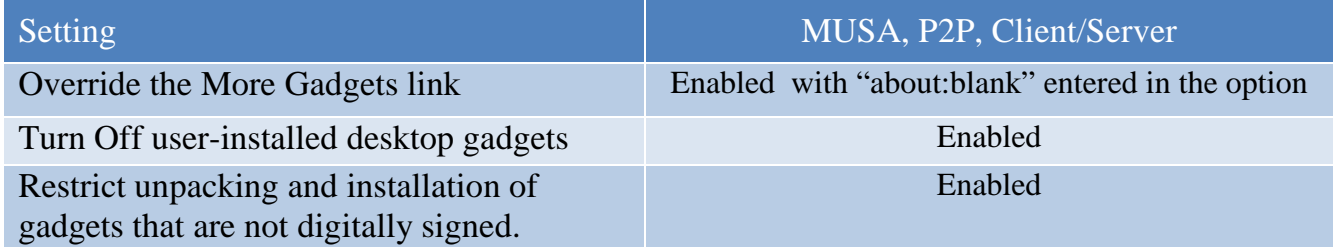

# 6.13 Event Log Service

The Event Log Service settings are configured as demonstrated below.

Computer Configuration>Administrative Templates>Windows Components>Event Log Service

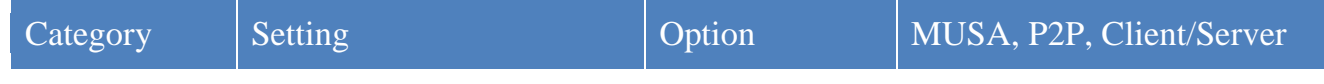

Baseline Technical Security Configuration 48 July 2013

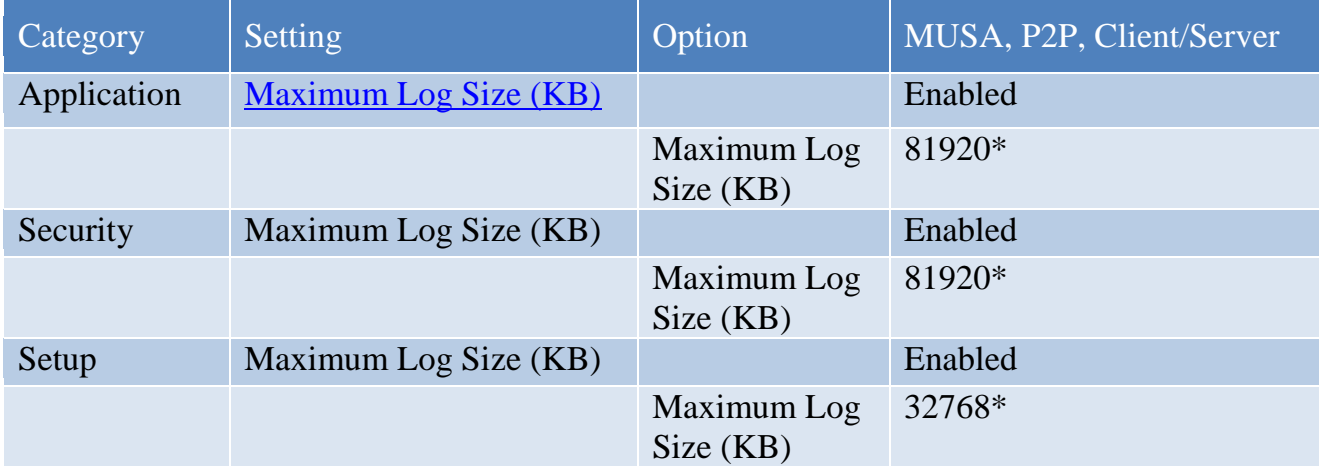

\*Note: The log sizes shown here are an example of best practice throughout industry. Due to operational environment, this figure is subject to change.

6.14 Game Explorer

The game explorer settings are configured as demonstrated below.

Computer Configuration>Administrative Templates>Windows Components>Game Explorer

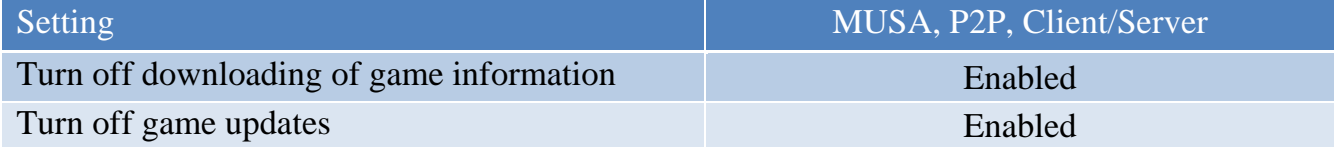

#### 6.15 HomeGroup

Configure the HomeGroup settings as shown in the table below.

#### Computer Configuration>Administrative Templates>Windows Components>HomeGroup

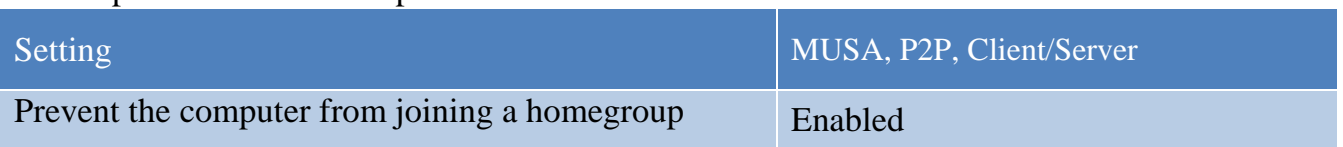

#### 6.16 Remote Desktop Services

The Remote Desktop Services settings are configured as shown below. Computer Configuration>Administrative Templates>Windows Components>Remote Desktop Services>

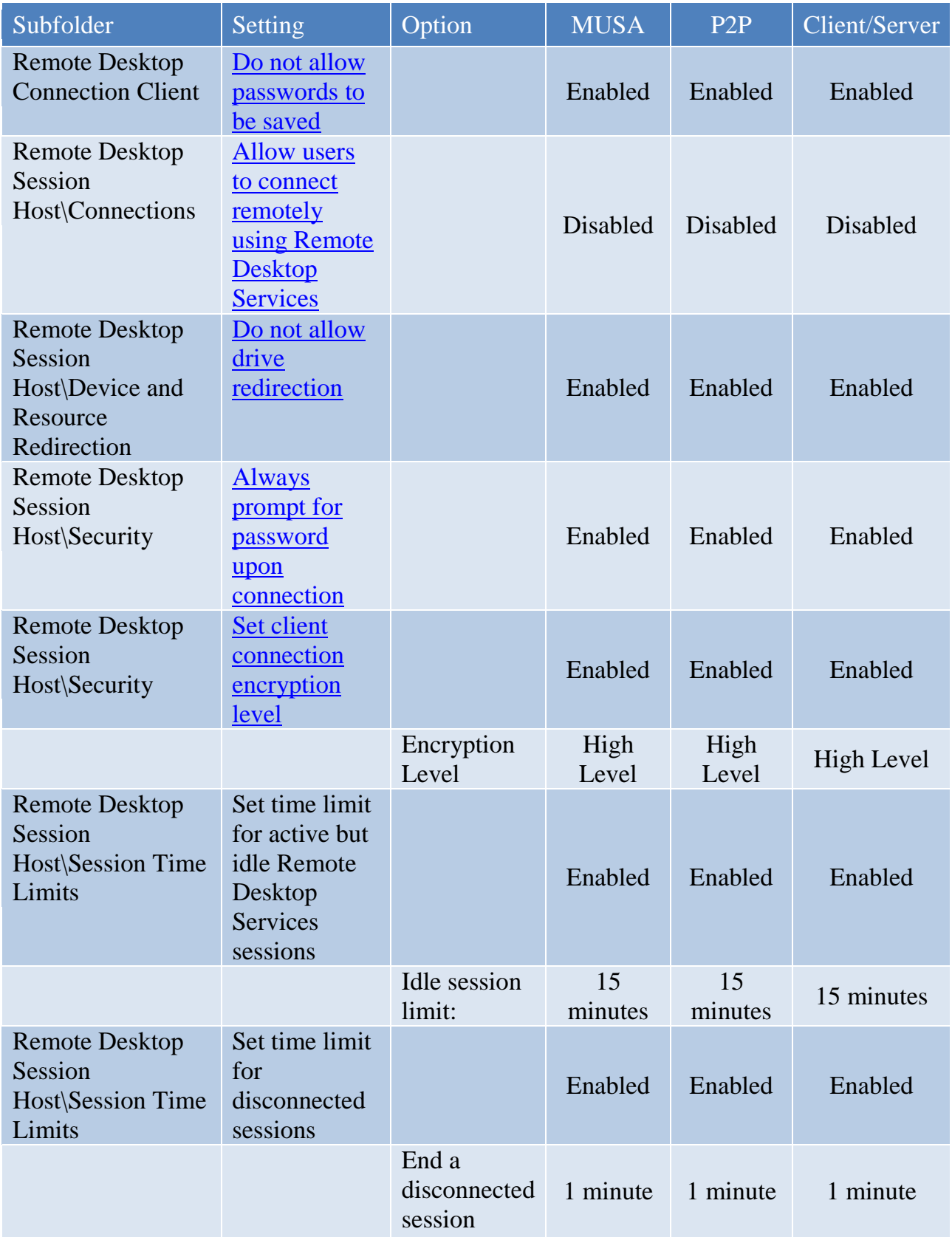

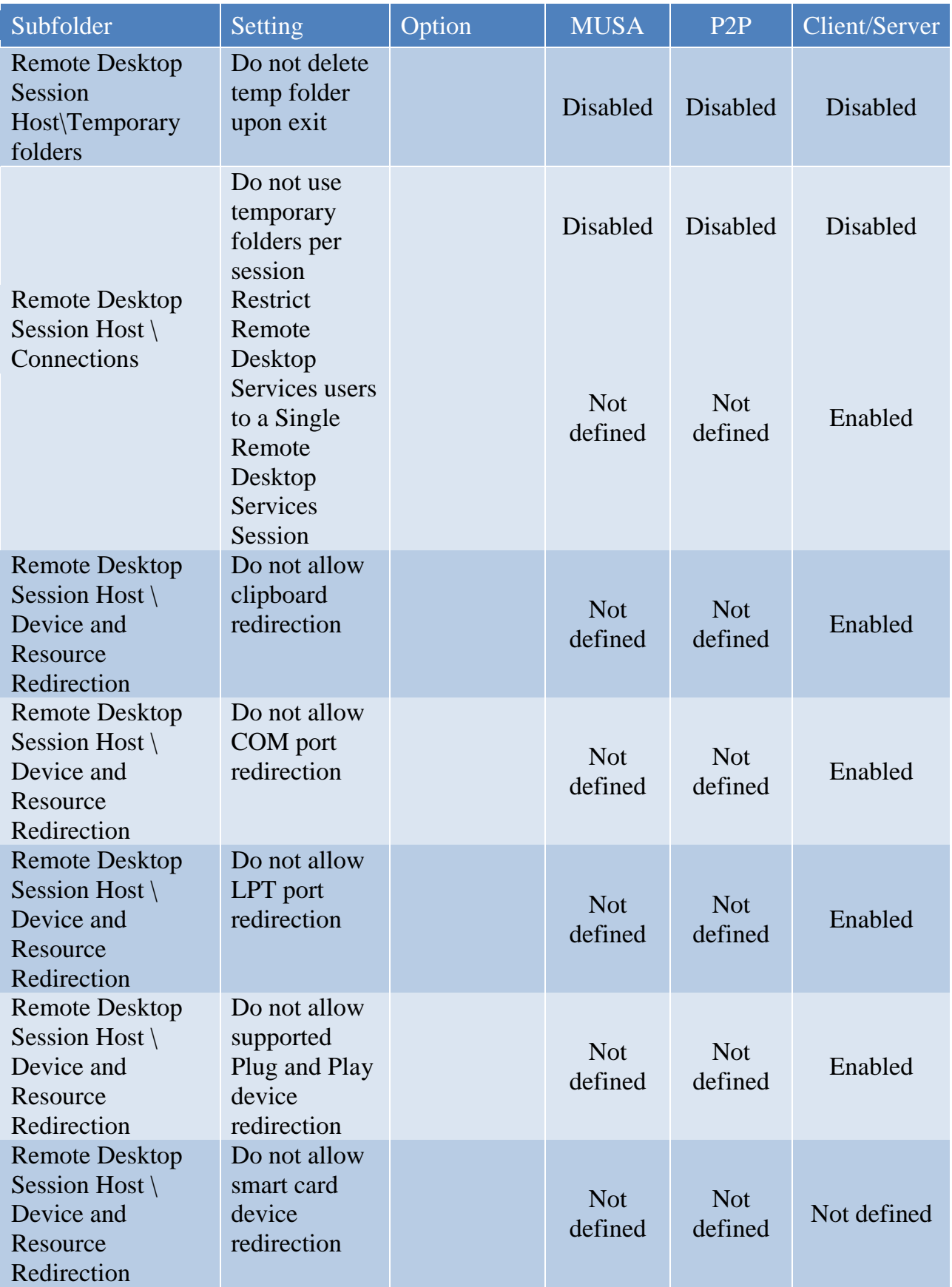

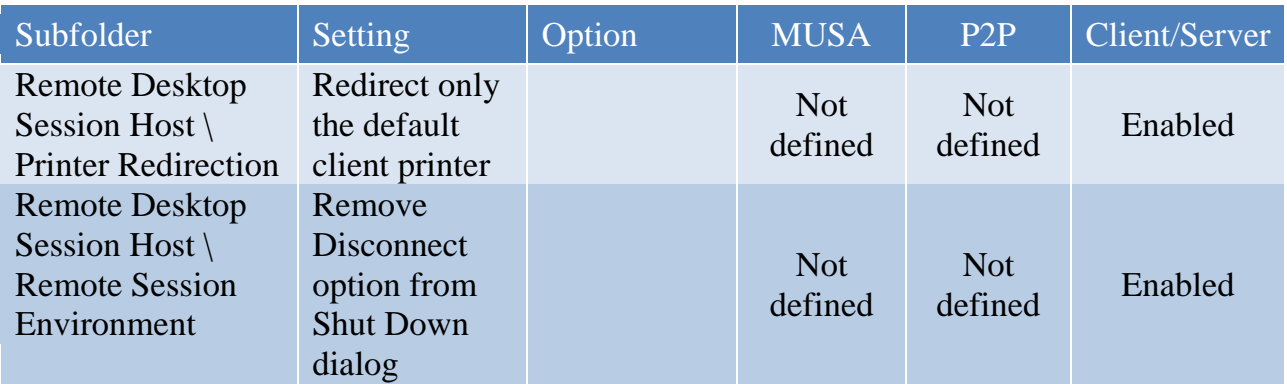

# 6.17 Windows Anytime Upgrade

The Windows Anytime Upgrade settings are configured as shown below.

Computer Configuration>Administrative Templates>Windows Components>Windows Anytime Upgrade

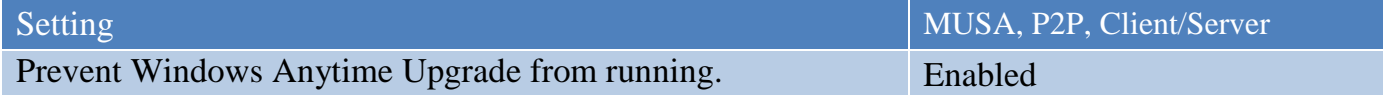

# 6.18 Windows Defender

The Windows Defender settings are configured as demonstrated in the following table.

Computer Configuration>Administrative Templates>Windows Components>Windows Defender

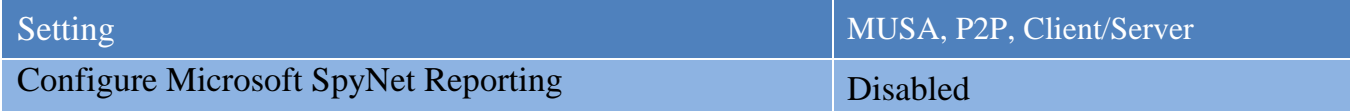

# 6.19 Windows Error Reporting

The Windows Error Reporting settings are configured as follows.

Computer Configuration>Administrative Templates>Windows Components>Windows Error Reporting

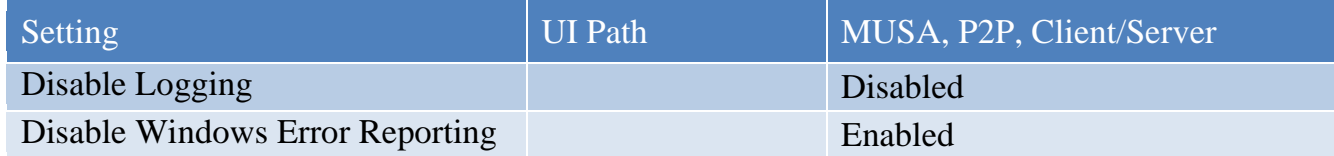

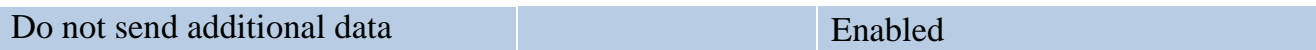

6.20 Windows Explorer

Computer Configuration>Administrative Templates>Windows Components>Windows Explorer

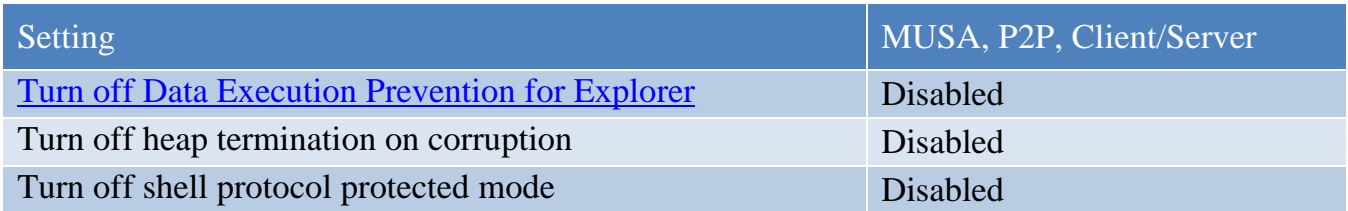

#### 6.21 Windows Installer

Computer Configuration\Administrative Templates>Windows Components>Windows Installer

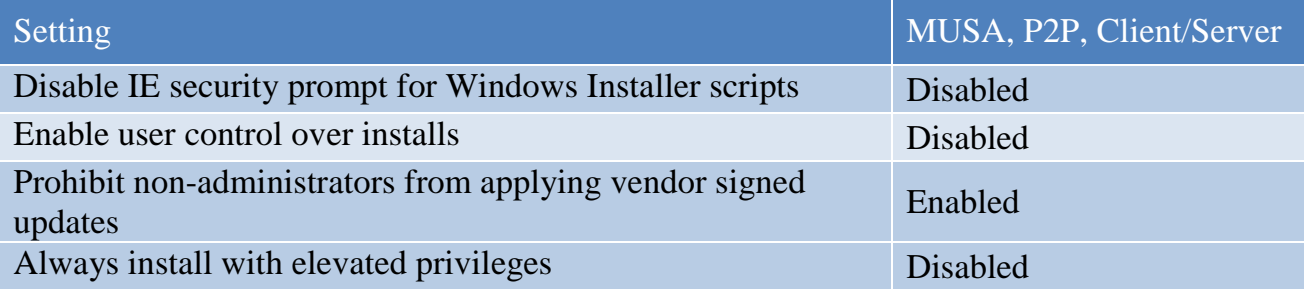

#### 6.22 Windows Logon Options

The Windows Logon Options settings are configured as shown in the table below.

Computer Configuration>Administrative Templates>Windows Components>Windows Logon Options

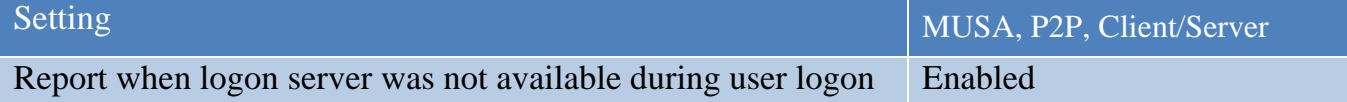

# 6.23 Windows Media Digital Rights Management

The Windows Media Digital Rights Management settings are configured as shown in the following table.

Computer Configuration>Administrative Templates>Windows Components>Windows Media Digital Rights Management

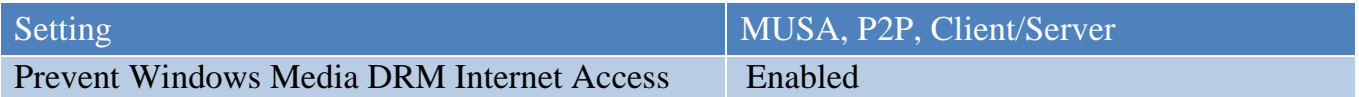

#### 6.24 Windows Media Play

The Windows Media Player settings are configured as shown below.

Computer Configuration>Administrative Templates>Windows Components>Windows Media Player

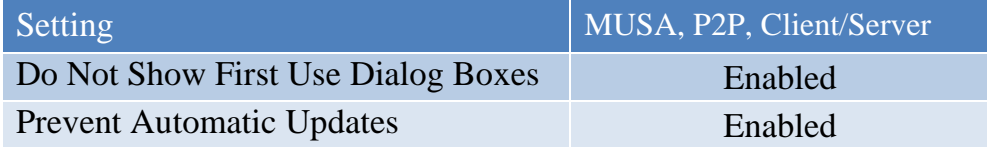

# 6.25 Windows Search Settings

Computer Configuration >Administrative Templates >Windows Components >Search

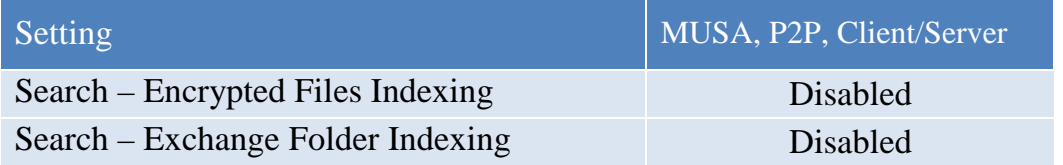

# 7.0 File Permissions for Security Relevant Objects

NISPOM chapter 8 requires file permissions to be set for security relevant objects as described in the following tables. Note that not all of these security relevant objects exist in all versions of Windows 7 and Windows Server 2008. Also, it is implicit that auditing of Fail access to these objects will be configured as described in section 7.1.

# 7.1 File Auditing for Security Relevant Objects

Windows 7 and Windows 2008 Server provide a method to monitor access to any file or folder stored on an NTFS- formatted partition. This auditing method is typically used to monitor access to sensitive files including security relevant files. To configure individual file and folder auditing, perform the following steps:

- 1. Right-click on the file/folder, and then select Properties.
- 2. Select the Security tab and click on Advanced.
- 3. Select the Auditing tab and click on Add for specify a user or group.
- 4. Configurations:

For PL 1 systems configure the following file permission access attributes:

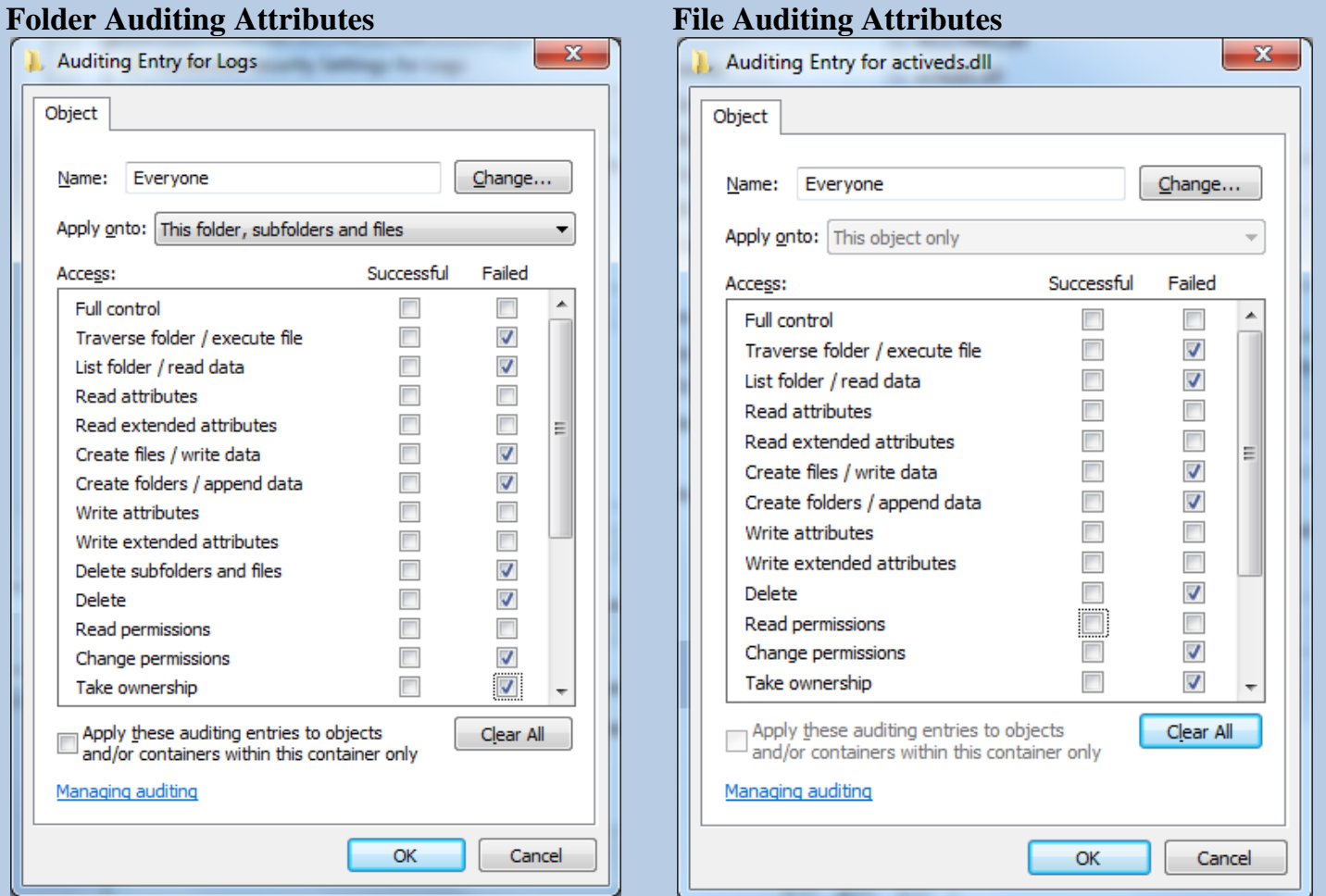

For PL 2 systems configure the following file permission access attributes: Select Full Control Failed check box to capture all failed check boxes.

#### File SROs for Windows 7

\%Windows%\System32\winevt\Logs \%Windows%\System32\config \%Windows%\System32\activeds.dll \%Windows%\System32\adsldpc.dll \%Windows%\System32\advapi32.dll \%Windows%\System32\advpack.dll \%Windows%\System32\apphelp.dll \%Windows%\System32\arp.exe \%Windows%\System32\at.exe \%Windows%\System32\atl.dll \%Windows%\System32\attrib.exe \%Windows%\System32\authz.dll \%Windows%\System32\bootvid.dll \%Windows%\System32\browseui.dll \%Windows%\System32\cabinet.dll \%Windows%\System32\cacls.exe \%Windows%\System32\certcli.dll \%Windows%\System32\cfgmgr32.dll \%Windows%\System32\clbcatq.dll \%Windows%\System32\clusapi.dll \%Windows%\System32\comdlg32.dll \%Windows%\System32\comres.dll \%Windows%\System32\config \%Windows%\System32\credui.dll \%Windows%\System32\crypt32.dll \%Windows%\System32\cryptdll.dll \%Windows%\System32\cryptui.dll \%Windows%\System32\cscdll.dll \%Windows%\System32\dbghelp.dll \%Windows%\System32\devmgr.dll \%Windows%\System32\dhcpcsvc.dll \%Windows%\System32\dnsapi.dll \%Windows%\System32\drivers\ksecdd.sys \%Windows%\System32\DRIVERS\ntfs.sys \%Windows%\System32\duser.dll \%Windows%\System32\efsadu.dll \%Windows%\System32\esent.dll \%Windows%\System32\eventcreate.exe \%Windows%\System32\ftp.exe \%Windows%\System32\gdi32.dll \%Windows%\System32\hal.dll \%Windows%\System32\imagehlp.dll

\%Windows%\System32\imm32.dll \%Windows%\System32\inetcomm.dll \%Windows%\System32\iphlpapi.dll \%Windows%\System32\kdcom.dll \%Windows%\System32\kdcsvc.dll \%Windows%\System32\kerberos.dll \%Windows%\System32\kernel32.dll \%Windows%\System32\linkinfo.dll \%Windows%\System32\loadperf.dll \%Windows%\System32\lsasrv.dll \%Windows%\System32\lsass.exe \%Windows%\System32\lz32.dll \%Windows%\System32\mfc42u.dll \%Windows%\System32\mlang.dll \%Windows%\System32\mobsync.exe \%Windows%\System32\mpr.dll \%Windows%\System32\mprapi.dll \%Windows%\System32\msasn1.dll \%Windows%\System32\msgina.dll \%Windows%\System32\mshtml.dll \%Windows%\System32\msi.dll \%Windows%\System32\msimg32.dll \%Windows%\System32\msoert2.dll \%Windows%\System32\msrating.dll \%Windows%\System32\mssign32.dll \%Windows%\System32\msv1\_0.dll \%Windows%\System32\msvcp60.dll \%Windows%\System32\msvcrt.dll \%Windows%\System32\mswsock.dll \%Windows%\System32\nbtstat.exe \%Windows%\System32\nddeapi.dll \%Windows%\System32\net.exe \%Windows%\System32\net1.exe \%Windows%\System32\netapi32.dll \%Windows%\System32\netcfgx.dll \%Windows%\System32\netman.dll \%Windows%\System32\netplwiz.dll \%Windows%\System32\netsh.exe \%Windows%\System32\netshell.dll \%Windows%\System32\netstat.exe \%Windows%\System32\ntbackup.exe \%Windows%\System32\ntdll.dll

Baseline Technical Security Configuration 56 July 2013

\%Windows%\System32\ntdsa.dll \%Windows%\System32\ntdsapi.dll \%Windows%\System32\ntdsatq.dll \%Windows%\System32\ntlanman.dll \%Windows%\System32\ntoskrnl.exe \%Windows%\System32\odbc32.dll \%Windows%\System32\ole32.dll \%Windows%\System32\oleacc.dll \%Windows%\System32\oleaut32.dll \%Windows%\System32\oledlg.dll \%Windows%\System32\pautoenr.dll \%Windows%\System32\powrprof.dll \%Windows%\System32\printui.dll \%Windows%\System32\psapi.dll \%Windows%\System32\query.dll \%Windows%\System32\rasapi32.dll \%Windows%\System32\rasdlg.dll \%Windows%\System32\rasman.dll \%Windows%\System32\reg.exe \%Windows%\System32\regapi.dll \%Windows%\System32\regedt32.exe \%Windows%\System32\regini.exe \%Windows%\System32\regsvr32.exe \%Windows%\System32\route.exe \%Windows%\System32\rpcrt4.dll \%Windows%\System32\rshx32.exe \%Windows%\System32\rtutils.dll \%Windows%\System32\samlib.dll \%Windows%\System32\samsrv.dll \%Windows%\System32\sc.exe \%Windows%\System32\scecli.dll \%Windows%\System32\secedit.exe \%Windows%\System32\secur32.dll

\%Windows%\System32\security.dll \%Windows%\System32\setupapi.dll \%Windows%\System32\sfc.dll \%Windows%\System32\shdocvw.dll \%Windows%\System32\shlwapi.dll \%Windows%\System32\shsvcs.dll \%Windows%\System32\subst.exe \%Windows%\System32\systeminfo.exe \%Windows%\System32\tapi32.dll \%Windows%\System32\urlmon.dll \%Windows%\System32\user32.dll \%Windows%\System32\userenv.dll \%Windows%\System32\utildll.dll \%Windows%\System32\uxtheme.dll \%Windows%\System32\version.dll \%Windows%\System32\w32topl.dll \%Windows%\System32\wininet.dll \%Windows%\System32\winipsec.dll \%Windows%\System32\winlogon.exe \%Windows%\System32\winmm.dll \%Windows%\System32\winscard.dll \%Windows%\System32\winspool.drv \%Windows%\System32\winsta.dll \%Windows%\System32\wintrust.dll \%Windows%\System32\wldap32.dll \%Windows%\System32\wmi.dll \%Windows%\System32\ws2\_32.dll \%Windows%\System32\ws2help.dll \%Windows%\System32\wsock32.dll \%Windows%\System32\wtsapi32.dll \%Windows%\System32\wzcdlg.dll \%Windows%\System32\regedit.exe \%Windows%\System32\timedate.cpl

\%Windows%\winsxs\x86\_microsoft-Windowsmsvbvm60\_31bf3856ad364e35\_6.1.7600.16385\_none\_c25a1af6b30d72ee\msvbvm60.dll

\%Windows%\winsxs\amd64\_microsoft-Windows-telnetclient\_31bf3856ad364e35\_6.1.7600.16385\_none\_1426830c3ebb712d\telnet.exe

\%Windows%\winsxs\amd64\_microsoft-Windows-t..-deploymentpackage\_31bf3856ad364e35\_6.1.7600.16385\_none\_bac291589d407fde\tftp.exe

\%Windows%\winsxs\amd64\_microsoft-Windows-telnet-servertlntsvr\_31bf3856ad364e35\_6.1.7600.16385\_none\_1ab997fb0a83afdd\tlntsvr.exe

File SROs for Windows 7 64bit Machines

\%Windows%\SysWOW64\activeds.dll \%Windows%\SysWOW64\adsldpc.dll

Baseline Technical Security Configuration 57 July 2013

\%Windows%\SysWOW64\advapi32.dll \%Windows%\SysWOW64\advpack.dll \%Windows%\SysWOW64\arp.exe \%Windows%\SysWOW64\at.exe \%Windows%\SysWOW64\atl.dll \%Windows%\SysWOW64\attrib.exe \%Windows%\SysWOW64\apphelp.dll \%Windows%\SysWOW64\authz.dll \%Windows%\SysWOW64\bootvid.dll \%Windows%\SysWOW64\browseui.dll \%Windows%\SysWOW64\cabinet.dll \%Windows%\SysWOW64\cacls.exe \%Windows%\SysWOW64\certcli.dll \%Windows%\SysWOW64\cfgmgr32.dll \%Windows%\SysWOW64\clbcatq.dll \%Windows%\SysWOW64\clusapi.dll \%Windows%\SysWOW64\comdlg32.dll \%Windows%\SysWOW64\comres.dll \%Windows%\SysWOW64\credui.dll \%Windows%\SysWOW64\crypt32.dll \%Windows%\SysWOW64\cryptdll.dll \%Windows%\SysWOW64\cryptui.dll \%Windows%\SysWOW64\cscdll.dll \%Windows%\SysWOW64\dbghelp.dll \%Windows%\SysWOW64\devmgr.dll \%Windows%\SysWOW64\dhcpcsvc.dll \%Windows%\SysWOW64\dnsapi.dll \%Windows%\SysWOW64\duser.dll \%Windows%\SysWOW64\efsadu.dll \%Windows%\SysWOW64\esent.dll \%Windows%\SysWOW64\eventcreate.exe \%Windows%\SysWOW64\ftp.exe \%Windows%\SysWOW64\gdi32.dll \%Windows%\SysWOW64\imagehlp.dll \%Windows%\SysWOW64\imm32.dll \%Windows%\SysWOW64\inetcomm.dll \%Windows%\SysWOW64\iphlpapi.dll \%Windows%\SysWOW64\kerberos.dll \%Windows%\SysWOW64\kernel32.dll \%Windows%\SysWOW64\linkinfo.dll \%Windows%\SysWOW64\loadperf.dll \%Windows%\SysWOW64\lz32.dll \%Windows%\SysWOW64\mfc42u.dll \%Windows%\SysWOW64\mlang.dll \%Windows%\SysWOW64\mobsync.exe \%Windows%\SysWOW64\mpr.dll \%Windows%\SysWOW64\mprapi.dll \%Windows%\SysWOW64\msasn1.dll \%Windows%\SysWOW64\mshtml.dll

\%Windows%\SysWOW64\msi.dll \%Windows%\SysWOW64\msimg32.dll \%Windows%\SysWOW64\msoert2.dll \%Windows%\SysWOW64\msrating.dll \%Windows%\SysWOW64\mssign32.dll \%Windows%\SysWOW64\msv1\_0.dll \%Windows%\SysWOW64\msvcp60.dll \%Windows%\SysWOW64\msvcrt.dll \%Windows%\SysWOW64\mswsock.dll \%Windows%\SysWOW64\nddeapi.dll \%Windows%\SysWOW64\net.exe \%Windows%\SysWOW64\net1.exe \%Windows%\SysWOW64\netapi32.dll \%Windows%\SysWOW64\netcfgx.dll \%Windows%\SysWOW64\netplwiz.dll \%Windows%\SysWOW64\netsh.exe \%Windows%\SysWOW64\netshell.dll \%Windows%\SysWOW64\netstat.exe \%Windows%\SysWOW64\nslookup.exe \%Windows%\SysWOW64\ntdll.dll \%Windows%\SysWOW64\ntdsapi.dll \%Windows%\SysWOW64\ntlanman.dll \%Windows%\SysWOW64\ntoskrnl.exe \%Windows%\SysWOW64\odbc32.dll \%Windows%\SysWOW64\ole32.dll \%Windows%\SysWOW64\oleacc.dll \%Windows%\SysWOW64\oleaut32.dll \%Windows%\SysWOW64\oledlg.dll \%Windows%\SysWOW64\olepro32.dll \%Windows%\SysWOW64\pautoenr.dll \%Windows%\SysWOW64\powrprof.dll \%Windows%\SysWOW64\printui.dll \%Windows%\SysWOW64\psapi.dll \%Windows%\SysWOW64\query.dll \%Windows%\SysWOW64\rasapi32.dll \%Windows%\SysWOW64\rasdlg.dll \%Windows%\SysWOW64\rasman.dll \%Windows%\SysWOW64\reg.exe \%Windows%\SysWOW64\regapi.dll \%Windows%\SysWOW64\regedt32.exe \%Windows%\SysWOW64\regini.exe \%Windows%\SysWOW64\regsvr32.exe \%Windows%\SysWOW64\route.exe \%Windows%\SysWOW64\rpcrt4.dll \%Windows%\SysWOW64\rshx32.exe \%Windows%\SysWOW64\rtutils.dll \%Windows%\SysWOW64\samlib.dll \%Windows%\SysWOW64\sc.exe \%Windows%\SysWOW64\scecli.dll

Baseline Technical Security Configuration 58 July 2013

\%Windows%\SysWOW64\secedit.exe \%Windows%\SysWOW64\secur32.dll \%Windows%\SysWOW64\security.dll \%Windows%\SysWOW64\setupapi.dll \%Windows%\SysWOW64\sfc.dll \%Windows%\SysWOW64\shdocvw.dll \%Windows%\SysWOW64\shlwapi.dll \%Windows%\SysWOW64\shsvcs.dll \%Windows%\SysWOW64\subst.exe \%Windows%\SysWOW64\systeminfo.exe \%Windows%\SysWOW64\tapi32.dll \%Windows%\SysWOW64\urlmon.dll \%Windows%\SysWOW64\user32.dll \%Windows%\SysWOW64\userenv.dll \%Windows%\SysWOW64\utildll.dll \%Windows%\SysWOW64\uxtheme.dll \%Windows%\SysWOW64\version.dll

\%Windows%\SysWOW64\w32topl.dll \%Windows%\SysWOW64\wininet.dll \%Windows%\SysWOW64\winipsec.dll \%Windows%\SysWOW64\winmm.dll \%Windows%\SysWOW64\winscard.dll \%Windows%\SysWOW64\winspool.drv \%Windows%\SysWOW64\winsta.dll \%Windows%\SysWOW64\wintrust.dll \%Windows%\SysWOW64\wldap32.dll \%Windows%\SysWOW64\wmi.dll \%Windows%\SysWOW64\ws2\_32.dll \%Windows%\SysWOW64\ws2help.dll \%Windows%\SysWOW64\wsock32.dll \%Windows%\SysWOW64\wtsapi32.dll \%Windows%\SysWOW64\wzcdlg.dll \%Windows%\SysWOW64\regedit.exe \%Windows%\SysWOW64\spool\printers

# 8.0 Additional Requirements

# 8.1 Disallow AutoPlay/Autorun

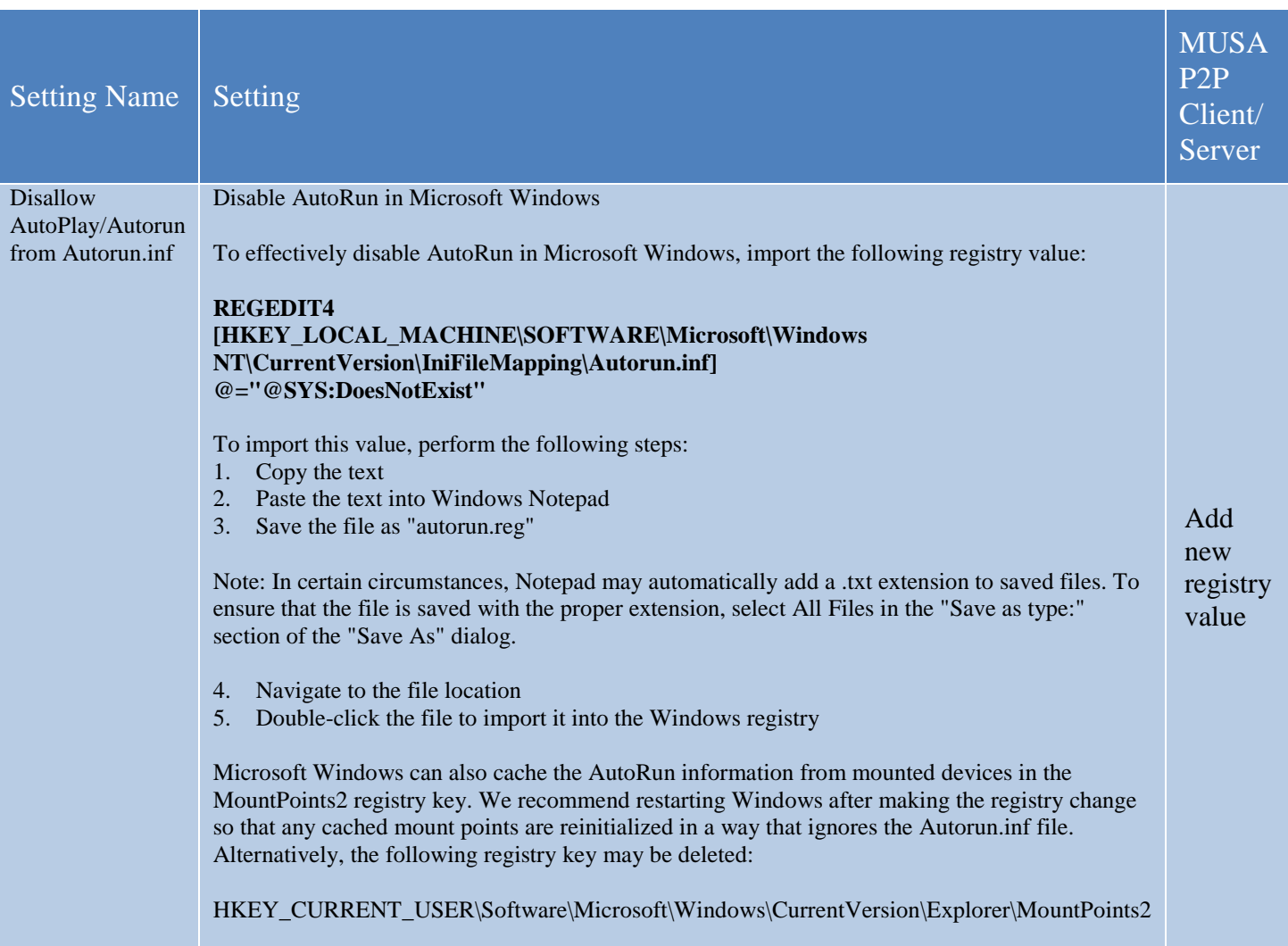

#### 8.2 Programs and Features

Microsoft Windows operating systems include additional features that are unnecessary and can create vulnerabilities. The following features shall be uninstalled or turned off.

To turn off these features go to Control Panel > Select Category (Top Right) > Click Programs > Turn Windows Features on or off

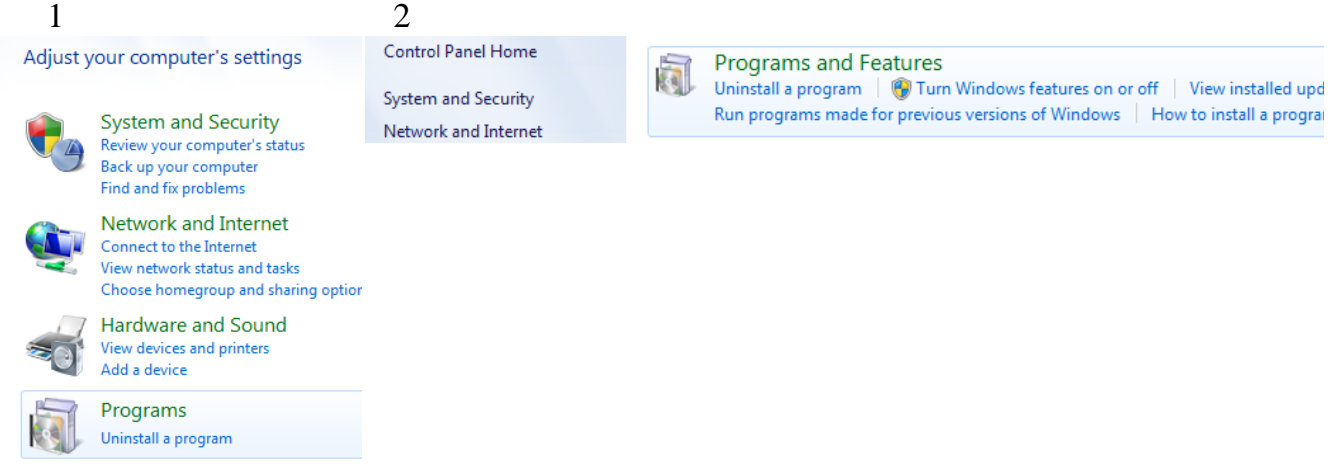

Uncheck the items you want to turn off:

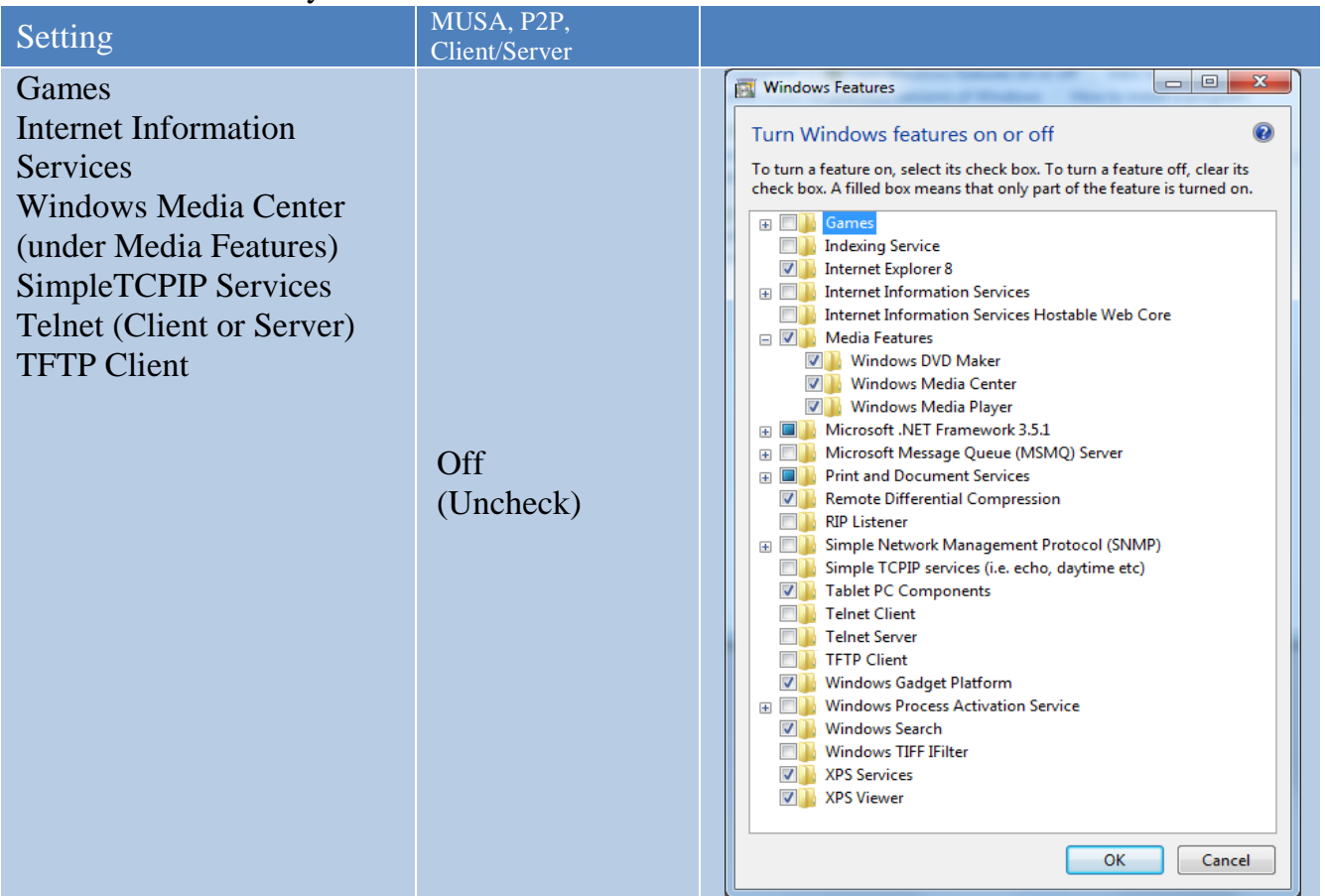

# 8.3 Services

Windows 7 and Windows Server 2008 R2 automatically start numerous services some of which are not required and often pose security threats. Any services not required shall be disabled.

The following services will be disabled.

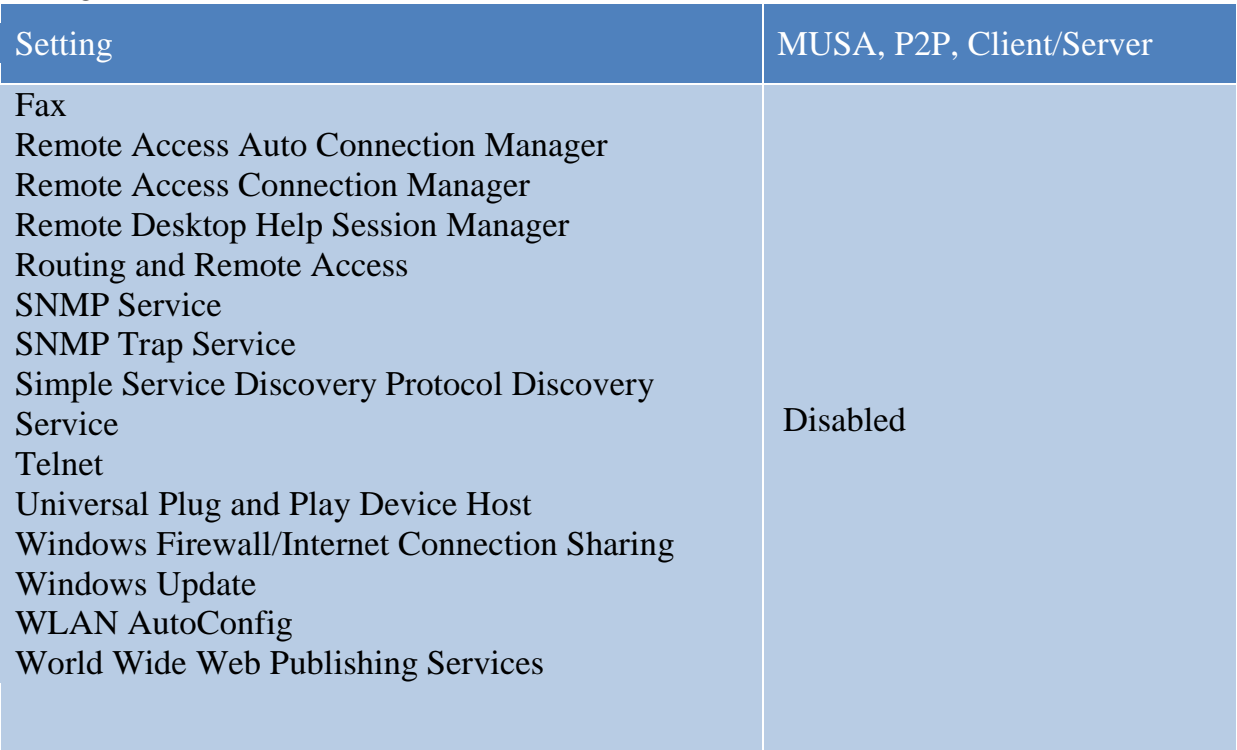

To disable services: Start > Run (or Windows Key + R) type services.msc:

Double click the above services and select disable from the dropdown:

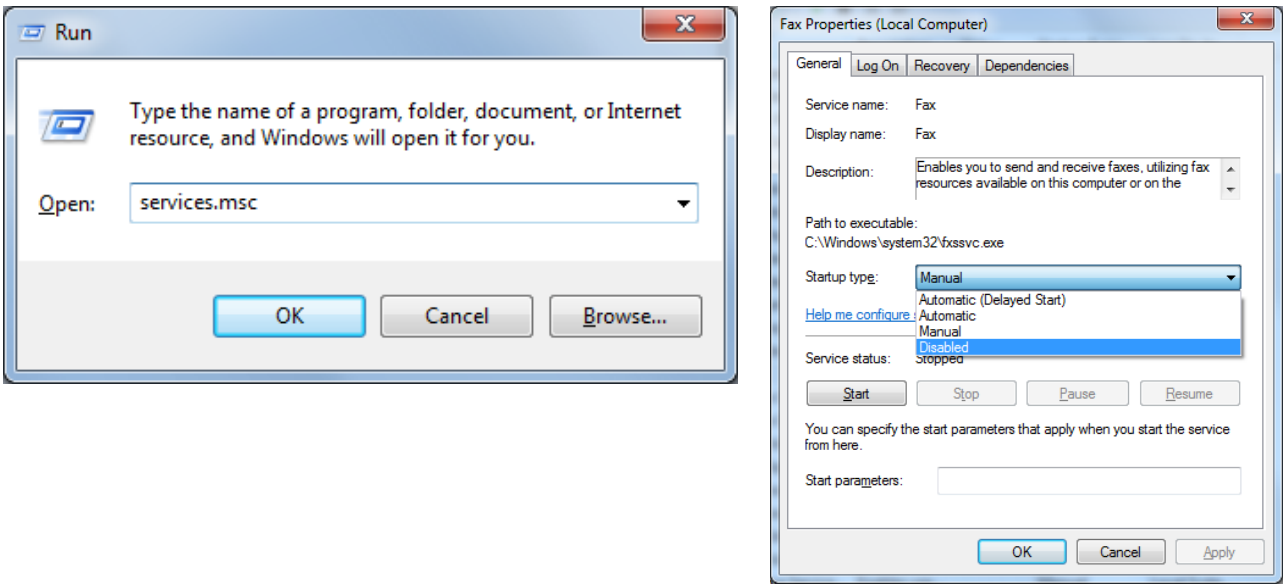

# 9.0 Vulnerabilities

# 9.1 Account Policies

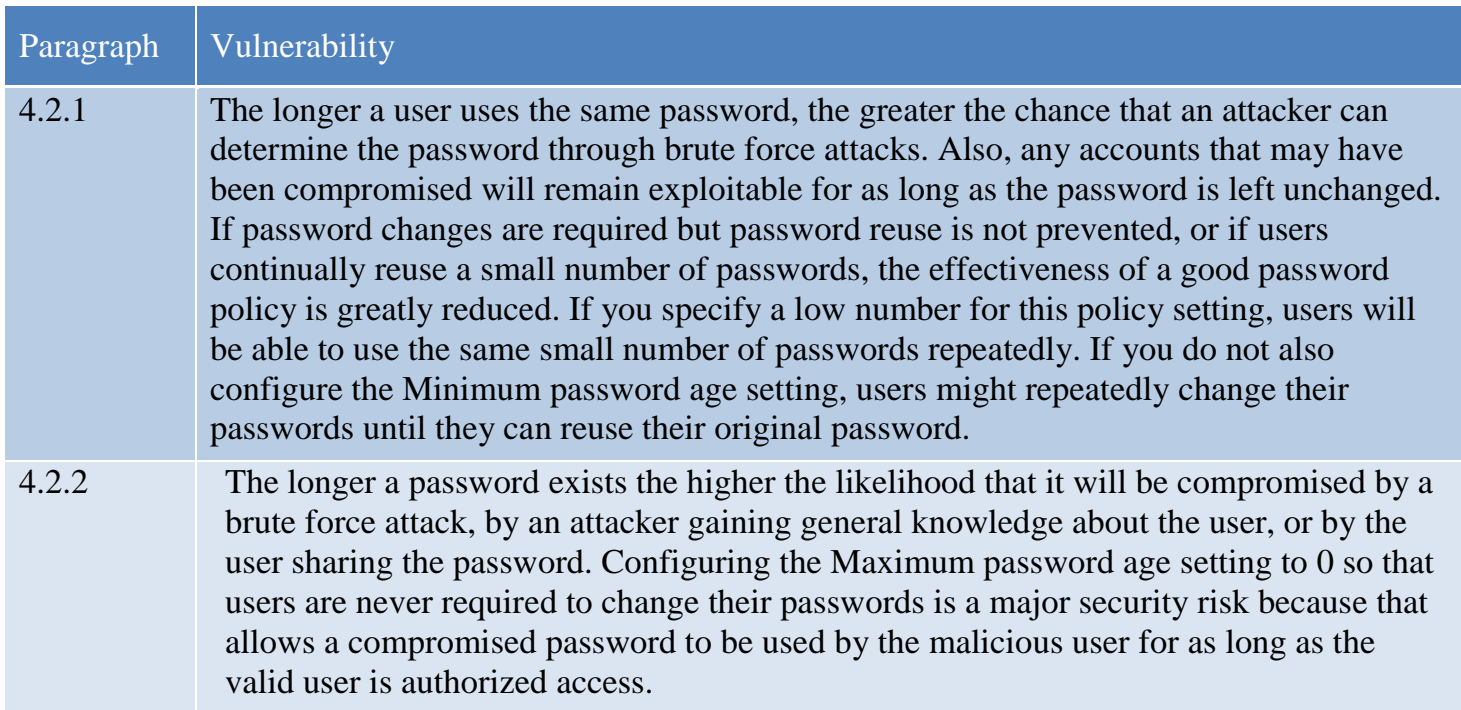

4.2.3 Users may have favorite passwords that they like to use because they are easy to remember and they believe that their password choice is secure from compromise. Unfortunately, passwords are compromised and if an attacker is targeting a specific individual user account, with foreknowledge of data about that user, reuse of old passwords can cause a security breach. Using this policy setting with the Enforce password history setting prevents the easy reuse of old passwords. For example, if you configure the Enforce password history setting to ensure that users cannot reuse any of their last 12 passwords, they could change their password 13 times in a few minutes and reuse the password they started with, unless you also configure the Minimum password age setting to a number that is greater than 0. You must configure this policy setting to a number that is greater than 0 for the Enforce password history setting to be effective. 4.2.4 Types of password attacks include dictionary attacks (which attempt to use common words and phrases) and brute force attacks (which try every possible combination of characters). Also, attackers sometimes try to obtain the account database so they can

use tools to discover the accounts and passwords.

4.2.5 The Passwords must meet complexity requirements policy setting determines whether passwords must meet a series of guidelines that are considered important for a strong password. Enabling this policy setting requires passwords to meet the following requirements:

> 1. Passwords may not contain the user's samAccountName (Account Name) value or entire displayName (Full Name value). Both checks are not case sensitive.

The samAccountName is checked in its entirety only to determine whether it is part of the password. If the samAccountName is less than three characters long, this check is skipped.

The displayName is parsed for delimiters: commas, periods, dashes or hyphens, underscores, spaces, pound signs, and tabs. If any of these delimiters are found, the displayName is split and all parsed sections (tokens) are confirmed to not be included in the password. Tokens that are less than three characters are ignored, and substrings of the tokens are not checked. For example, the name "Erin M. Hagens" is split into three tokens: "Erin", "M", and "Hagens". Because the second token is only one character long, it is ignored. Therefore, this user could not have a password that included either "erin" or "hagens" as a substring anywhere in the password.

2. The password contains characters from three of the following categories:

- Uppercase letters of European languages (A through Z, with diacritic marks, Greek and Cyrillic characters)
- Lowercase letters of European languages (a through z, sharp-s, with diacritic marks, Greek and Cyrillic characters)
- Base 10 digits (0 through 9)
- Non-alphanumeric characters (special characters) (for example,  $!,$  \$, #, %)
- Any Unicode character that is categorized as an alphabetic character but is not uppercase or lowercase. This includes Unicode characters from Asian languages.

Complexity requirements are enforced when passwords are changed or created.

The rules that are included in the Windows Server password complexity requirements are part of Passfilt.dll, and they cannot be directly modified.

Enabling the default Passfilt.dll may cause some additional Help Desk calls for locked-out accounts because users might not be used to having passwords that contain characters other than those found in the alphabet. However, this policy setting is liberal enough that all users should be able to abide by the requirements with a minor learning curve.

Additional settings that can be included in a custom Passfilt.dll are the use of non–upper-row characters. Upper-row characters are those that are typed by holding down the SHIFT key and typing any of the digits from 1 through 10.

4.2.6 Enabling this policy setting allows the operating system to store passwords in a weaker format that is much more susceptible to compromise and weakens your system security.

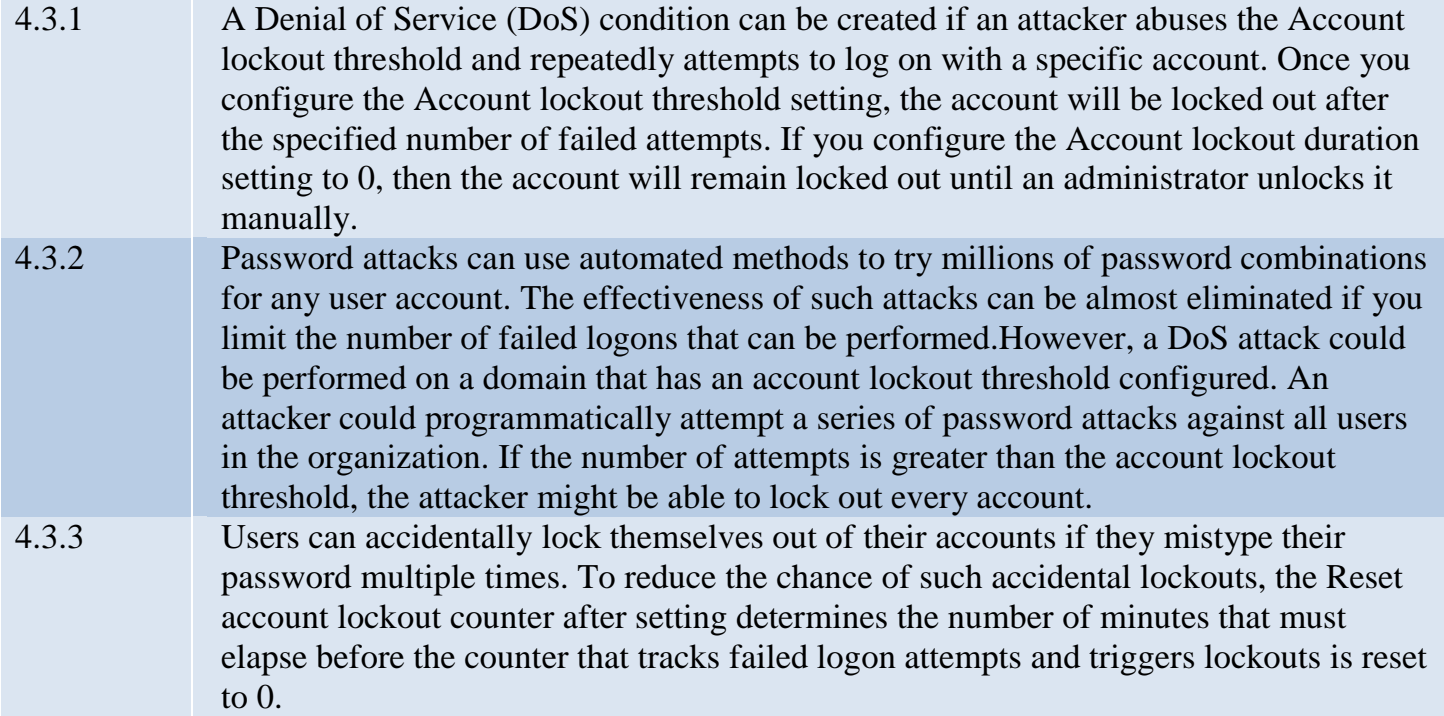

# 9.2 User Rights

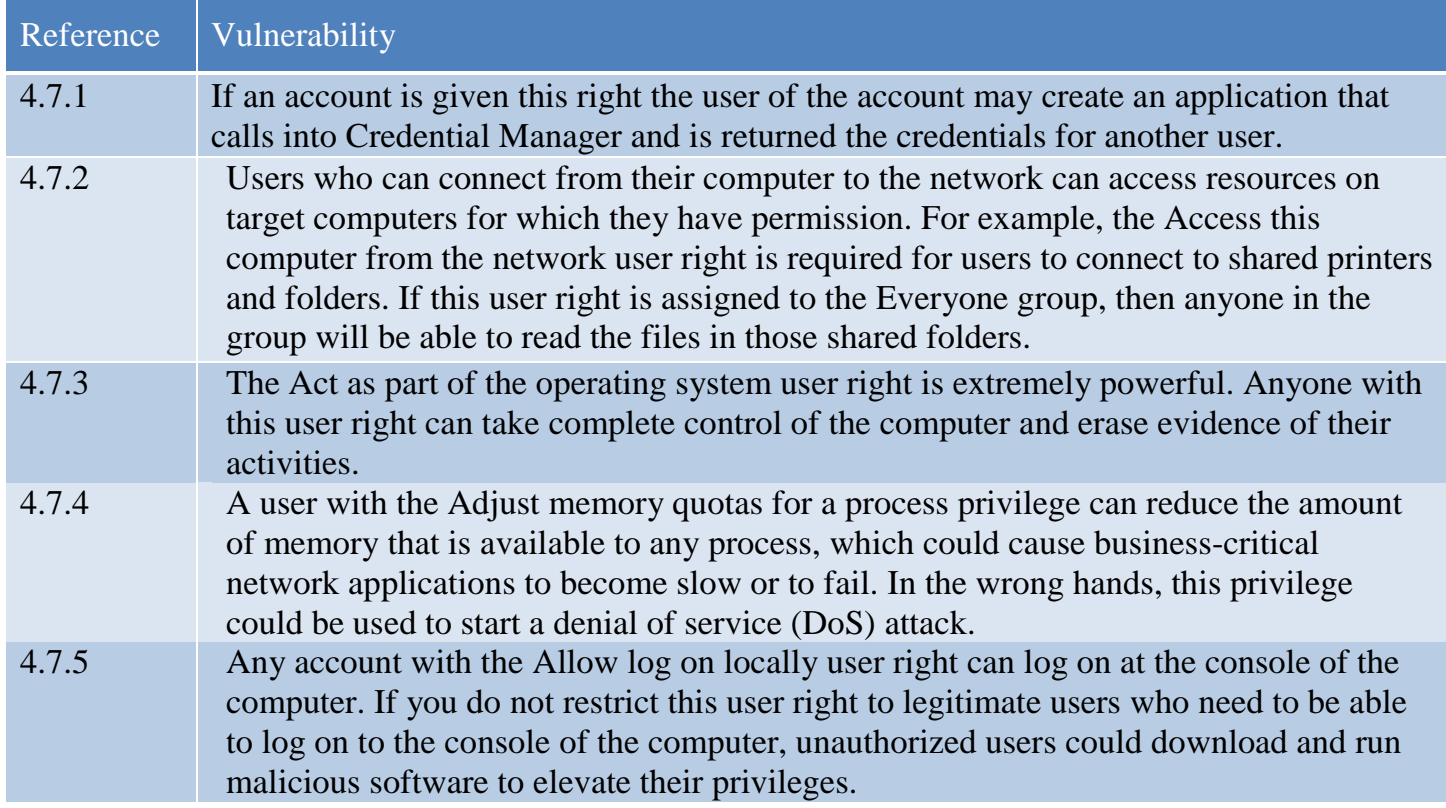

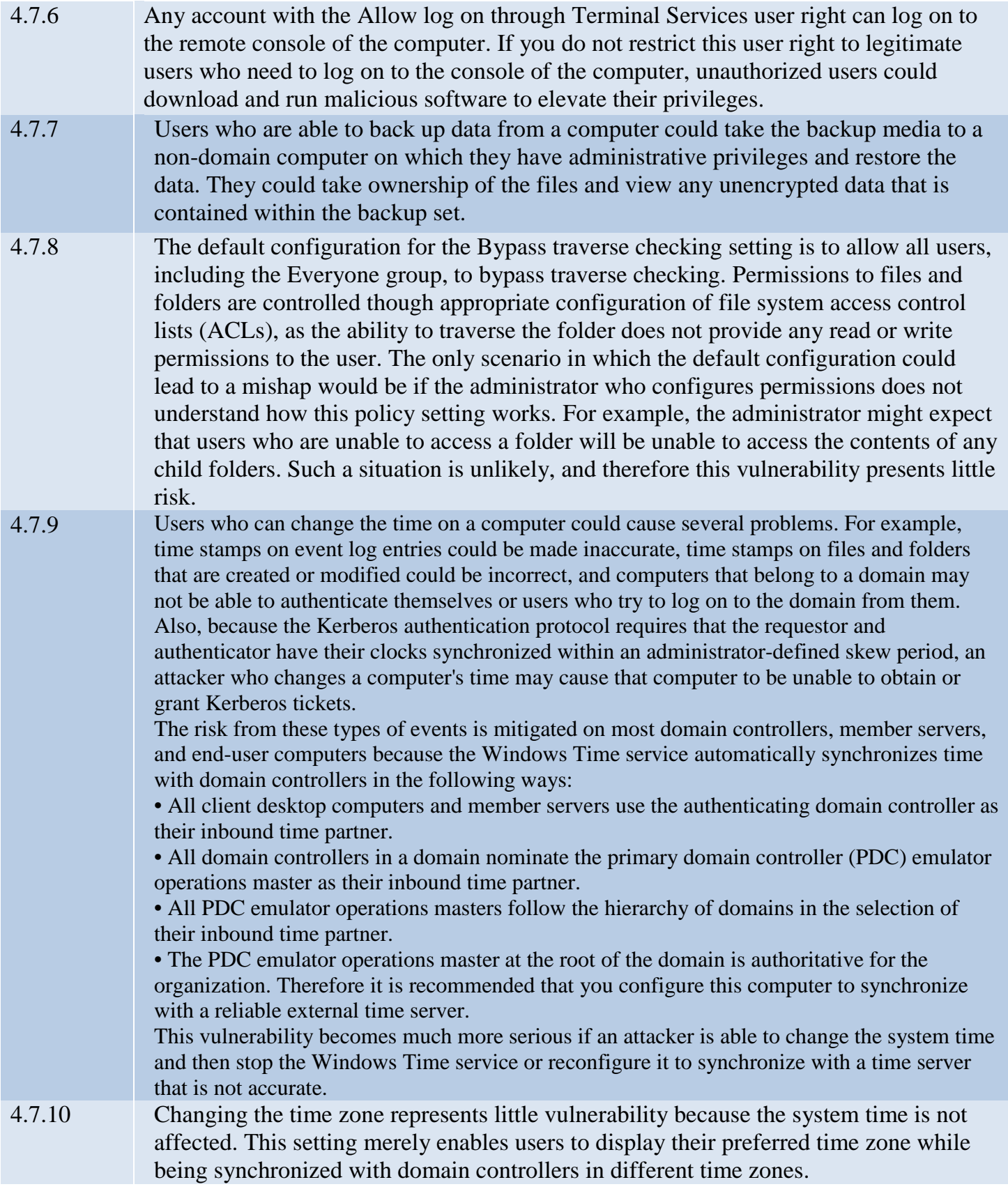
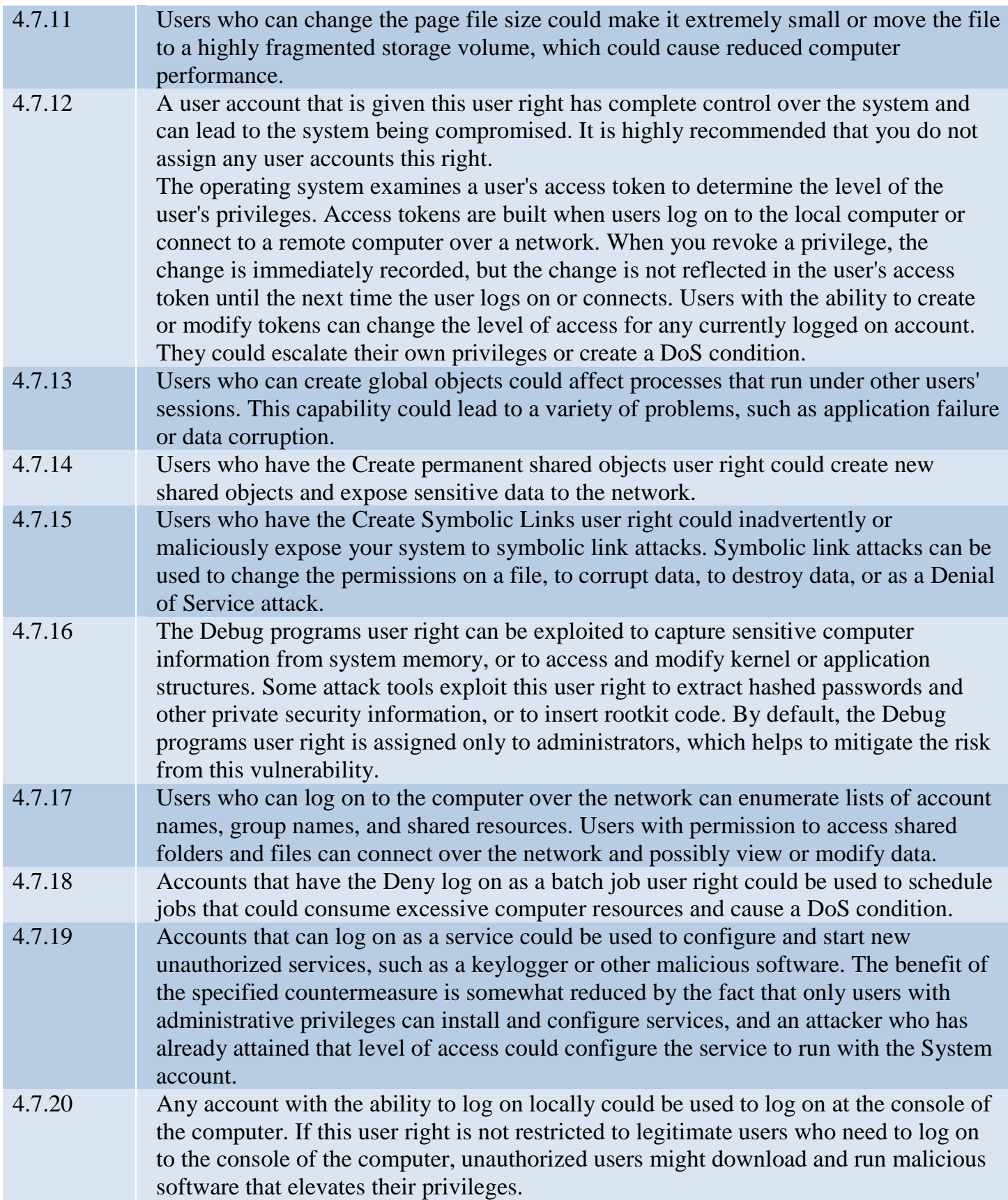

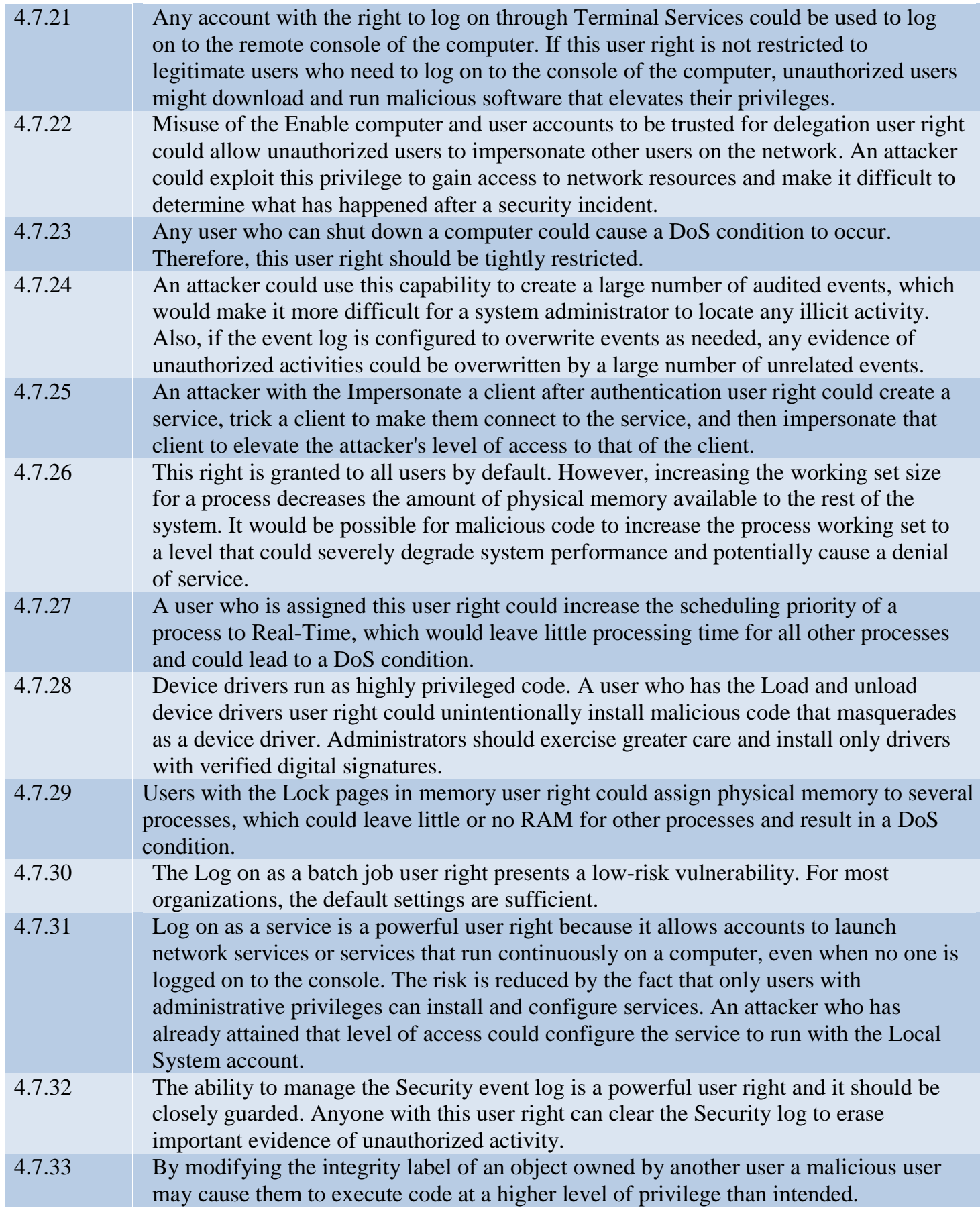

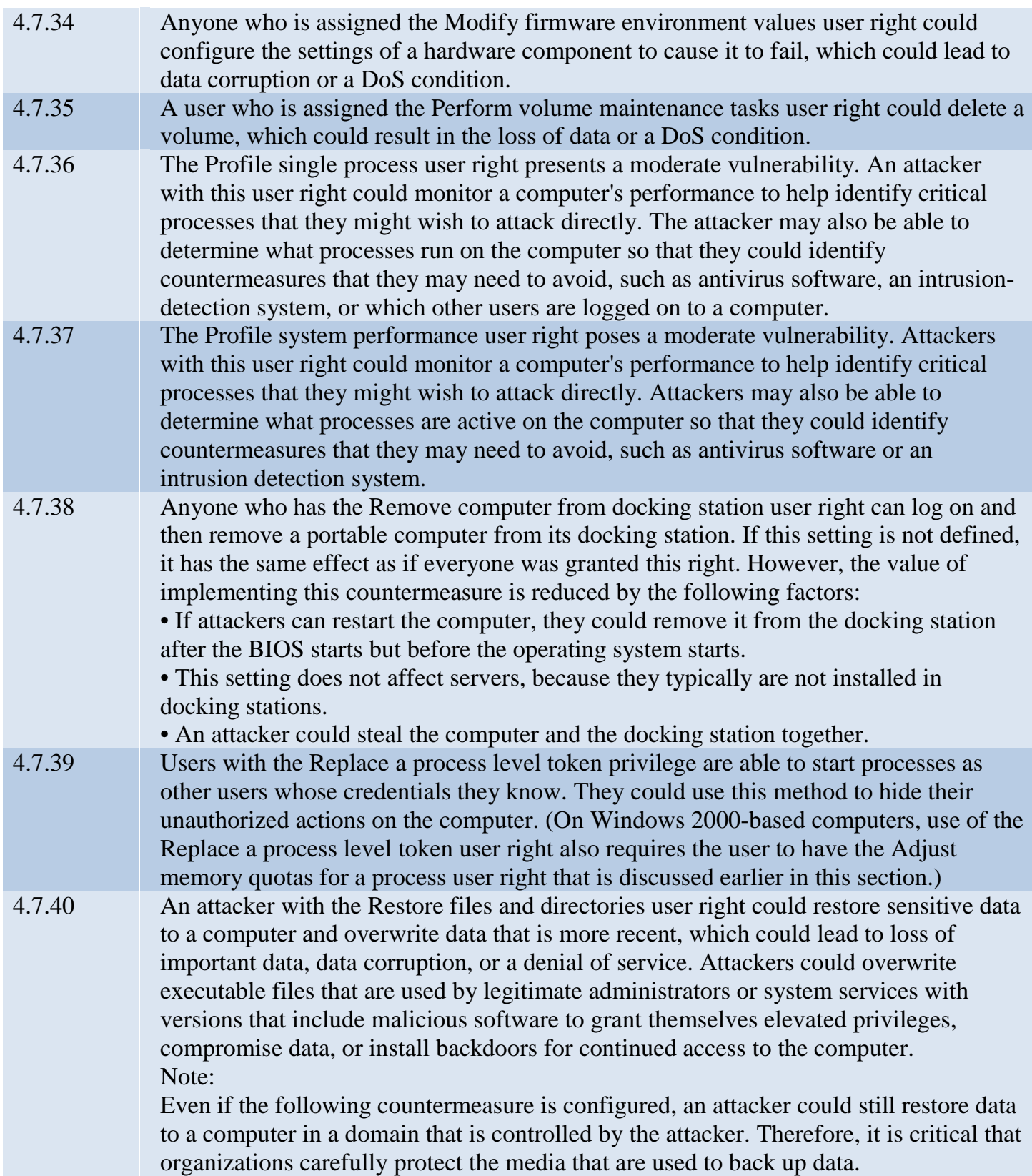

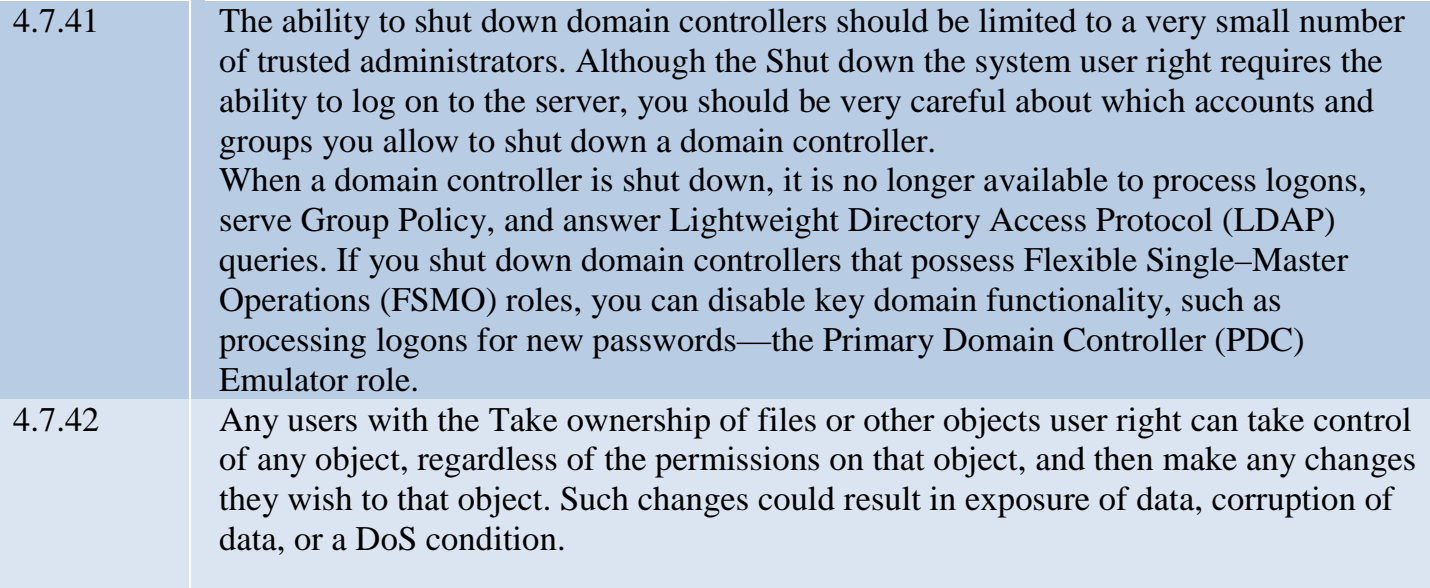

## 9.3 Security Options

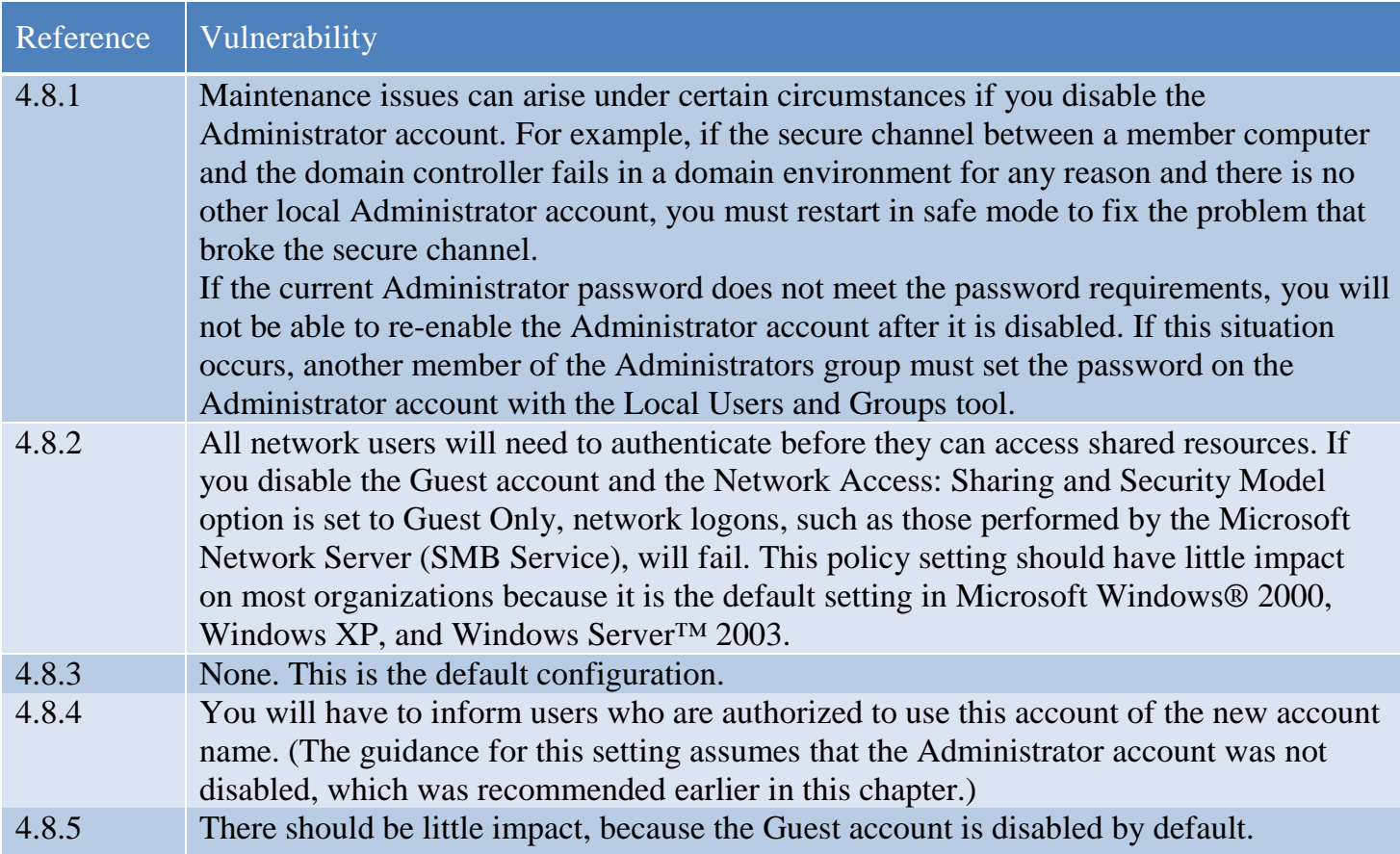

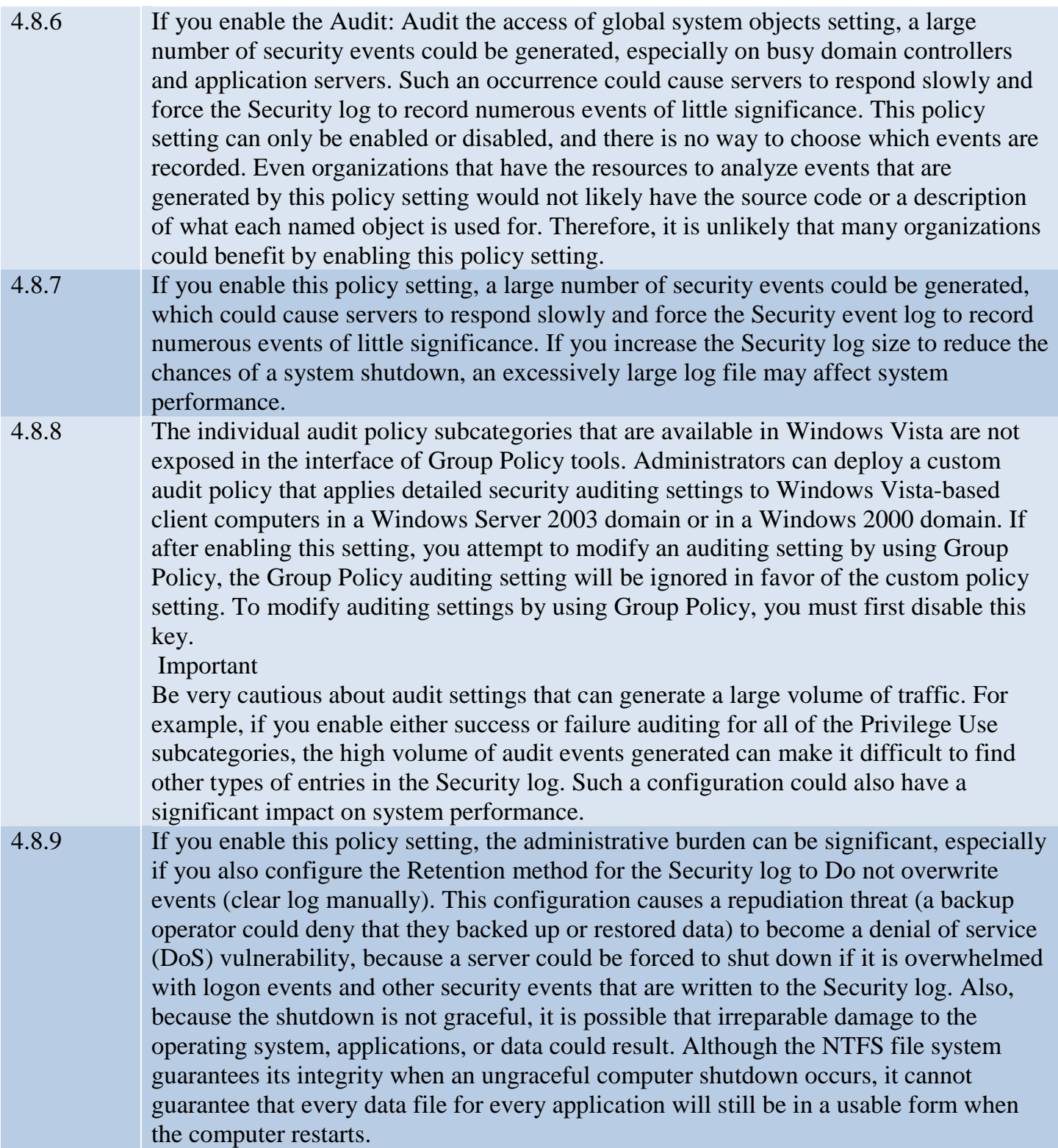

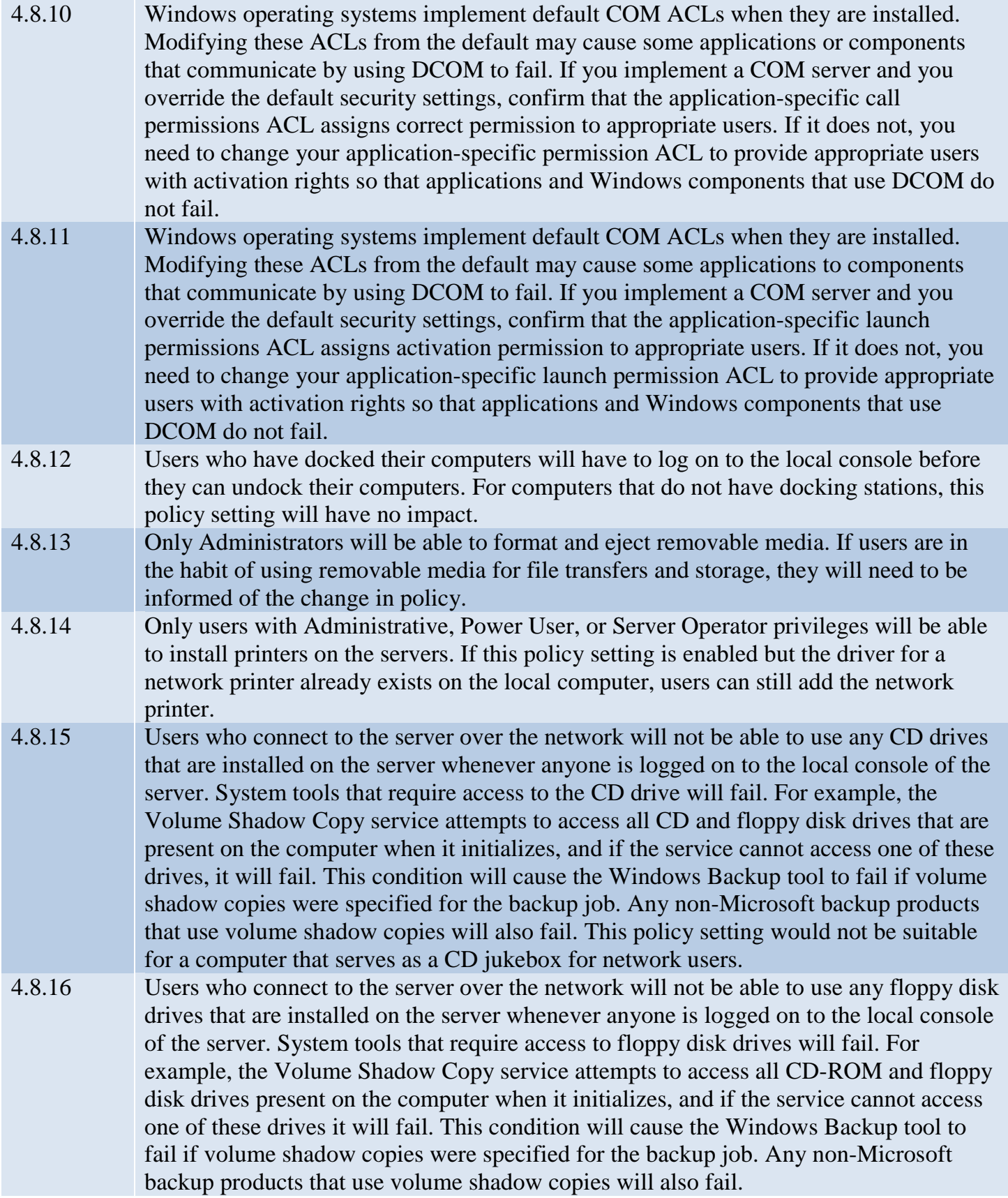

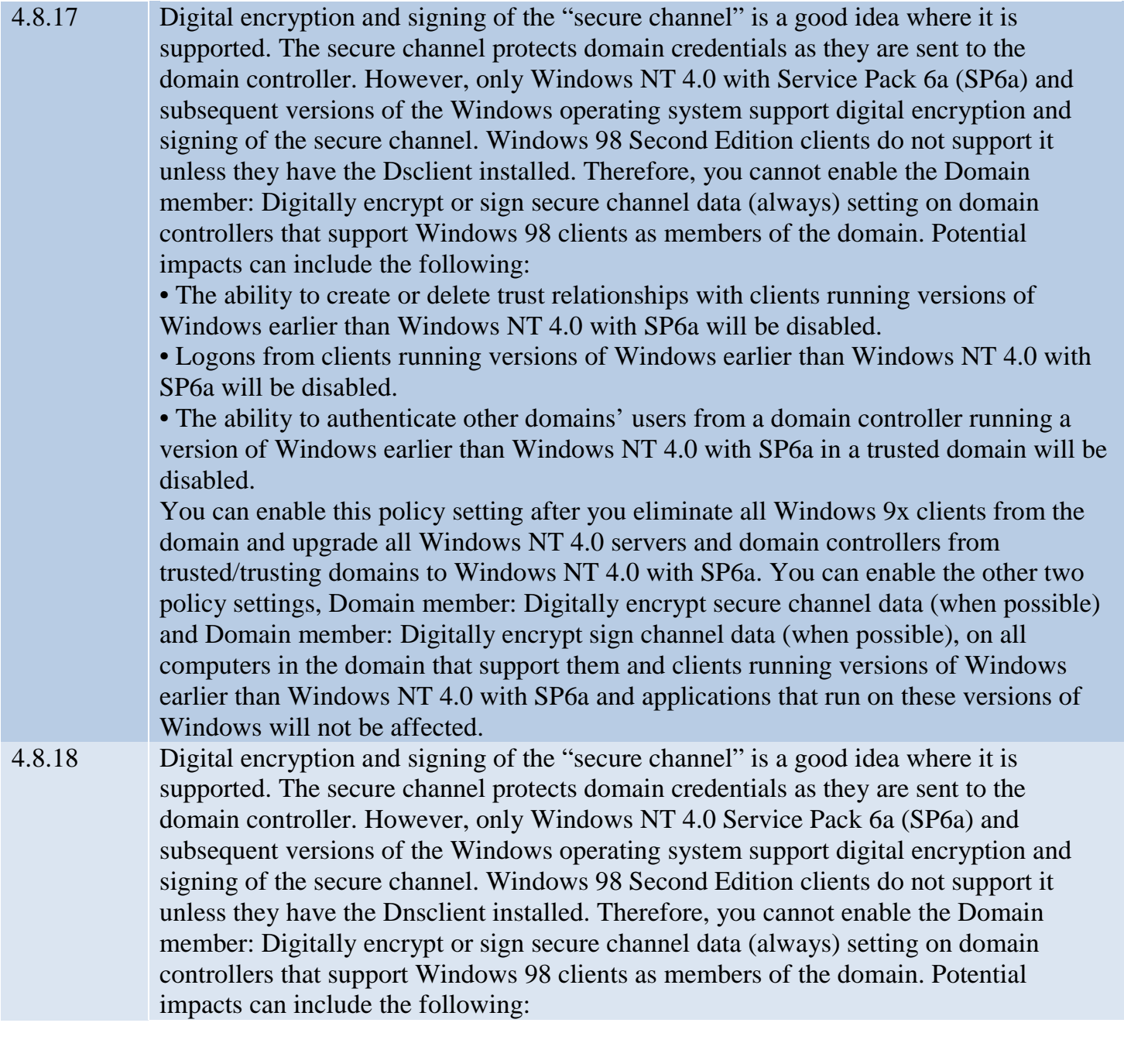

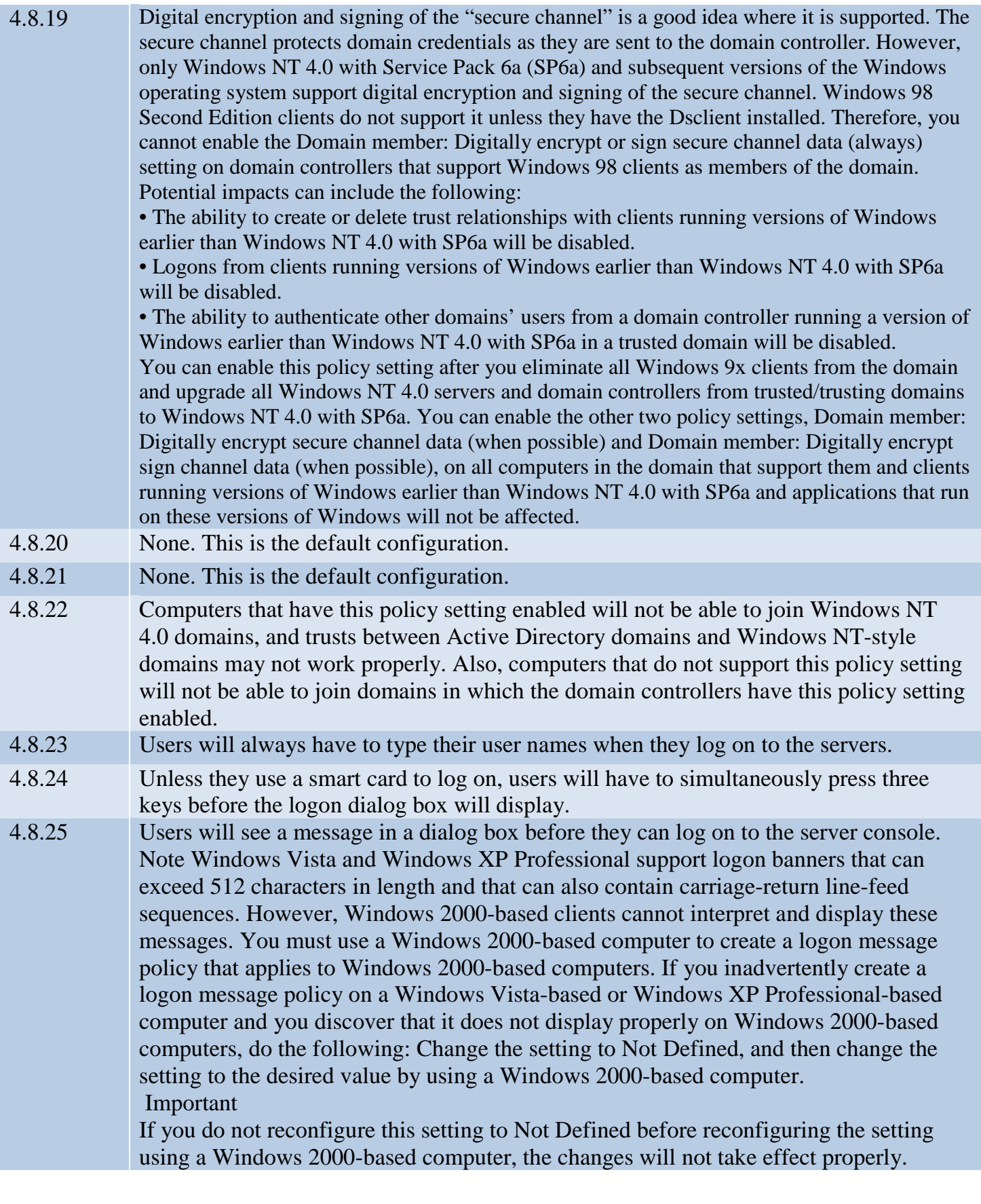

4.8.26 Users will see a message in a dialog box before they can log on to the server console. Note Windows Vista and Windows XP Professional support logon banners that can exceed 512 characters in length and that can also contain carriage-return line-feed sequences. However, Windows 2000-based clients cannot interpret and display these messages. You must use a Windows 2000-based computer to create a logon message policy that applies to Windows 2000-based computers. If you inadvertently create a logon message policy on a Windows Vista-based or Windows XP Professional-based computer and you discover that it does not display properly on Windows 2000-based computers, do the following: Change the setting to Not Defined, and then change the setting to the desired value by using a Windows 2000-based computer. Important If you do not reconfigure this setting to Not Defined before reconfiguring the setting using a Windows 2000-based computer, the changes will not take effect properly. 4.8.27 Users will be unable to log on to any computers if there is no domain controller available to authenticate them. Organizations may want to configure this value to 2 for end-user computers, especially for mobile users. A configuration value of 2 means that the user's logon information will still be in the cache, even if a member of the IT department has recently logged on to their computer to perform system maintenance. This method allows users to log on to their computers when they are not connected to the organization's network. 4.8.28 Users will see a dialog box prompt to change their password each time that they log on to the domain when their password is configured to expire in 14 or fewer days. 4.8.29 When the console on a computer is locked, either by a user or automatically by a screen saver time-out, the console can only be unlocked if the user is able to re-authenticate to the domain controller. If no domain controller is available, then users cannot unlock their workstations. If you configure the Interactive logon: Number of previous logons to cache (in case domain controller is not available) setting to 0, users whose domain controllers are unavailable (such as mobile or remote users) will not be able to log on. 4.8.30 All users of a computer with this setting enabled will have to use smart cards to log onto the local computer, which means that the organization will need a reliable public key infrastructure (PKI) as well as smart cards and smart card readers for these users. These requirements are significant challenges, because expertise and resources are required to plan for and deploy these technologies. However, Windows Server 2008 includes Certificate Services, a highly advanced service for implementing and managing certificates. When Certificate Services is combined with Windows 7 or Windows Vista, features such as automatic user and computer enrollment and renewal become available. For more information about deploying Smart Cards with Windows Vista see the paper "Windows Vista Smart Card Infrastructure" available for download at the Microsoft Web site (http://www.microsoft.com/downloads/details.aspx?FamilyID=ac201438-3317-44d3-9638-07625fe397b9&displaylang=en).

4.8.31 If you select Force Logoff, users will have to re-insert their smart cards and re-enter their PINs when they return to their workstations. Enforcing this setting on computers used by people who must log onto multiple computers in order to perform their duties could be frustrating and lower productivity. For example, if network administrators are limited to a single account but need to log into several computers simultaneously in order to effectively manage the network enforcing this setting will limit them to logging onto one computer at a time. For these reasons Microsoft recommends that this setting only be enforced on workstations used for purposes commonly associated with typical users such as document creation and email. 4.8.32 The Windows 2000 Server, Windows 2008 Server, Windows Server 2003, Windows XP Professional and Windows Vista implementations of the SMB file and print sharing protocol support mutual authentication, which prevents session hijacking attacks and supports message authentication to prevent man-in-the-middle attacks. SMB signing provides this authentication by placing a digital signature into each SMB, which is then verified by both the client and the server. Implementation of SMB signing may negatively affect performance, because each packet needs to be signed and verified. If these settings are enabled on a server that is performing multiple roles, such as a small business server that is serving as a domain controller, file server, print server, and application server performance may be substantially slowed. Additionally, if you configure computers to ignore all unsigned SMB communications, older applications and operating systems will not be able to connect. However, if you completely disable all SMB signing, computers will be vulnerable to session hijacking attacks. When SMB signing policies are enabled on domain controllers running Windows Server 2003 and member computers running Windows Vista SP1 or Windows Server 2008 group policy processing will fail. A hotfix is available from Microsoft that resolves this issue; see Microsoft Knowledgebase Article 950876 for more details:

http://support.microsoft.com/default.aspx/kb/950876/.

4.8.33 The Windows 2000 Server, Windows 2000 Professional, Windows Server 2003, Windows XP Professional and Windows Vista implementations of the SMB file and print sharing protocol support mutual authentication, which prevents session hijacking attacks and supports message authentication to prevent man-in-the-middle attacks. SMB signing provides this authentication by placing a digital signature into each SMB, which is then verified by both the client and the server. Implementation of SMB signing may negatively affect performance, because each packet needs to be signed and verified. If these settings are enabled on a server that is performing multiple roles, such as a small business server that is serving as a domain controller, file server, print server, and application server performance may be substantially slowed. Additionally, if you configure computers to ignore all unsigned SMB communications, older applications and operating systems will not be able to connect. However, if you completely disable all SMB signing, computers will be vulnerable to session hijacking attacks. When SMB signing policies are enabled on domain controllers running Windows Server 2003 and member computers running Windows Vista SP1 or Windows Server 2008 group policy processing will fail. A hotfix is available from Microsoft that resolves this issue; see Microsoft Knowledgebase Article 950876 for more details: http://support.microsoft.com/default.aspx/kb/950876/. 4.8.34 Some very old applications and operating systems such as MS-DOS, Windows for Workgroups 3.11, and Windows 95a may not be able to communicate with the servers in your organization by means of the SMB protocol. 4.8.35 There will be little impact because SMB sessions will be re-established automatically if the client resumes activity. 4.8.36 The Windows 2000 Server, Windows 2000 Professional, Windows Server 2003, Windows XP Professional and Windows Vista implementations of the SMB file and print sharing protocol support mutual authentication, which prevents session hijacking attacks and supports message authentication to prevent man-in-the-middle attacks. SMB signing provides this authentication by placing a digital signature into each SMB, which is then verified by both the client and the server. Implementation of SMB signing may negatively affect performance, because each packet needs to be signed and verified. If these settings are enabled on a server that is performing multiple roles, such as a small business server that is serving as a domain controller, file server, print server, and application server performance may be substantially slowed. Additionally, if you configure computers to ignore all unsigned SMB communications, older applications and operating systems will not be able to connect. However, if you completely disable all SMB signing, computers will be vulnerable to session hijacking attacks. When SMB signing policies are enabled on domain controllers running Windows Server 2003 and member computers running Windows Vista SP1 or Windows Server 2008 group policy processing will fail. A hotfix is available from Microsoft that resolves this issue; see Microsoft Knowledgebase Article 950876 for more details: http://support.microsoft.com/default.aspx/kb/950876/.

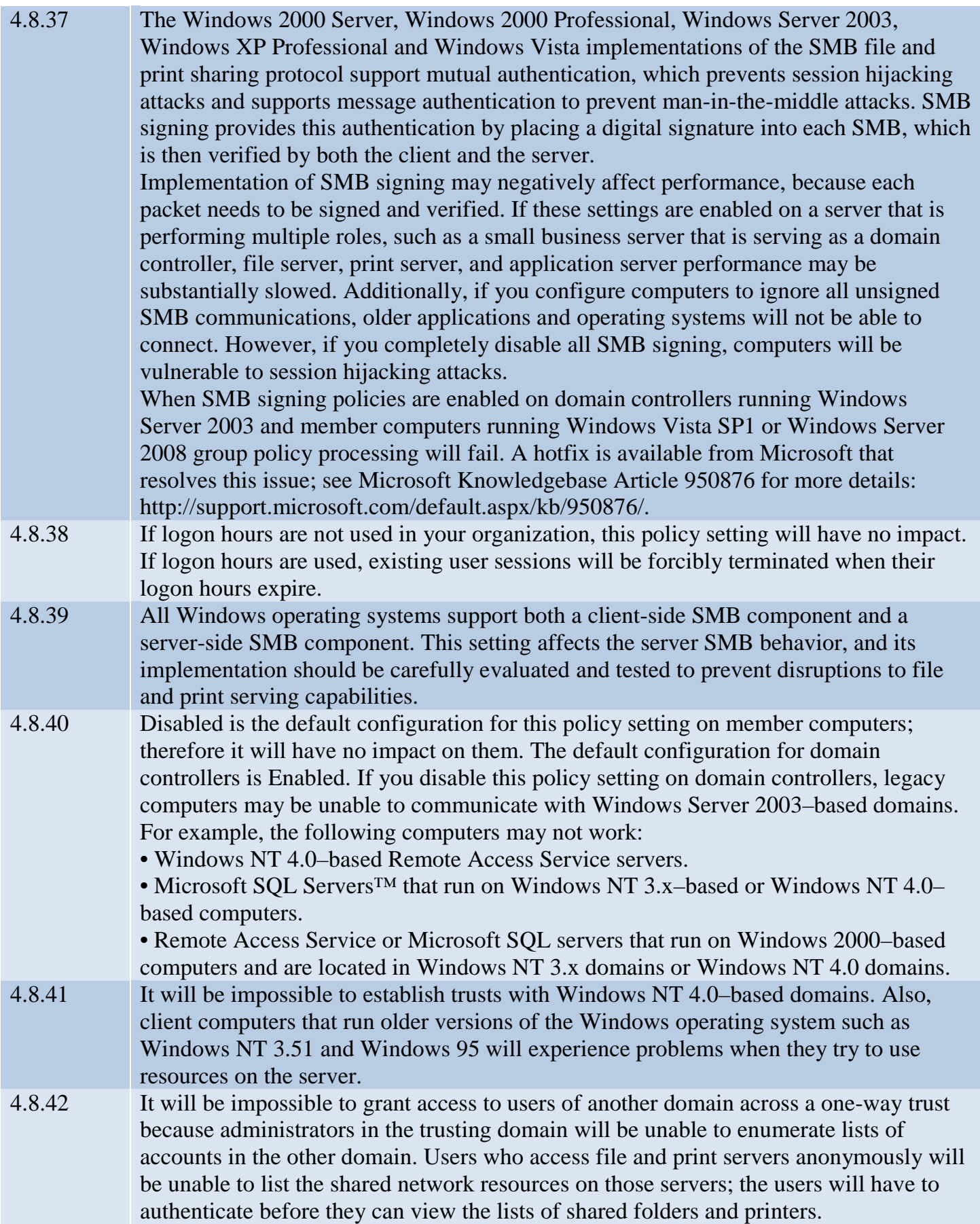

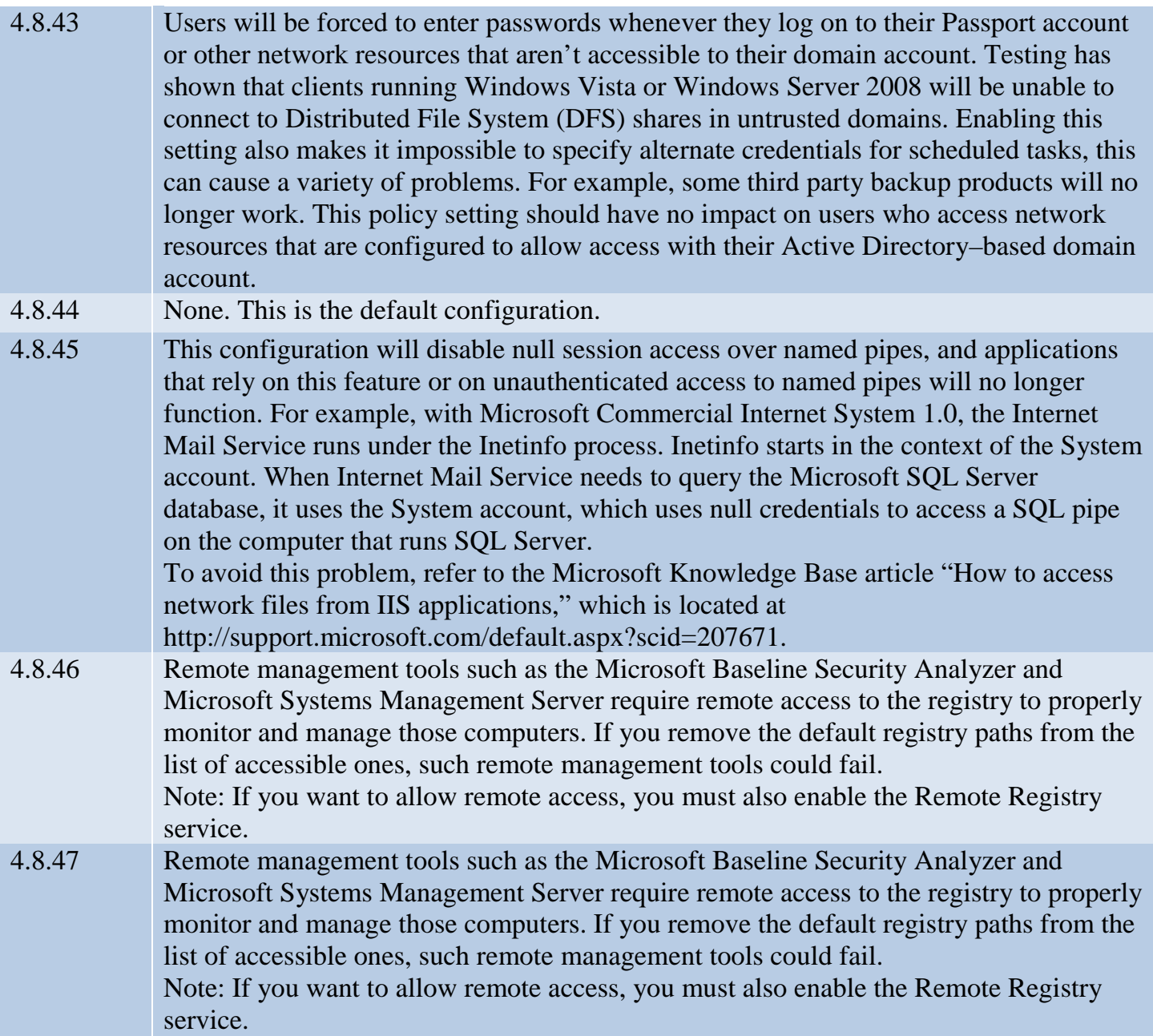

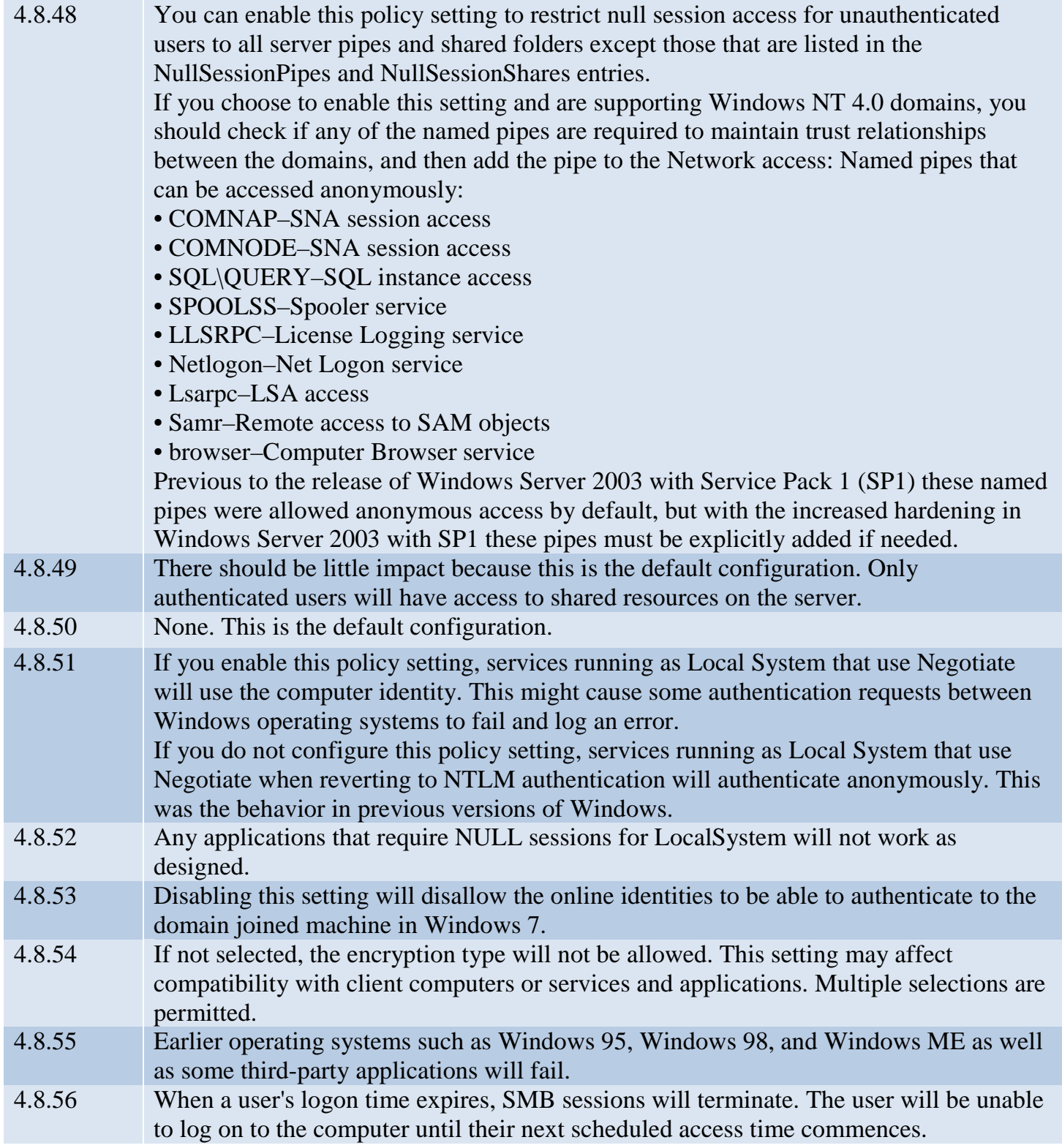

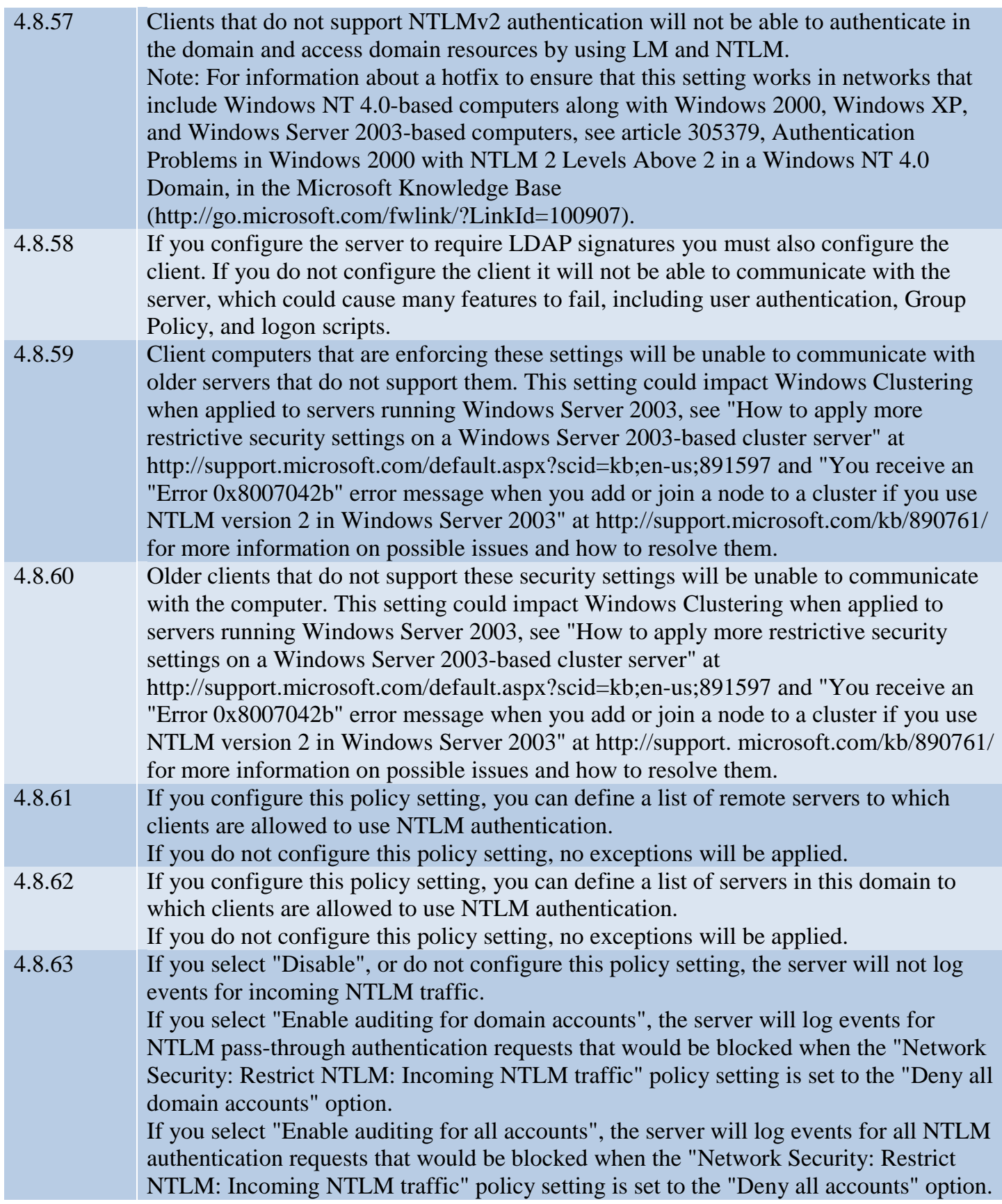

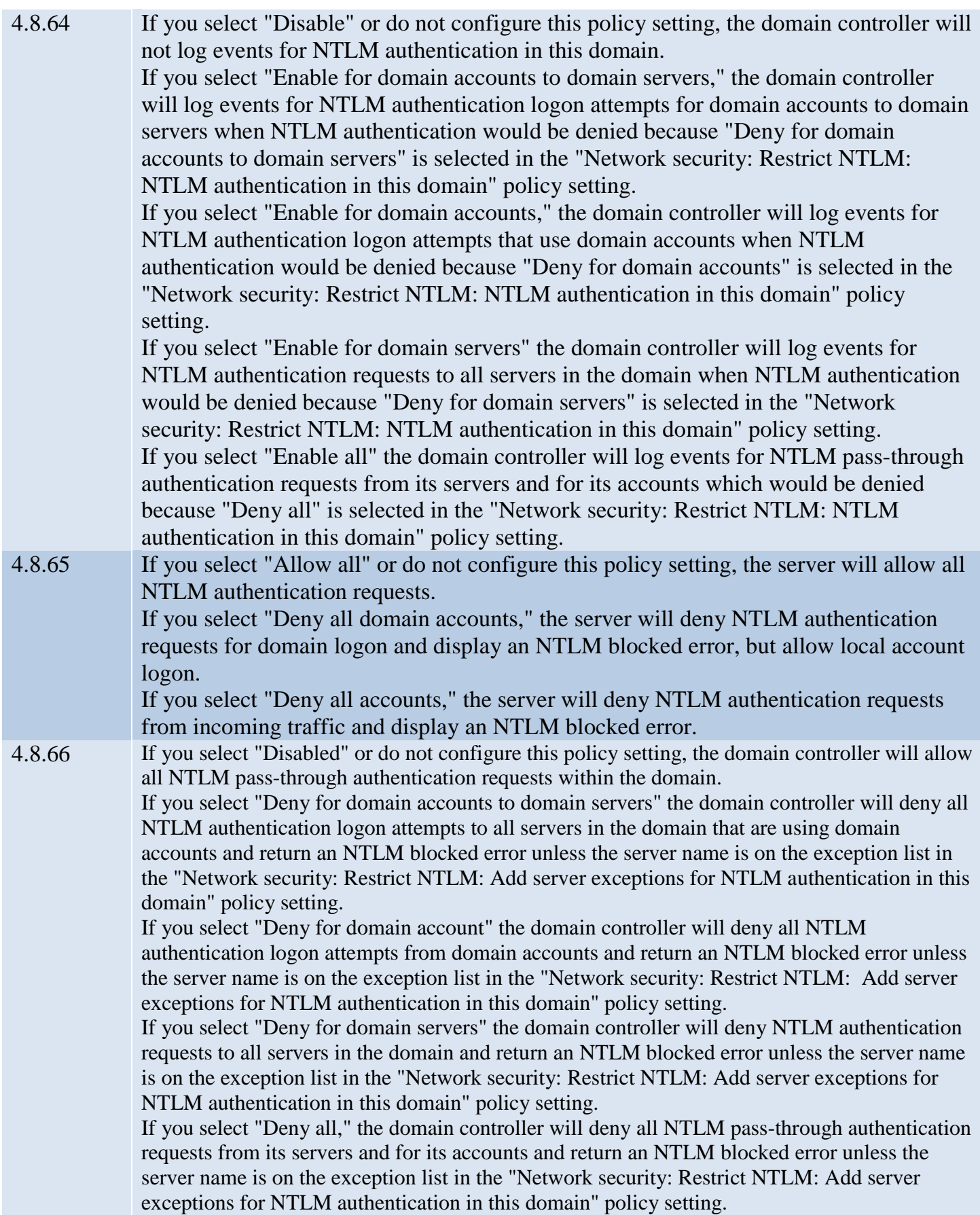

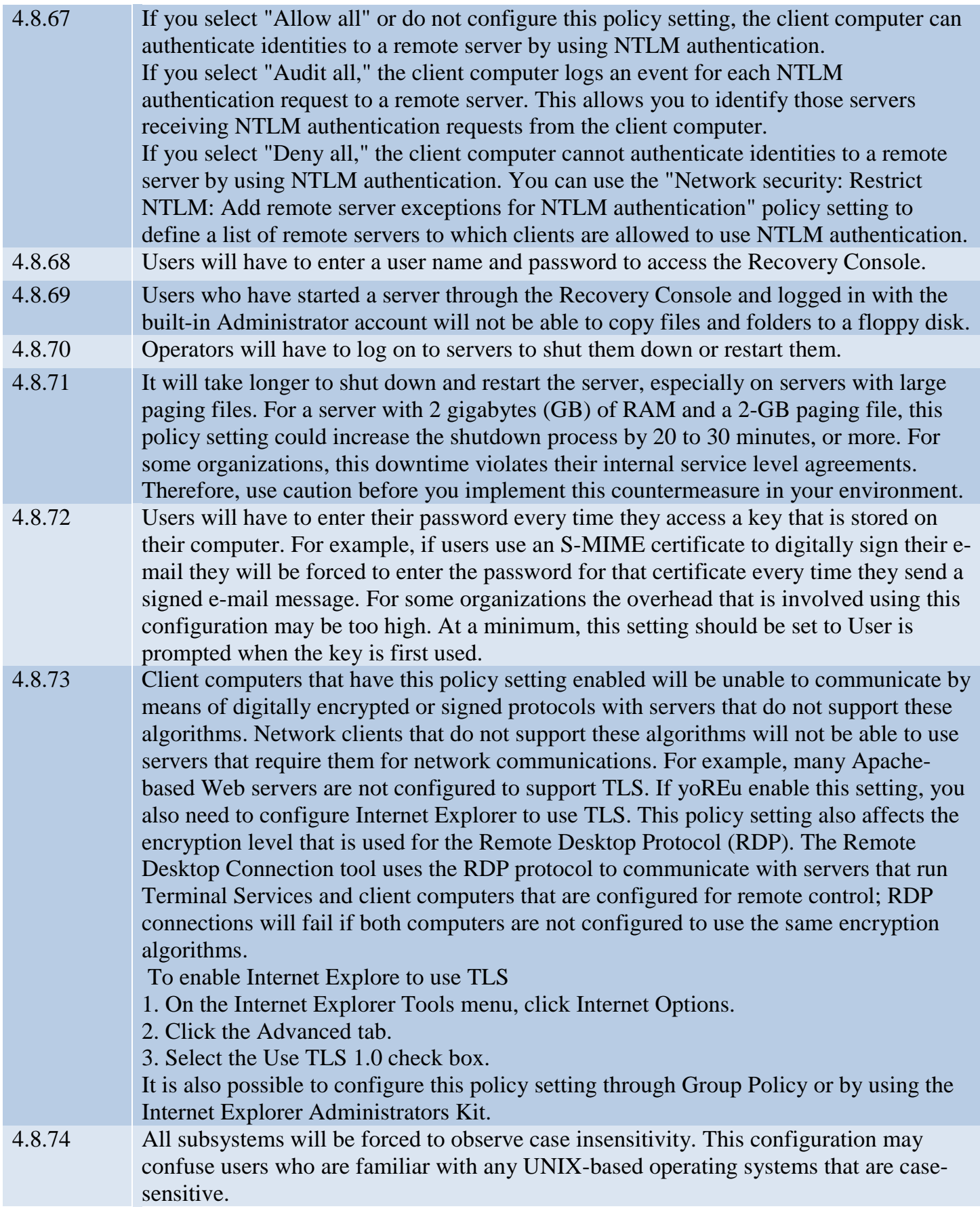

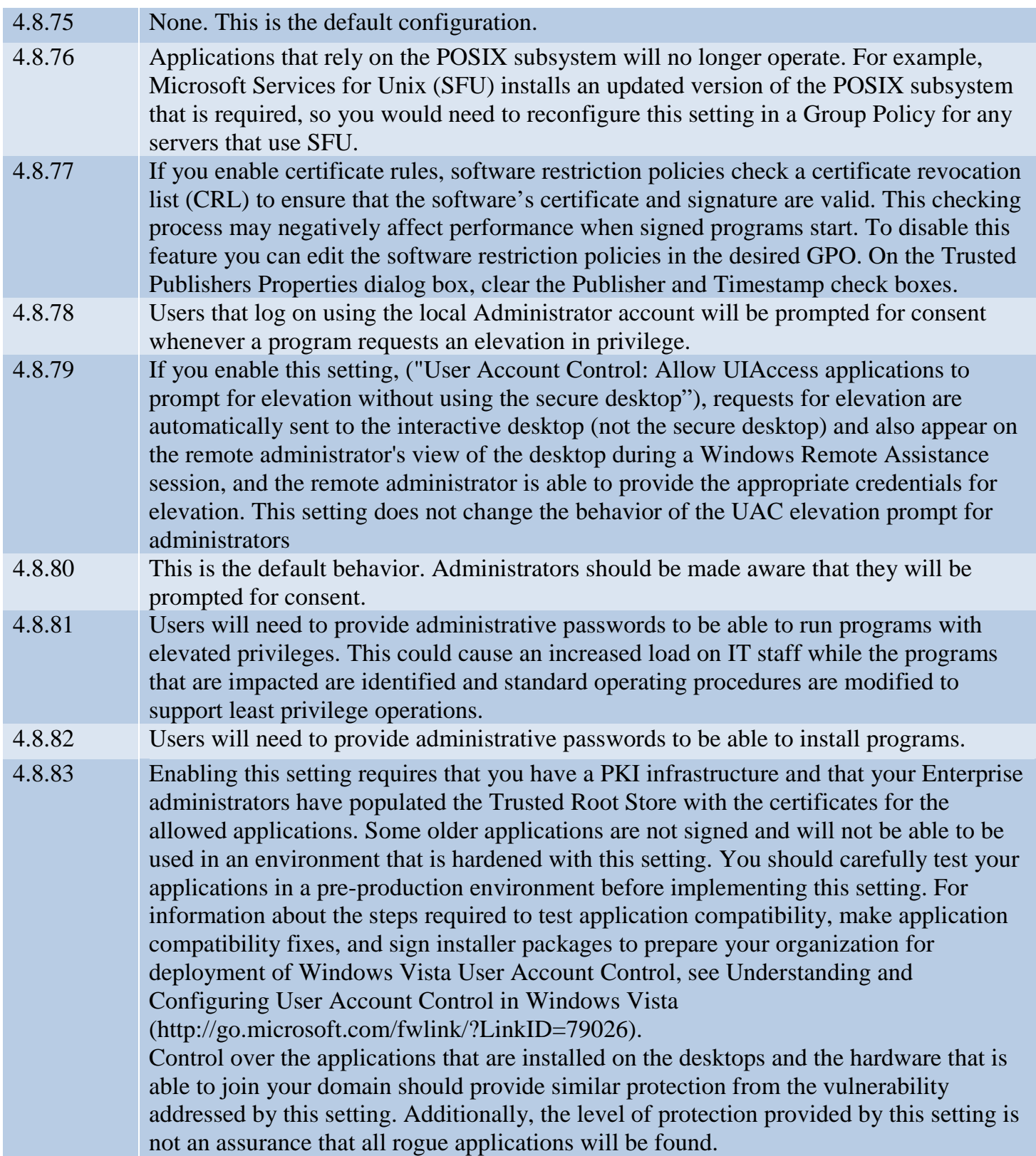

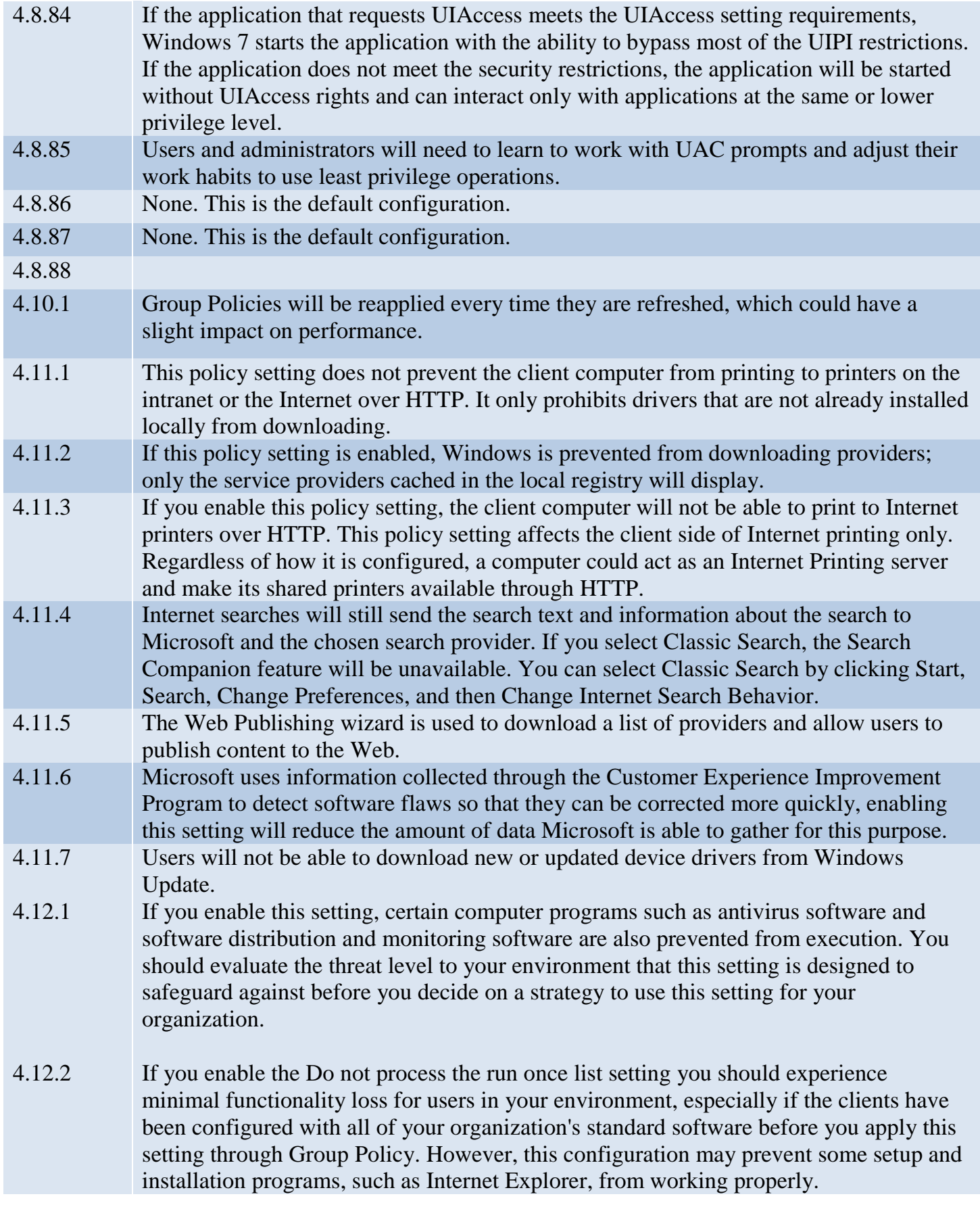

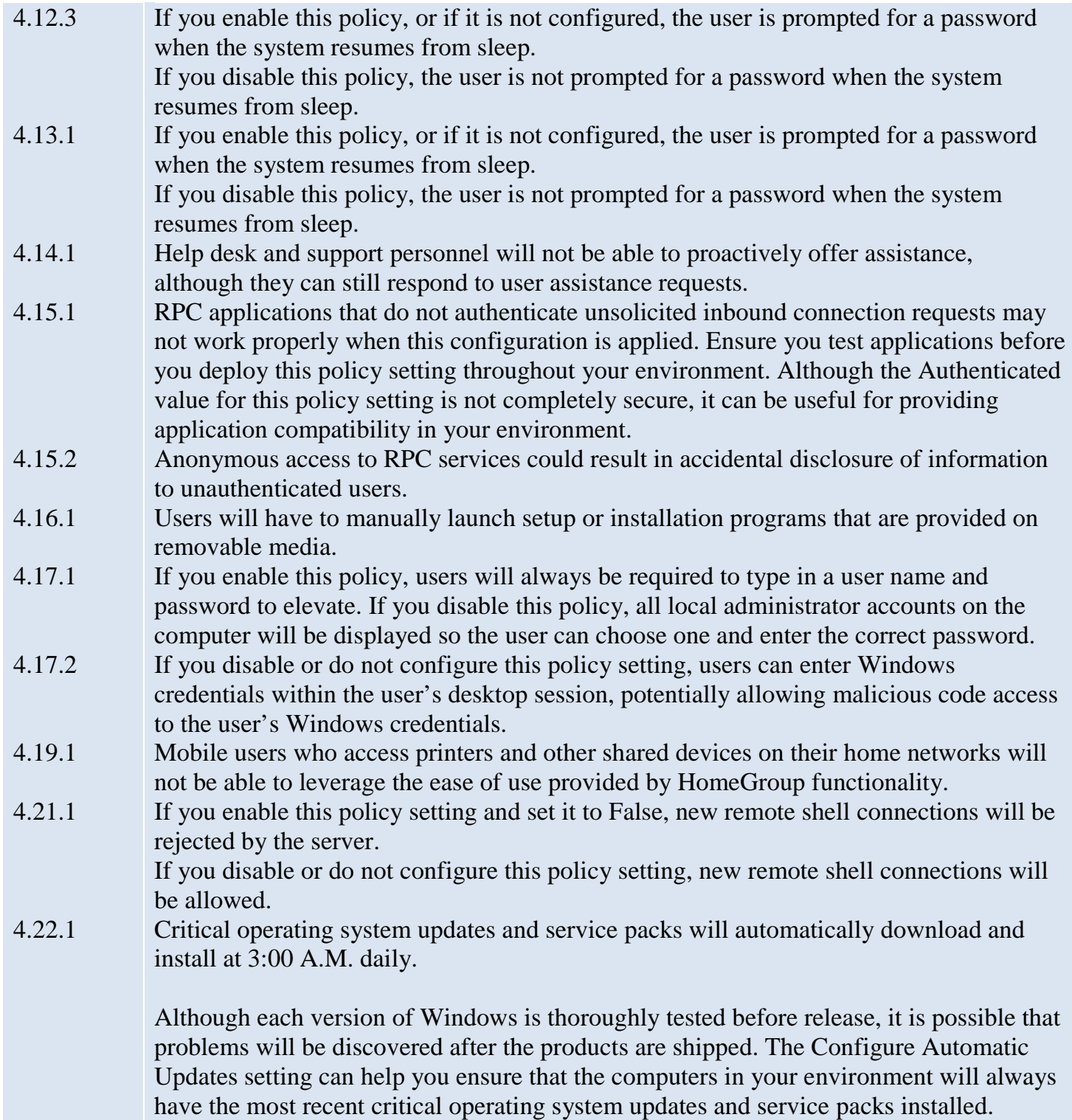

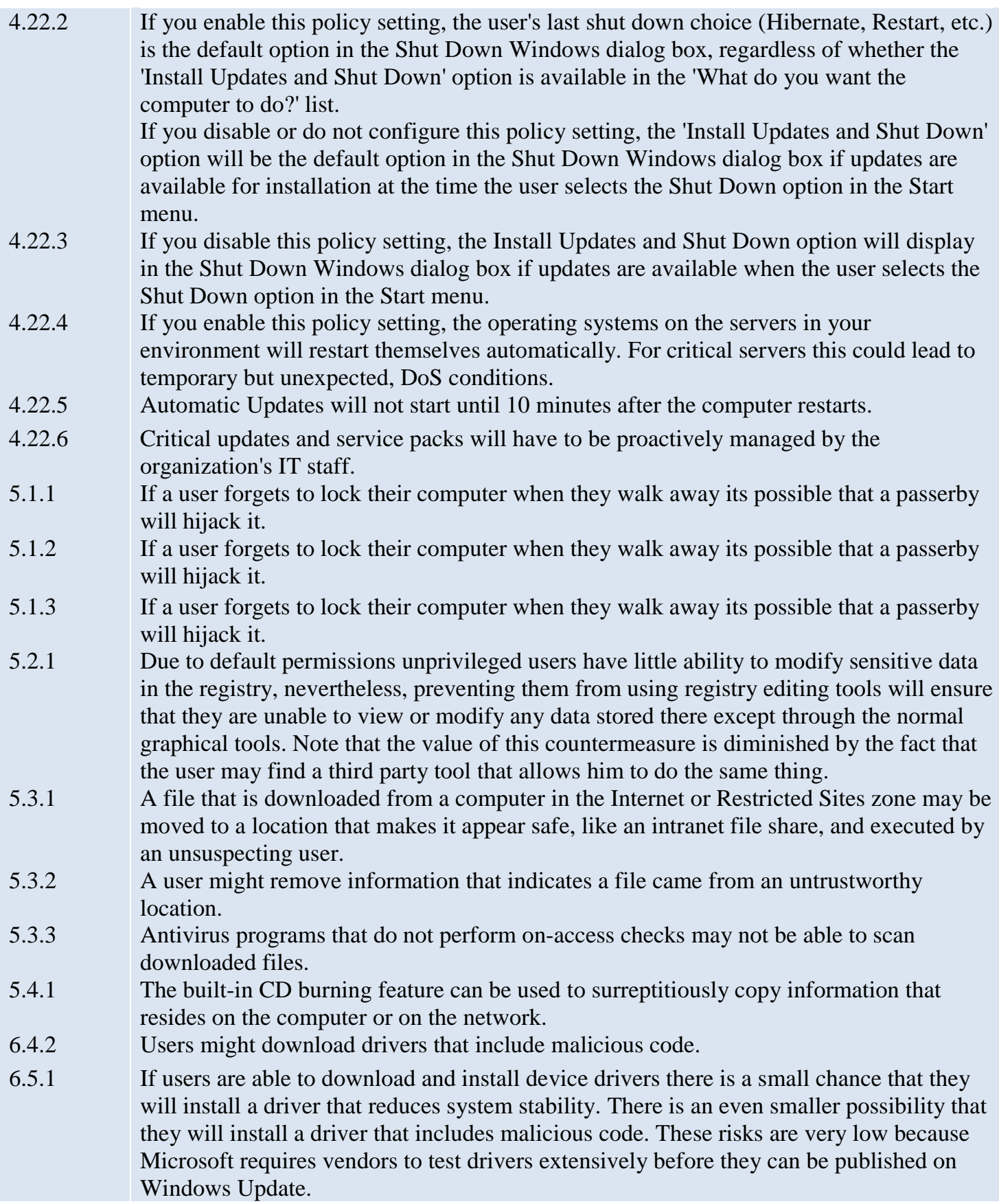

- 6.7.1 Enabling this setting ensures that anyone who wakes an unattended computer from sleep state will have to provide logon credentials before they can access the system.
- 6.8.2 There is slight risk that a rogue administrator will gain access to another user's desktop session, however, they cannot connect to a user's computer unannounced or control it without permission from the user. When an expert tries to connect, the user can still choose to deny the connection or give the expert view-only privileges. The user must explicitly click the Yes button to allow the expert to remotely control the workstation. 6.8.3 A user might be tricked and accept an unsolicited Remote Assistance offer from a malicious user.
- 6.13.1 If events are not recorded it may be difficult or impossible to determine the root cause of system problems or the unauthorized activities of malicious users
- 4.13.2 If you significantly increase the number of objects to audit in your organization, there is a risk that the Security log will reach its capacity and force the computer to shut down if you enabled the Audit: Shut down system immediately if unable to log security audits setting. If such a shutdown occurs, the computer will be unusable until an administrator clears the Security log. To prevent such a shutdown, you can disable the Audit: Shut down system immediately if unable to log security audits setting that is described in Chapter 5, "Security Options," and increase the Security log size. Alternatively, you can configure automatic log rotation as described in the Microsoft Knowledge Base article "The event log stops logging events before reaching the maximum log size" at [http://support.microsoft.com/default.aspx?kbid=312571.](http://support.microsoft.com/default.aspx?kbid=312571)
- 6.15.1 By default, domain joined computers can be joined to a HomeGroup. While resources on a domain-joined computer cannot be shared to the HomeGroup, information from the domain-joined computer can be leaked to other computers in the HomeGroup.
- 6.16.1 If you enable this policy setting, the password saving checkbox is disabled for Terminal Services clients and users will not be able to save passwords.

If you enable this policy setting, the password saving checkbox is disabled for Terminal Services clients and users will not be able to save passwords

6.16.2 Any account with the Allow log on through Terminal Services user right can log on to the remote console of the computer. If you do not restrict access to legitimate users who need to log on to the console of the computer, unauthorized users could download and execute malicious code to elevate their privileges.

> If this setting is enabled legitimate users will be unable to use Terminal Services or Remote Desktop, this could make it more difficult for help desk technicians to troubleshoot and resolve problems remotely. It would also make it impossible to use Terminal Services for hosting shared applications.

6.16.3 Data could be forwarded from the user's Terminal Server session to the user's local computer without any direct user interaction.

Drive redirection will not be possible.

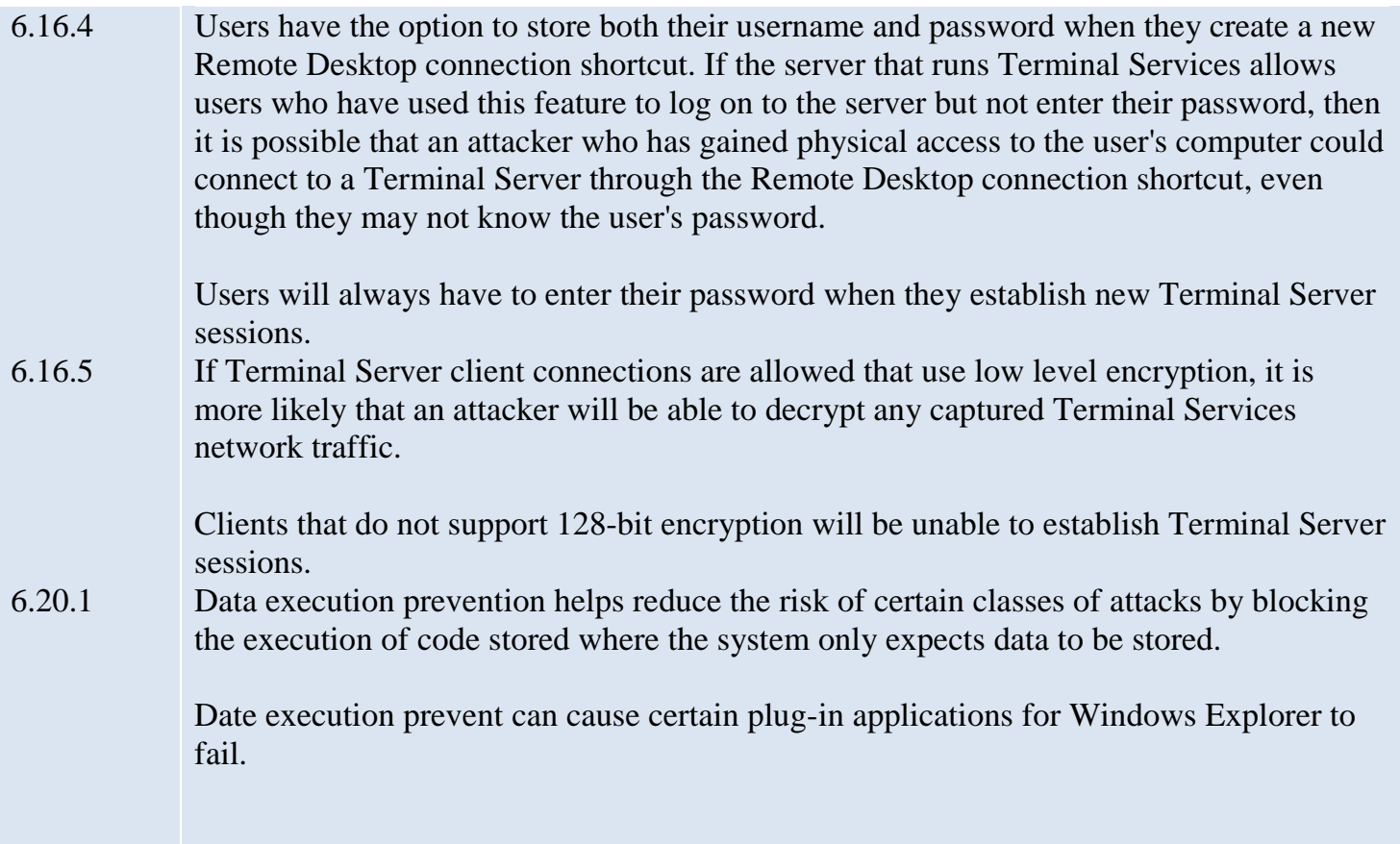